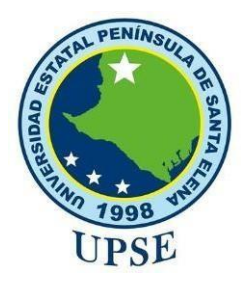

# **UNIVERSIDAD ESTATAL PENINSULA DE SANTA ELENA**

# **FACULTAD DE SISTEMAS Y TELECOMUNICACIONES**

# **CARRERA DE TECNOLOGÍAS DE LA INFORMACIÓN Y COMUNICACIÓN**

# **PROPUESTA EXÁMEN COMPLEXIVO**

Componente Práctico, previo a la obtención del Título de: **INGENIERO EN TECNOLOGÍAS DE LA INFORMACIÓN**

# **"IMPLEMENTACIÓN DE UNA APLICACIÓN WEB PARA EL TALLER CARVY SOLUCIONES AUTOMOTRICES" MÓDULOS: GESTIÓN DE ORDENES DE TRABAJO Y FACTURACIÓN.**

**AUTOR** SANTISTEVAN TOMALA DALTON JEFFERSON

# **LA LIBERTAD – ECUADOR 2021**

# **APROBACIÓN DEL TUTOR**

<span id="page-1-0"></span>En mi calidad de tutor de trabajo de componente práctico del examen de carácter complexivo: "Implementación de una aplicación web para el taller carvy soluciones automotrices" Módulos: Gestión de orden de trabajo y facturación, elaborado por el Sr. Santistevan Tomalá Dalton Jefferson, de la carrera de Tecnología de la Información de la Universidad Estatal Península de Santa Elena, me permito declarar que luego de haber orientado, estudiado y revisado, la apruebo en todas sus partes.

La Libertad, 18 de agosto de 2021.

fue

Ing. Jaime Orozco, Mgt

………………………………..

# **DECLARACIÓN**

<span id="page-2-0"></span>El contenido del presente componente practico del examen de carácter complexivo es de mi responsabilidad; el patrimonio intelectual del mismo pertenece a la Universidad Estatal Península de Santa Elena.

……………………………… Santistevan Tomalá Dalton Jefferson

#### **AGRADECIMIENTO**

<span id="page-3-0"></span>Primeramente, a Dios, por orientarme en un buen camino y darme fuerzas para seguir adelante, llenándome de fe, sabiduría y paciencia para culminar con éxitos mis metas.

A mis padres y toda mi familia, que estuvieron incondicionalmente brindándome su apoyo día a día.

A mi mujer, por apoyarme siempre en todo momento para seguir adelante, gracias por eso consejos que se quedaron grabados en mi mente y corazón.

A los docentes de la Facultad de Sistema y Telecomunicación, por todo el tiempo brindado en compartir sus conocimientos y formarnos para ser buenos profesionales.

Al Sr Vergara Suarez Christian Javier dueño del taller Carvy Soluciones Automotrices quien en vida fue un gran amigo, gracias por brindarme la información necesaria para la construcción del proyecto.

Al Ing. Jaime Orozco, por compartir sus conocimientos y ser tutor guía para el desarrollo del sistema.

Y a mis compañeros por compartir durante esta carrera universitaria con su amistad y apoyo moral cuando era necesario.

Santistevan Tomalá Dalton Jefferson

## **DEDICATORIA**

<span id="page-4-0"></span>En primer lugar, a Dios por guiarme y brindado las fuerzas necesarias para poder llegar a este punto, gracias por bendecirme en todo momento y estar en el camino correcto.

A mis padres por ser el pilar fundamental en mi formación como profesional y brindándome su apoyo día a día.

A mis compañeros y en general a todas las personas que me acompañaron en lograr mi objetivo.

A mi mujer y mi hija que son mi alma y mi vida, quien ha sido mi mayor motivación para nunca rendirme en los estudios y poder llegar a ser un ejemplo para ellas.

Santistevan Tomalá Dalton Jefferson

## **TRIBUNAL DE GRADO**

<span id="page-5-0"></span>

**DIRECTOR (e) DE LA CARRERA DE DOCENTE ESPECIALISTA TECNOLOGÍAS DE LA INFORMACIÓN**

Ing. Washington Torres Guin, Mgt. Ing. Shendry Rosero V. MgTICAMsCC.

per

1 Ard 'a Ing. Jaime Orozco, Mgt **Ing.** Jaime Orozco, Mgt **Ing.** Marjorie Coronel, MGTI.

**DOCENTE TUTOR DOCENTE GUÍA UIC** 

#### **RESUMEN**

<span id="page-6-0"></span>El presente trabajo está enfocado en el desarrollo de una aplicación web para la gestión de órdenes de trabajo y visualización de factura en el taller carvy soluciones automotrices, como también la automatización de la gestión de ventas. El taller carvy no dispone de un control automatizado gestión de orden de trabajo, ya que inicia el proceso de ingreso de los vehículos, la secretaria o recepcionista ingresa apuntes manualmente en una orden de trabajo ya que estos registros son guardados en una carpeta, esto ocasiona el inapropiado control de registro lo que pueden causar pérdida de tiempo, también ingresan varios vehículos diariamente y se deben anotar los problemas de cada auto. Se propone diseñar un sistema web para la gestión de los servicios de mantenimiento mecánico de vehículos que automatice los procesos que llevan a cabo en el taller, a través de la creación de los módulos de gestión de usuarios, órdenes de trabajos, ventas, visualización de factura, dashboard y reportes. Para el desarrollo de la propuesta se realizará un estudio exploratorio, en el cual se realizarán búsquedas de trabajos con el objetivo de analizar y comparar las situaciones de las otras empresas con la de esta propuesta para ofrecer un sistema automatizado de lo antes propuestos, así mismo se hizo un estudio de diagnóstico para conocer los procesos que se manejan en el taller. La investigación de tipo diagnóstica se realizó mediante una entrevista al jefe del Taller, el Sr. Christian Vergara Suárez, con el fin de conocer todo el proceso que se lleva a cabo en el taller mecánico, específicamente en mantenimiento de vehículos y realización de órdenes de trabajos, permitiendo tener una perspectiva clara en el desarrollo del sistema propuesto. Así mismo para el desarrollo del proyecto se hizo uso de la metodología de tipo incremental, Una vez implementado la solución tecnológica nos permitirá conseguir los resultados siguientes: Obtener la documentación de los requerimientos que son fundamentales para desarrollar el sistema web, ahorro de tiempo de generación de órdenes de trabajos, ventas de productos, visualización de factura y reportes estadísticos de ventas, todo esto beneficia a la imagen del taller carvy soluciones automotrices frente a terceras personas con las que se relacionan directa o indirectamente.

**Palabras claves:** Órdenes de trabajos, ventas, factura, sistema web.

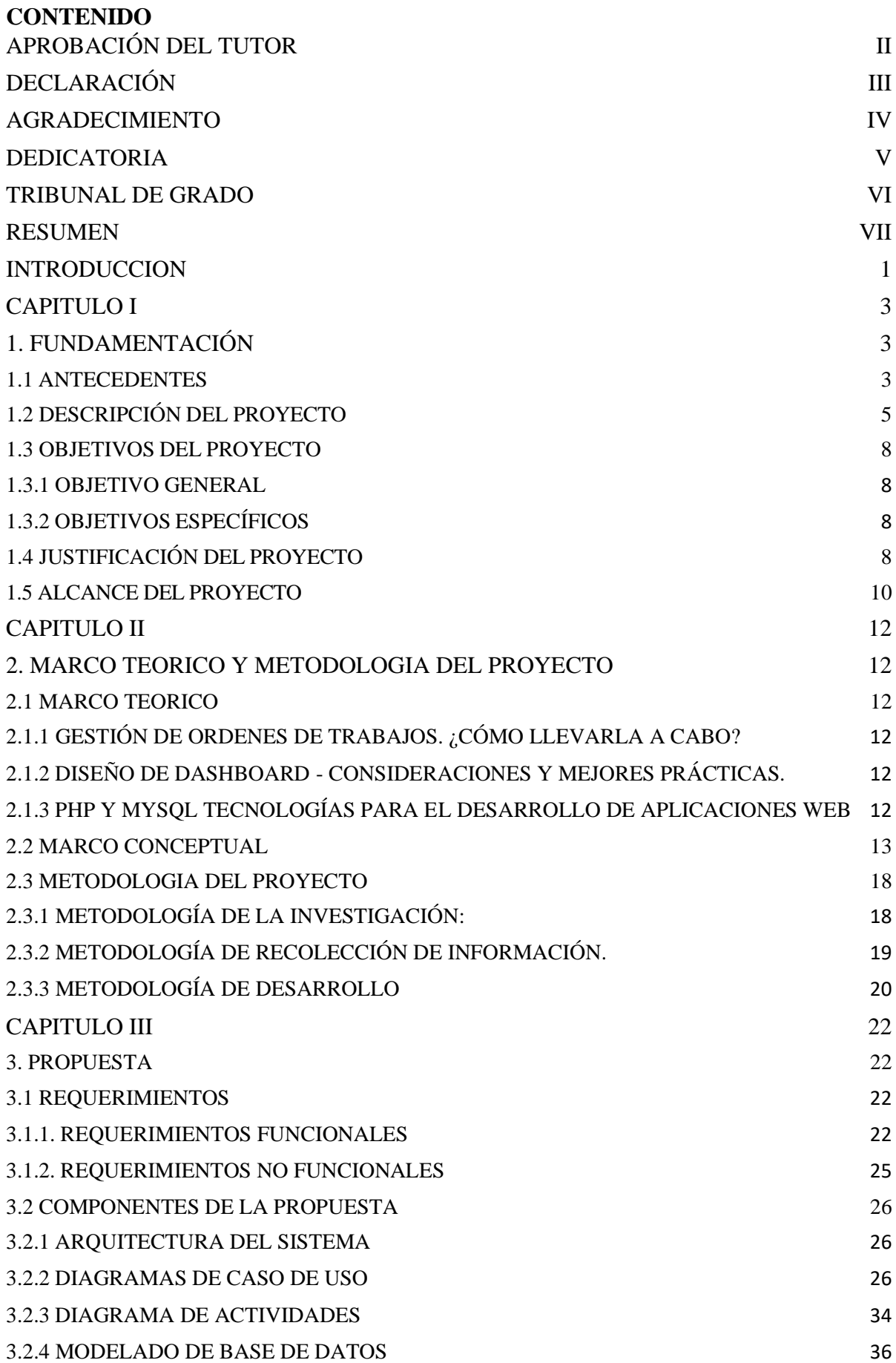

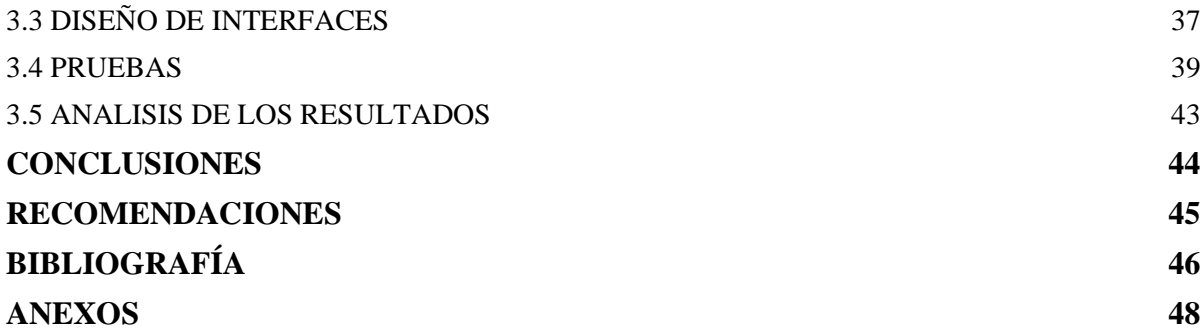

# **INDICE DE FIGURAS**

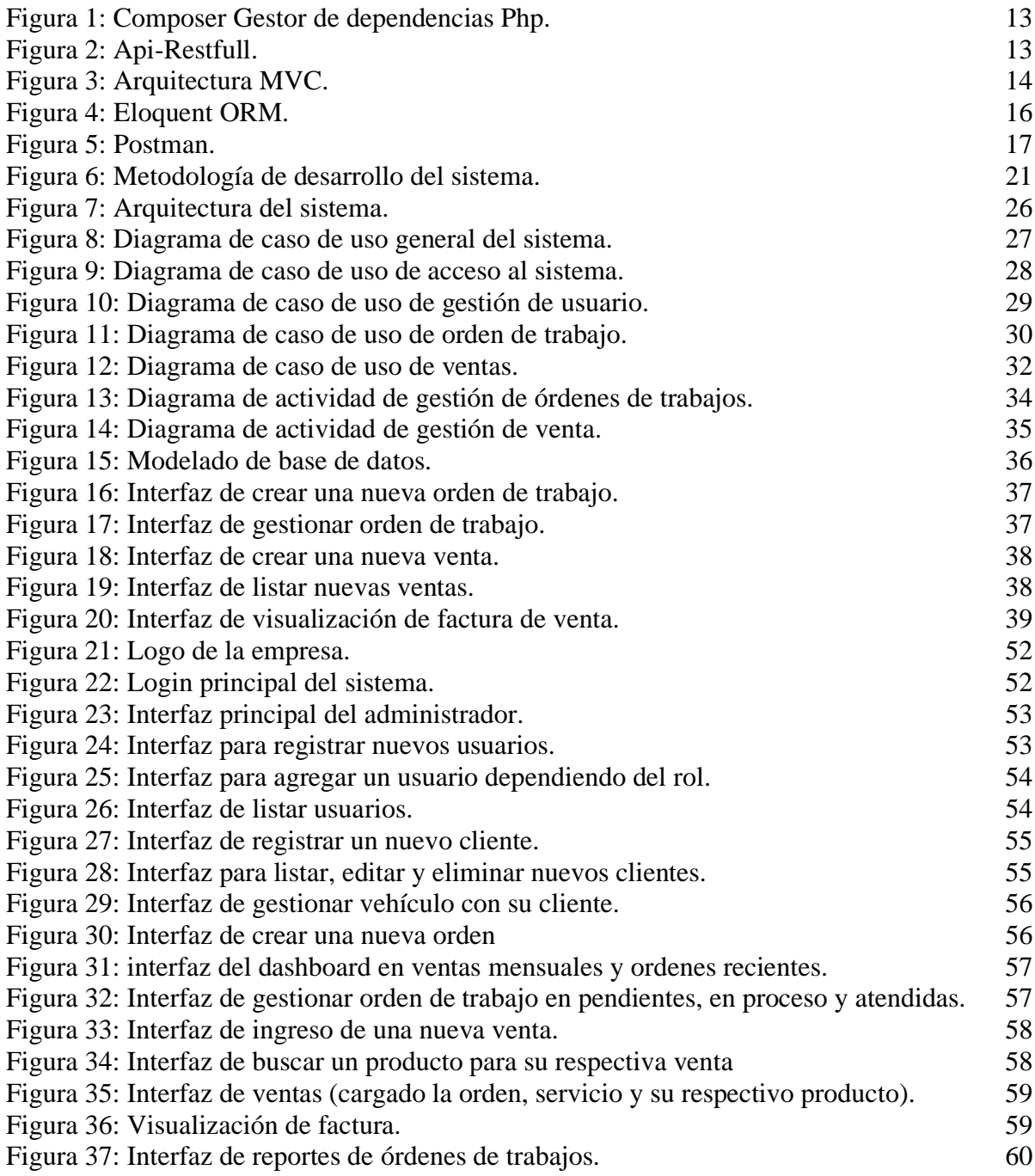

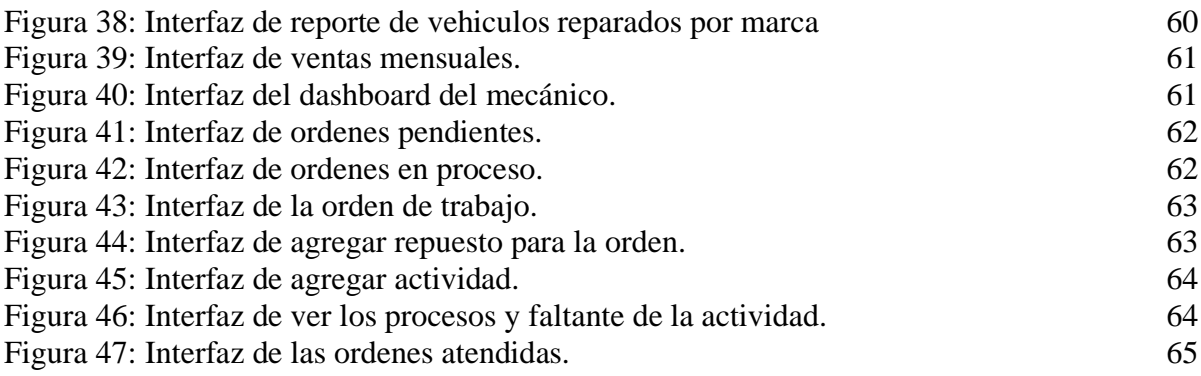

## **INDICE DE TABLAS**

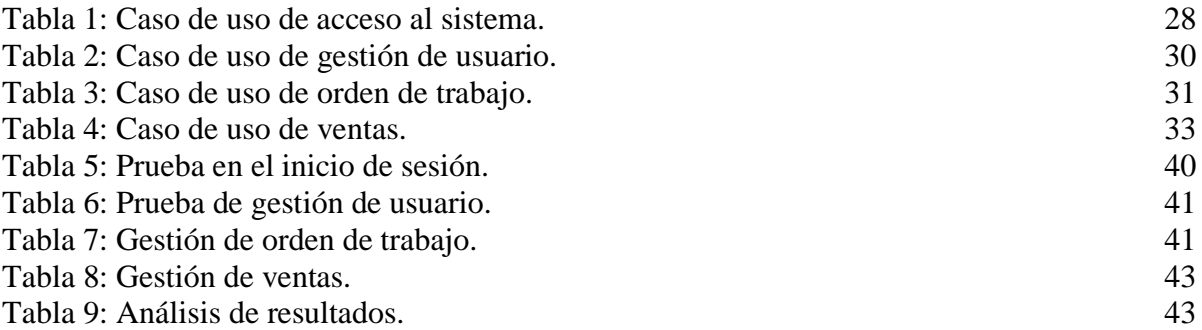

## **LISTA DE ANEXOS**

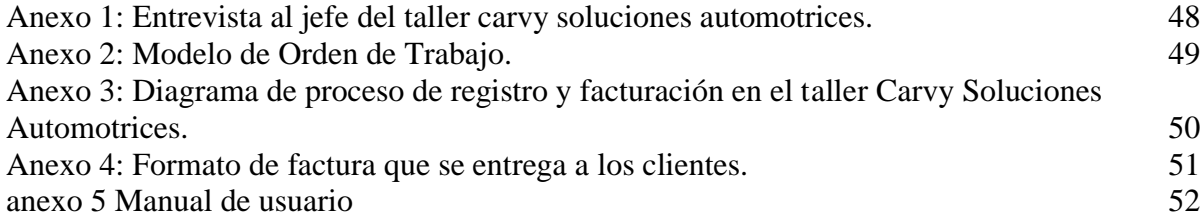

#### **INTRODUCCION**

<span id="page-10-0"></span>En la actualidad el Ecuador en el ámbito tecnológico se encuentra en un proceso de crecimiento, para las empresas más pequeñas es un tema que ya sea por factores económicos o por temor a automatizar sus procesos es más complejo de asumir, sin embargo, las que asumen este riesgo lo realizan poco a poco, por la misma necesidad de colocarse en el nivel tanto de servicios como de tecnologías con las grandes empresas. Es necesario poner los procesos automatizados que sea de forma ágil, eficiente y segura, mejorando sus actividades económicas.

El taller carvy no dispone de un control automatizado gestión de orden de trabajo, ya que inicia el proceso de ingreso de los vehículos, la recepcionista ingresa apuntes manualmente en una orden de trabajo ya que estos registros son guardados en una carpeta, esto ocasiona el inapropiado control de registro lo que pueden causar pérdida de tiempo ya que ingresan varios vehículos diariamente y se deben anotar los problemas de cada auto.

En el capítulo 1 se analiza los antecedentes del proyecto para conocer la problemática existente en el taller carvy soluciones automotrices para luego realizar los objetivos donde se planea las ideas a conseguir, donde la justificación explica los beneficios a conseguir con el desarrollo del sistema web llegando a cubrir el alcance propuesto.

En el capítulo 2 consiste en la descripción del marco teórico de cómo llevar a cabo una gestión de orden de trabajo, diseño de dashboard y el sistema de gestor de base de datos MySQL, en la parte del marco conceptual están los lenguajes de programación a utilizar en el sistema, los framework para el desarrollo y las herramientas necesarias además se explica la metodología del proyecto, así mismo la metodología de investigación como la del desarrollo del software que es la incremental ya que cuentan con sus cuatro fases para asi desarrollar un sistema de calidad.

En el capítulo 3 se presenta la propuesta empezando con los requerimientos funcionales y no funcionales se utiliza la arquitectura cliente-servidor para la construcción del sistema web, se explica el proceso a través de los diagramas de caso de uso para luego seguir con el modelo de base de datos, así mismo podremos visualizar los diseños de interface con sus diagramas de actividades del sistema web y finalmente tenemos nuestras respectivas pruebas.

Para concluir con la implementación de esta propuesta ayuda al taller carvy soluciones automotrices a ahorrar tiempo y mejorar la gestión de sus procesos administrativos. Mi recomendación para la empresa hacer un módulo de dashboard que permita las proyecciones de las ventas para realizar una comparativa a futura de las ganancias del taller.

# **CAPITULO I**

## **1. FUNDAMENTACIÓN**

#### <span id="page-12-2"></span><span id="page-12-1"></span><span id="page-12-0"></span>**1.1 ANTECEDENTES**

En la actualidad el Ecuador en el ámbito tecnológico se encuentra en un proceso de crecimiento, para las empresas más pequeñas es un tema que ya sea por factores económicos o por temor a automatizar sus procesos es más complejo de asumir, sin embargo, las que asumen este riesgo lo realizan poco a poco, por la misma necesidad de colocarse en el nivel tanto de servicios como de tecnologías con las grandes empresas. Es evidente la necesidad de sistematizar procesos comunes como el control de inventario, facturas, orden de trabajo, entre otras con el fin de reducir el tiempo en que implica realizarlo de forma manual, además de agilizar la entrega de información tanto los clientes como para la administración propia de la empresa [1]. Existe una problemática y es necesario poner los procesos automatizados que sea de forma ágil, eficiente y segura, mejorando sus actividades económicas.

El taller Carvy Soluciones Automotrices se encuentra ubicado en el barrio Abdón Calderón y actualmente está pasando por un proceso de traslado a la ruta del sol vía Palmar pasando el cruce, su actividad principal es prestar servicios de mantenimiento y reparación de vehículos, mecánicos y eléctricos, también cuenta con ventas de repuestos y accesorios de vehículos en sus diferentes marcas y modelos. En el taller como todo negocio se empieza poco a poco ganándose la confianza de los clientes, labora con un personal de tres socios y siete trabajadores que son un administrador, un recepcionista o secretaria, tres mecánicos, un ayudante de repuesto y un delivery para reparto o entregas. Por otra parte, les da a los clientes la comodidad de recibir los servicios personalizados con técnicos altamente capacitados para realizar las revisiones y mantenimientos vehiculares. El tecnicentro tiene cinco años brindando sus servicios a la comunidad.

El propietario Vergara Suarez Christian Javier administrador del taller Carvy Soluciones Automotrices mediante el levantamiento de información índico por medio de la entrevista [\(Ver](#page-57-0)  [Anexo 1\),](#page-57-0) que inicia el proceso de ingreso de los vehículos, la secretaria o recepcionista ingresa apuntes manualmente en una orden de trabajo [\(Ver Anexo 2\),](#page-58-1) ya que estos registros son guardados en una carpeta, esto ocasiona el inapropiado control de registro lo que pueden causar pérdida de tiempo ya que ingresan varios vehículos diariamente y se deben anotar los problemas de cada auto.

En el proceso de registro y facturación (Ver Anexo 3), La recepcionista asigna un mecánico que se encargara de realizar las distintas actividades de las órdenes de trabajos, el mecánico realiza la reparación y verifica al vendedor de repuestos, si ahí partes, por ende, continúan el proceso de reparación y sino lo ahí, el vendedor comunica con el administrador para que compren las partes, por tal motivo utilizan dinero de caja chica para su adquisición, llegan las partes y son entregados al mecánico y continua la reparación. A su vez no se lleva un control efectivo sobre el ingreso y egreso de los repuestos de la bodega.

Además, por otra parte, los mecánicos y ayudantes están ocupados, por tal motivo llegan más vehículos de los cuales los clientes dejan su auto y detallan sus inconvenientes con la recepcionista, pero quiere saber en qué tiempo va a demorar el arreglo de su auto o si es algo más complicado como reparación, la recepcionista desconoce ciertos límites de tiempos de arreglos, por lo que no puede ayudar con esa información y esto es algo que causa molestia al cliente.

Finalmente, se le entrega al cliente una factura [\(Ver Anexo 4\),](#page-60-1) la cual consiste los datos del cliente, dirección, cedula, fecha, vehículo, modelo, placa, descripción-repuestos e insumos realizados y el total a pagar. Toda esta información se registra de manera manual, lo que ocasiona retrasos e inconsistencia de información. Por otro lado, no poseen reportes lo que puede causar una mala toma de decisiones para el taller.

El control de los procesos y transacciones de los servicios de mantenimiento mecánico que se realizan en el taller se guardan en carpetas de la empresa corriendo el riesgo de que, si llegase a ocurrir algún imprevisto que ponga estos documentos en peligro, se perdería información de vital importancia para el negocio y sus actividades.

En el ecuador existe el desarrollo de un software en el taller de SERVCIO AUTOMOTRIZ FADICARST DE LA CIUDAD DE LATACUNGA que automatizará los procesos internos llevados a cabo, permitiendo brindar una mejor atención a los clientes y mantener una buena administración y control de la información, aprovechando así los recursos tanto físicos como económicos que se pueden brindar a las personas que requieran de su respectivo servicio [2].

También incluyo la Implementación de una aplicación web para la administración de los

servicios de mantenimiento mecánico de vehículos en el Tecnicentro Llanta Express SANTA ELENA, debido a que este negocio actualmente no cuenta con un sistema informático que apoye el control y registro de las actividades diarias de los mantenimientos vehiculares [3].

En España existe de una aplicación web para la gestión del mantenimiento de vehículos desarrollada por personal de la Universidad Politécnica de Valencia, a partir de la cual el mecánico pueda gestionar los datos del mantenimiento de los vehículos de sus clientes de una manera fácil y eficiente. La aplicación ha de ser fácilmente configurable, con unas vistas de usuario sencillas y directas [4].

Luego de las revisiones de trabajos e indagaciones realizadas anteriormente, se ha notado que los sistemas web existentes no cumplen con todas las características requeridas por el Taller Carvy Soluciones Automotrices, es decir que incorpore tanto, procesos como el módulo de dashboard en su desarrollo con el fin de otorgar las ventas en tiempo real, orden de trabajo, visualización de facturas y reportes estadístico, es por ello que se propone un sistema web para gestión que automatice el taller Carvy Soluciones Automotrices para mejorar la administración y control de la información que maneja la empresa.

En base a lo expuesto, es necesario implementar una aplicación web para la gestión de órdenes de trabajos que permitan mejor los procesos de atención a los clientes que sea sostenible y sustentable en el tiempo, se acople a las necesidades de los clientes y al mismo tiempo permita al dueño del taller tomar decisiones correctas en base a las necesidades y tendencias observadas en los clientes.

## <span id="page-14-0"></span>**1.2 DESCRIPCIÓN DEL PROYECTO**

Debido a la necesidad del taller carvy soluciones automotrices se propone diseñar un sistema web para la gestión de los servicios de mantenimiento mecánico de vehículos que automatice los procesos que llevan a cabo en el taller, a través de la creación de los módulos de gestión de usuarios, órdenes de trabajos, ventas, visualización de factura, dashboard y reportes.

#### SISTEMA WEB

#### **Módulo de Gestión de Usuario.**

El sistema web permitirá el acceso a tres tipos de usuarios: administrador, recepcionista, y mecánico que quienes ingresarán con nombre de usuario o correo y contraseña correspondientes, dispondrán de los privilegios de navegación de acuerdo al rol establecido.

#### **Módulo de Orden de Trabajo.**

En el módulo de orden de trabajo se registra una vez que el vehículo haya ingresado al taller carvy soluciones automotrices, se determina el tipo de mantenimiento y los servicios a ejecutarse.

#### **Módulo de Ventas.**

En este módulo se registrarán todas las ventas que se realicen en el taller, eligiendo al cliente y el producto con su respectiva cantidad que se desea adquirir, también lo que dispongan de una orden, se calculará el subtotal, iva, descuento, y el total apagar, una vez finalizada la venta.

#### **Módulo Visualización de Factura.**

En el módulo de visualización de factura se imprimirá en un pdf la realización del cobro correspondiente a los productos y servicios consumidos en los diferentes mantenimientos mecánicos generados en el taller carvy soluciones automotrices.

#### **Módulo de Dashboard.**

En el módulo de dashboard se presentarán consultas en tiempo real al administrador para una mejor toma de decisiones, en este apartado se visualizará dos tipos de reporte estadístico como: ventas de los últimos 12 meses y órdenes de trabajos recientes.

#### **Módulo de Reporte.**

En el módulo de reporte se presentará información que ayudará al administrador del taller ya que pueden obtener información de sus clientes y del funcionamiento del negocio. Los reportes que se incluirán:

- Reporte órdenes de trabajos filtrados por mecánicos.
- Reportes de ventas filtrado por un rango de fecha.
- Vehículos Reparados Clasificados por Marcas.

A continuación, se detalla los componentes que se emplearán en la construcción de la aplicación:

**Composer. -**Es una herramienta para la gestión de dependencias en PHP. [5]

**Api-Restfull. -**La API REST es un estilo y el HTTP (protocolo de transferencia de hipertexto)

es un estándar, La REST depende de protocolos de comunicaciones con caché de clienteservidor. [6]

**MVC. -**Es un patrón de diseño arquitectónico de software, que sirve para clasificar la información, la lógica del sistema y la interfaz que se le presenta al usuario. [7]

**PhyMyAdmin. -**Es una herramienta de software gratuita escrita en PHP, destinada a manejar la administración de MySQL a través de la Web. [8]

**MySQL. -**Es un sistema de gestión de base de datos relacional (RDBMS) de código abierto, basado en lenguaje de consulta estructurado (SQL). [9]

**Php. -** Es un lenguaje de código abierto muy popular especialmente adecuado para el desarrollo web y que puede ser incrustado en HTML. [10]

**HTML. -**Es un lenguaje de marcación que sirve para definir el contenido de las páginas web. [11]

**Ajax. -**Permite que las páginas web se actualicen de forma asincrónica mediante el intercambio de datos con un servidor web detrás de escena. [12]

**JQuery. -**Hace que cosas como el recorrido y la manipulación de documentos HTML, el manejo de eventos, la animación y Ajax sean mucho más simples con una API fácil de usar que funciona en una multitud de navegadores. [13]

**ORM de Laravel (Eloquent). -**Laravel es un marco de aplicación web con una sintaxis elegante y expresiva, un marco web proporciona una estructura y un punto de partida para crear su aplicación. [14]

**Visual Studio Code. -**Visual Studio Code es un editor de código fuente ligero. [15]

**Xampp. -**Para el servidor web Apache completamente gratuito y fácil de instalar que contiene MariaDB, PHP y Perl. [16]

**Postman. -**Es una plataforma de colaboración para el desarrollo de API de una manera más

rápida. [17]

**Bizagi Modeler. -**Para crear y documentar los procesos de negocio en un repositorio central en la nube. [18]

**StarUML. -** Modelar un sistema de software requiere describir varios modelos porque no es suficiente describir el sistema con una sola perspectiva. [19]

Este proyecto contribuirá a la línea de investigación de Gestión de base de datos debido a que toda la información del sistema se almacenará y podrá estar disponible a cualquier momento. Así mismo corresponde a la línea de investigación Inteligencia de Negocios y Gestión de base de datos que permitirá generar información indispensable para la toma de decisiones en la empresa. [20]

#### <span id="page-17-0"></span>**1.3 OBJETIVOS DEL PROYECTO**

#### <span id="page-17-1"></span>**1.3.1 OBJETIVO GENERAL**

Implementar una aplicación web mediante herramientas de tecnologías libres como PHP, AJAX y Gestor de Base de Datos MySQL, para la gestión de los servicios de mantenimiento de vehículos en el taller Carvy Soluciones Automotrices.

#### <span id="page-17-2"></span>**1.3.2 OBJETIVOS ESPECÍFICOS**

- Analizar el modelo de negocio actual para obtener los requerimientos del sistema.
- Diseñar el proceso de órdenes de trabajos y facturación del taller, para gestionar los servicios de mantenimientos en base a los requerimientos recolectados.
- Desarrollar el módulo de dashboard de reportes estadísticos de ventas totales de los últimos 12 meses, que ayuden en la toma de decisiones, al administrador del taller Carvy soluciones automotrices.
- Integrar con la aplicación web el módulo de inventario y de órdenes de trabajos al funcionamiento del sistema.

## <span id="page-17-3"></span>**1.4 JUSTIFICACIÓN DEL PROYECTO**

A nivel mundial las grandes marcas de vehículos como Honda, Mazda, Chevrolet, Mercedes Benz, entre otras, llevan sistemas automatizados para el desarrollo de una orden de trabajo el cual se relaciona con distintas áreas del taller automotriz, los más sencillos conectan al jefe de taller, de esta manera que la recepción en caso de recibir un

llamado por parte del cliente puedan proporcionar información sobre los trabajos y repuestos utilizados hasta el momento en el vehículo. [21]

El taller Carvy Soluciones Automotrices tiene la necesidad de mejorar la administración de los procesos que realiza en sus servicios ya que realmente se controlan de forma manual, esto con frecuencia genera inconvenientes al momento de solicitar información referente a los mantenimientos mecánicos, por esta razón se propone la implementación de un sistema web para el control de órdenes de trabajos y facturación en el taller.

La implementación de la aplicación web permitirá a los usuarios del sistema (según sea el rol), permisos de acceso a las ventanas y módulos, ingreso de clientes con su respectivo vehículo, ingresos de mecánicos para asignar los distintos mantenimientos a los vehículos, registros de órdenes de trabajos, y visualización facturación, para la satisfacción de las necesidades del cliente y de la propia empresa.

Facilitando así una herramienta tecnológica capaz de aligerar los procesos, ayudando a reducir los tiempos de búsqueda de información y perfeccionar el uso de los recursos tanto materiales como humanos, ayudando así a la administración del taller Carvy soluciones automotrices.

Además, el sistema implementará un módulo de dashboard que presentará por pantalla en tiempo real información estadística de reporte ventas de los últimos 12 meses y órdenes de trabajos recientes, de tal manera que sea muy beneficioso para el taller mecánico Carvy Soluciones Automotrices, pues con esto se logra mantener el control en los procesos de las actividades del mismo.

La aplicación web beneficiara a todo el taller tanto para administrador, recepcionista y mecánicos, para pasar de procesos que se llevaban totalmente manuales a una forma más rápida y efectiva con la aplicación y así automatizar la realización de los mantenimientos mecánicos y la atención al cliente en el menos tiempo posible y generando confianza en los mismos.

El sistema de gestión de órdenes de trabajo y visualización de factura, se convertirá en una herramienta útil y fiable a la hora de realizar una factura de los productos vendidos, reportes a tiempo y un manejo adecuado de los gastos que tiene la empresa, uno de los beneficiarios indirectos constituye los empleados los cuales desempeñaran funciones específicas, protegiendo su integridad y obteniendo estabilidad laboral.

El tema propuesto está alineado a los objetivos del Plan Nacional de Desarrollo específicamente los siguientes ejes:

**Eje 2:** Economía al servicio de la sociedad.

**Objetivo 5.-** Impulsar la productividad y competitividad para el crecimiento económico sostenible de manera redistributiva y solidaria [22].

**Política 5.6.-** Promover la investigación, la formación, la capacitación, el desarrollo y la transferencia tecnológica, la innovación y el emprendimiento, la protección de la propiedad intelectual, para impulsar el cambio de la matriz productiva mediante la vinculación entre el sector público, productivo y las universidades [22]

## <span id="page-19-0"></span>**1.5 ALCANCE DEL PROYECTO**

El proyecto abarca la automatización de los procesos de mantenimientos mecánicos en taller Carvy Soluciones Automotrices, Para lo cual se integrarán los siguientes módulos:

**Módulo de Gestión de Usuario:** El sistema web permitirá el ingreso de los datos correspondientes a estas entidades que son 3 tipos de usuarios:

- Administrador
- Recepcionista
- Mecánico

**Módulo Orden de trabajo:** al emitir la orden de trabajo se registran todos los servicios a realizar al vehículo.

**Módulo de Ventas:** Permiten registrar todas las ventas que se realizan en el taller

- Cliente: se seleccionará al cliente a realizar dicha venta.
- Producto: Se seleccionará el o los productos para vender
- Cantidad: Se registra la cantidad de producto que se desea.
- Se calculará el subtotal, el iva, el descuento y el total a pagar.

**Módulo Visualización de factura:** generación de facturas en pdf para el cobro respectivo de productos o servicios consumidos en un determinado mantenimiento mecánico.

**Módulo de Dashboard:** Se presentarán consultas en el administrador para una mejor toma de decisiones, en este apartado se visualizará 2 tipo de reporte estadístico como:

- Ventas de los últimos 12 meses.
- Órdenes de trabajos recientes.

**Módulo de Reportes:** los reportes son de ayuda para los administradores del Tecnicentro ya que pueden obtener información de sus clientes y del funcionamiento del negocio.

- Reporte Órdenes de Trabajo filtrado por mecánico.
- Reporte de vehículos reparados clasificados por marcas.
- Reportes de ventas filtrado por un rango de fechas.

La aplicación web no abarca proceso de compras e inventario de productos que se realizan en el taller "Carvy Soluciones Automotrices".

#### **CAPITULO II**

#### <span id="page-21-1"></span><span id="page-21-0"></span>**2. MARCO TEORICO Y METODOLOGIA DEL PROYECTO**

### <span id="page-21-2"></span>**2.1 MARCO TEORICO**

#### <span id="page-21-3"></span>**2.1.1 GESTIÓN DE ORDENES DE TRABAJOS. ¿CÓMO LLEVARLA A CABO?**

Las empresas de mantenimiento o de servicio técnico deben gestionar las órdenes de trabajo de forma eficaz. Generalmente, se dispone de un grupo de técnicos profesionales que deben asistir a los clientes para realizar revisiones periódicas o cuando existe una incidencia, ya que la empresa debe estar bien preparada internamente para una gestión eficaz de las órdenes de trabajo a los técnicos y si se produce una incidencia o emergencia, debemos disponer de un sistema que permita poner en marcha a los profesionales que acudirán al domicilio del cliente. [23]

### <span id="page-21-4"></span>**2.1.2 DISEÑO DE DASHBOARD - CONSIDERACIONES Y MEJORES PRÁCTICAS.**

Los dashboards son una forma única y poderosa de presentar inteligencia basada en datos utilizando técnicas de visualización de datos que muestran datos relevantes y procesables, así como estadísticas de seguimiento e indicadores clave de rendimiento (KPI). [24] Los paneles deben presentar estos datos en un formato rápido y fácil de escanear con la información más relevante comprensible de un vistazo ya que un dashboard de instrumentos es una visualización de la información más importante necesaria para lograr uno o más objetivos, consolidado y organizado en una sola pantalla para que la información se pueda supervisar de un vistazo. [24]

## <span id="page-21-5"></span>**2.1.3 PHP Y MYSQL TECNOLOGÍAS PARA EL DESARROLLO DE APLICACIONES WEB**

El uso conjunto del lenguaje PHP y el sistema gestor de bases de datos MySQL permite la construcción, de una manera sencilla y eficiente, de verdaderos sitios web dinámicos ya que en los últimos tiempos se está observando cómo son cada vez más las empresas que optan por estas tecnologías para el desarrollo de sus portales, incluso en el caso de particulares, algunos de los servicios gratuitos de alojamiento de páginas web ofrecen la posibilidad de usar PHP en conjunción con MySQL. [25]

## <span id="page-22-0"></span>**2.2 MARCO CONCEPTUAL**

**Composer. -** Composer es un gestor de dependencias en proyectos, para programación en PHP, Eso quiere decir que nos permite gestionar (declarar, descargar y mantener actualizados) los paquetes de software en los que se basa nuestro proyecto PHP y se ha convertido en una herramienta de cabecera para cualquier desarrollador en este lenguaje que aprecie su tiempo y el desarrollo ágil. [5] Cuando comienzas un proyecto en PHP, ya de cierta complejidad, no te vale solo con la librería de funciones nativa de PHP y generalmente todos usamos alguna que otra librería de terceros desarrolladores, que nos permite evitar empezar todo desde cero. Ya sea un framework o algo más acotado como un sistema para debug o envío de email, validación de formularios, etc. [5]

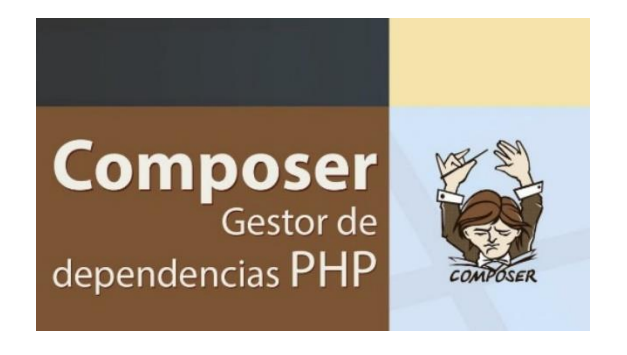

Figura 1: Composer Gestor de dependencias Php.

<span id="page-22-1"></span>**Api-Restfull. -**La API REST es un estilo y el HTTP (protocolo de transferencia de hipertexto) es un estándar, La REST depende de protocolos de comunicaciones con caché de clienteservidor, sin estado, como el protocolo HTTP, para facilitar el desarrollo de las aplicaciones, Al aplicar los principios del diseño de REST a un protocolo como HTTP, los desarrolladores pueden crear interfaces para su uso en prácticamente cualquier dispositivo o sistema operativo. [6]

<span id="page-22-2"></span>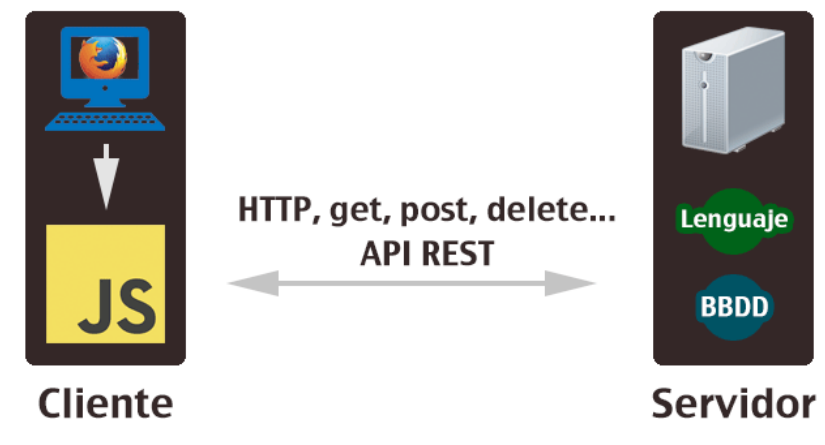

Figura 2: Api-Restfull.

**MVC. -**En este tipo de arquitectura existe un sistema central o controlador que gestiona las entradas y la salida del sistema, uno o varios modelos que se encargan de buscar los datos e información necesaria y una interfaz que muestra los resultados al usuario final y es muy usado en el desarrollo web porque al tener que interactuar varios lenguajes para crear un sitio es muy fácil generar confusión entre cada componente si estos no son separados de la forma adecuada. Este patrón permite modificar cada uno de sus componentes si necesidad de afectar a los demás. [7]

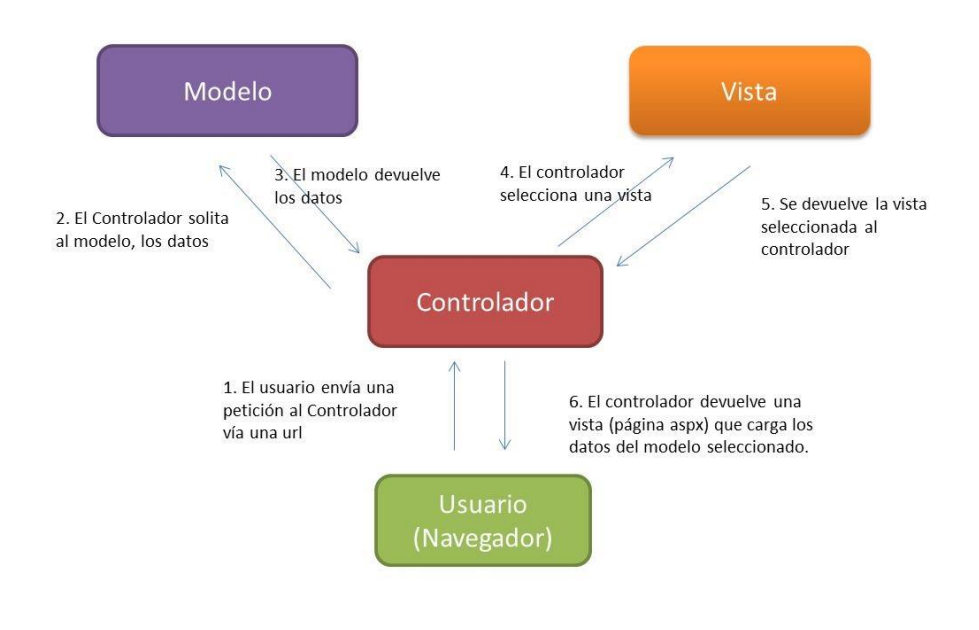

Figura 3: Arquitectura MVC.

<span id="page-23-0"></span>**PhyMyAdmin. -**Es una herramienta de software gratuita escrita en PHP, destinada a manejar la administración de MySQL a través de la Web, phpMyAdmin admite una amplia gama de operaciones en MySQL y MariaDB ya que las operaciones de uso frecuente (administración de bases de datos, tablas, columnas, relaciones, índices, usuarios, permisos, etc), se pueden realizar a través de la interfaz de usuario, mientras aún tiene la capacidad de ejecutar directamente cualquier declaración SQL. [8]

Entre sus características: Soporte para la mayoría de las funciones de MySQL, Importar datos de CSV y SQL, Administrar varios servidores, Creación de gráficos del diseño de su base de datos en varios formatos, Búsqueda global en una base de datos o en un subconjunto de ella, Transformar los datos almacenados en cualquier formato utilizando un conjunto de funciones predefinidas, como mostrar datos BLOB como imagen o enlace de descarga. [8]

**MySQL. -**MySQL se basa en un modelo cliente-servidor, El núcleo de MySQL es el servidor MySQL, que maneja todas las instrucciones (o comandos) de la base de datos, El servidor MySQL está disponible como un programa independiente para su uso en un entorno de red cliente-servidor y como una biblioteca que puede ser incrustada (o enlazada) en aplicaciones independientes, Nos permite almacenar y acceder a los datos a través de múltiples motores de almacenamiento, incluyendo InnoDB, CSV y NDB, Ya que MySQL también es capaz de replicar datos y particionar tablas para mejorar el rendimiento y la durabilidad, Los usuarios de MySQL no tienen que aprender nuevos comandos, pueden acceder a sus datos utilizando comandos SQL estándar. [9]

**PHP. -**PHP es un lenguaje de código abierto muy popular especialmente adecuado para el desarrollo web y que puede ser incrustado en HTML, En lugar de usar muchos comandos para mostrar HTML, las páginas de PHP contienen HTML con código incrustado que hace "algo", El código de PHP está encerrado entre las etiquetas especiales de comienzo y final <?php y ?> que permiten entrar y salir del "modo PHP", Lo que distingue a PHP de algo del lado del cliente como JavaScript es que el código es ejecutado en el servidor, generando HTML y enviándolo al cliente, El cliente recibirá el resultado de ejecutar el script, aunque no se sabrá el código subyacente que era, El servidor web puede ser configurado incluso para que procese todos los ficheros HTML con PHP, por lo que no hay manera de que los usuarios puedan saber qué se tiene debajo de la manga. [10]

**HTML. -**Es el componente más básico de la Web, Define el significado y la estructura del contenido web, Además de HTML, generalmente se utilizan otras tecnologías para describir la apariencia/presentación de una página web (CSS) o la funcionalidad/comportamiento (JavaScript), "Hipertexto" hace referencia a los enlaces que conectan páginas web entre sí, ya sea dentro de un único sitio web o entre sitios web, Los enlaces son un aspecto fundamental de la Web ya que al subir contenido a Internet y vincularlo a las páginas creadas por otras personas, Un elemento HTML se distingue de otro texto en un documento mediante "etiquetas", que consisten en el nombre del elemento rodeado por "<" y ">", El nombre de un elemento dentro de una etiqueta no distingue entre mayúsculas y minúsculas, Es decir se puede escribir en mayúsculas, minúsculas o una mezcla. [11]

**AJAX. -**Ajax es una tecnología que permite hacer consultas por HTTP de manera asíncrona contra el servidor, permite acceder a datos existentes en el servidor sin necesidad de recargar la página completamente, Estas consultas contra el servidor se realizan por medio de JavaScript y los datos se procesan mediante éste mismo lenguaje, permitiendo actualizar el contenido de la página justamente donde sea preciso, Ajax ha facilitado la creación de aplicaciones web modernas, en las que la acción se desarrolla muchas veces en la misma página, obteniendo datos del servidor y mostrándolos al usuario sin tener que recargarse la página completamente con cada consulta que se hace al servidor, Para ello se usa mucho JavaScript y se manipula la página desde el propio código frontend, de manera muy amistosa para el usuario. [12]

**JQuery. -**Es una biblioteca de JavaScript rápida, pequeña y rica en funciones, hace que cosas como el recorrido y la manipulación de documentos HTML, el manejo de eventos, la animación y Ajax sean mucho más simples con una API fácil de usar que funciona en una multitud de navegadores, con una combinación de versatilidad y extensibilidad, JQuery ha cambiado la forma en que millones de personas escriben JavaScript. [13]

**ORM de Laravel (Eloquent). -**Laravel es un marco de aplicación web con una sintaxis elegante y expresiva, Un marco web proporciona una estructura y un punto de partida para crear su aplicación, lo que le permite concentrarse en crear algo sorprendente mientras nos preocupamos por los detalles, Es increíblemente escalable, Gracias a la naturaleza amigable con el escalado de PHP y al soporte integrado de Laravel para sistemas de caché distribuidos y rápidos como Redis, el escalado horizontal con Laravel es muy sencillo. [14]

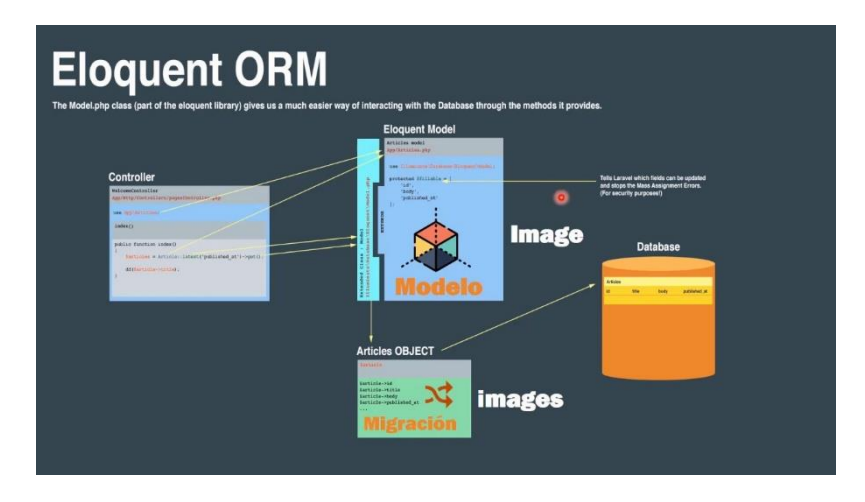

Figura 4: Eloquent ORM.

<span id="page-25-0"></span>**VISUAL STUDIO CODE. -**Visual Studio Code es un editor de código fuente ligero pero potente que se ejecuta en su escritorio y está disponible para Windows, macOS y Linux, viene con soporte integrado para JavaScript, TypeScript y Node.js y tiene un rico ecosistema de extensiones para otros lenguajes (como C ++, C #, Java, Python, PHP, Go) y tiempos de ejecución (como .NET y Unity). [15]

VS Code viene con un diseño simple e intuitivo que maximiza el espacio provisto para el editor mientras deja un amplio espacio para navegar y acceder al contexto completo de su carpeta o proyecto, la interfaz de usuario se divide en cinco áreas: Editor, Barra lateral, Barra de estado, Barra de actividad, Paneles, cada vez que inicia VS Code, se abre en el mismo estado en el que estaba cuando lo cerró por última vez, se conservan la carpeta, el diseño y los archivos abiertos, los archivos abiertos en cada editor se muestran con encabezados con pestañas (pestañas) en la parte superior de la región del editor. [15]

**XAMPP.-**Es una distribución de Apache completamente gratuita y fácil de instalar que contiene MariaDB, PHP y Perl, el paquete de instalación de XAMPP ha sido diseñado para ser increíblemente fácil de instalar y usar, el objetivo de XAMPP es crear una distribución fácil de instalar para desarrolladores que se están iniciando en el mundo de Apache, XAMPP viene configurado por defecto con todas las opciones activadas, XAMPP es gratuito tanto para usos comerciales como no comerciales, En caso de usar XAMPP comercialmente, asegúrate de que cumples con las licencias de los productos incluidos en XAMPP. [16]

**POSTMAN.-**Es una plataforma de colaboración para el desarrollo de API, las funciones de Postman simplifican cada paso de la creación de una API y agilizan la colaboración para que pueda crear mejores API, más rápido, Postman surgió originariamente como una extensión para el navegador Google Chrome, A día de hoy dispone de aplicaciones nativas para MAC y Windows y están trabajando en una aplicación nativa para Linux, Como ayuda al desarrollo, permite al equipo mantener una colección actualizada de todas las llamadas de tu servicio o una colección que permita probar rápidamente la integración con APIs de terceros. [17]

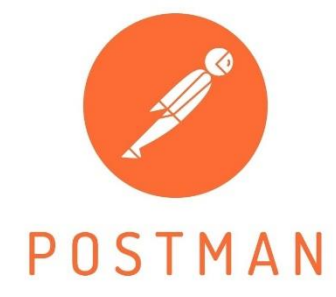

<span id="page-26-0"></span>Figura 5: Postman.

**BIZAGI MODELER.**-Software de mapeo de procesos de negocio gratuito, intuitivo y colaborativo utilizado por millones de personas en todo el mundo, Bizagi Modeler le permite a las organizaciones crear y documentar los procesos de negocio en un repositorio central en la nube para obtener un mejor entendimiento de cada paso e identificar las oportunidades de mejora de los procesos para aumentar la eficiencia de la organización, mejora la eficiencia de la organización eliminando los cuellos de botella imprevistos e identificando las oportunidades de mejora de los procesos mediante la Simulación de Procesos, navega desde los diagramas de su cadena de valor a cualquier proceso de extremo a extremo o subprocesos y cree, interprete y optimice los diagramas de flujo de trabajo utilizando la notación BPMN. [18]

**StarUML. -** Modelar un sistema de software requiere describir varios modelos porque no es suficiente describir el sistema con una sola perspectiva, por lo que normalmente hacemos varios modelos, como el modelo de caso de uso, el modelo de diseño, el modelo de componentes, el modelo de implementación u otros en un proyecto, Normalmente Project está organizado como un conjunto de UMLModels, UMLPackages o UMLSubsystems. Si desea obtener más información sobre los elementos UML, consulte la Especificación UML de OMG. [19]

# <span id="page-27-1"></span><span id="page-27-0"></span>**2.3 METODOLOGIA DEL PROYECTO 2.3.1 METODOLOGÍA DE LA INVESTIGACIÓN:**

Para el desarrollo de la propuesta se realizará un estudio exploratorio [26] , en el cual se realizarán búsquedas de trabajos con el objetivo de analizar y comparar las situaciones de las otras empresas con la de esta propuesta para ofrecer un sistema automatizado de lo antes propuestos, así mismo se hará un estudio de diagnóstico para conocer los procesos que se manejan en el taller.

La investigación de tipo diagnostica se realizará mediante una entrevista [\(Ver Anexo 1\),](#page-57-0) al jefe del Taller, el Sr. Christian Vergara Suarez, con el fin de conocer todo el proceso que se lleva a cabo en el taller mecánico, específicamente en mantenimiento de vehículos y realización de órdenes de trabajo, permitiendo tener una perspectiva clara en el desarrollo del sistema propuesto [26].

Con la propuesta sugerida se busca reducir el tiempo de generación reporte de ventas de los

últimos 12 meses en gráficos estadísticos. Para cumplir con este propósito se evaluará a la recepcionista y el administrador encargado del taller Carvy Soluciones Automotrices.

## <span id="page-28-0"></span>**2.3.2 METODOLOGÍA DE RECOLECCIÓN DE INFORMACIÓN.**

Se establecerán un conjunto de preguntas dirigida al jefe del taller carvy soluciones automotrices en la cual se identificaron cinco procesos principales que son la recepción del vehículo, mantenimiento mecánico, órdenes de trabajos, ventas de productos y facturación, los cuales se detallan en la descripción de procesos en este documento, durante la entrevista realizada al administrador se logró evidenciar las siguientes debilidades.

- La información se almacena manualmente en archivos físicos.
- El tiempo de búsqueda de información es lento.
- Los procesos de registros se realizan manualmente.
- El tecnicentro no lleva un control del historial de mantenimiento de los vehículos de los clientes.

De la entrevista realizada se puede concluir que el taller mecánico agregaría un valor a los servicios que brinda actualmente por medio del empleo de un sistema informático, que permita al administrador y recepcionista a llevar un control de los procesos que se realizan en el taller.

## **Beneficiarios del Proyecto**

Los beneficiados directos, por esta propuesta conforman un conjunto de personas que se componen entre el administrador, recepcionista y mecánicos. En el siguiente cuadro detallamos su distribución:

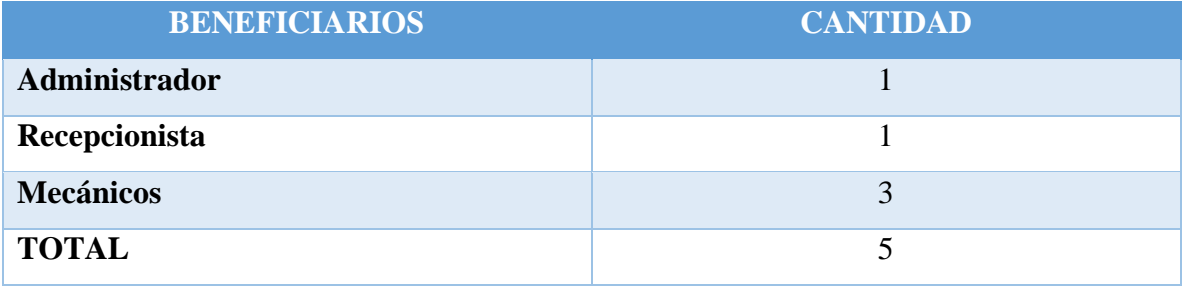

Asimismo, beneficiaria de manera indirecta aun aproximado de 8 a 10 clientes que acuden diariamente al taller mecánico.

## <span id="page-29-0"></span>**2.3.3 METODOLOGÍA DE DESARROLLO**

Para el desarrollo de esta propuesta se plantea utilizar la metodología de desarrollo incremental, debido a que como resultado se entrega parte de la funcionalidad requerida en el sistema y se interactúa con su usuario final. La metodología cuenta con cuatro fases: Análisis, Diseño, Código y Pruebas. [27]

**Fase de Análisis:** fase donde se recopilan todos los requerimientos del sistema que se realizan en el taller mecánico.

**Fase de Diseño**: fase donde se estructura las interfaces de los usuarios y el modelo de la base de datos para su posterior codificación.

**Fase de Código:** fase donde se procede con la codificación del sistema en las herramientas de desarrollo seleccionadas.

**Fase de Pruebas:** fase que permite poner en funcionamiento el sistema desarrollado para verificar que funcione correctamente y en caso de algún fallo o error proceder a su corrección.

## METODOLOGIA DE DESARROLLO INCREMENTAL

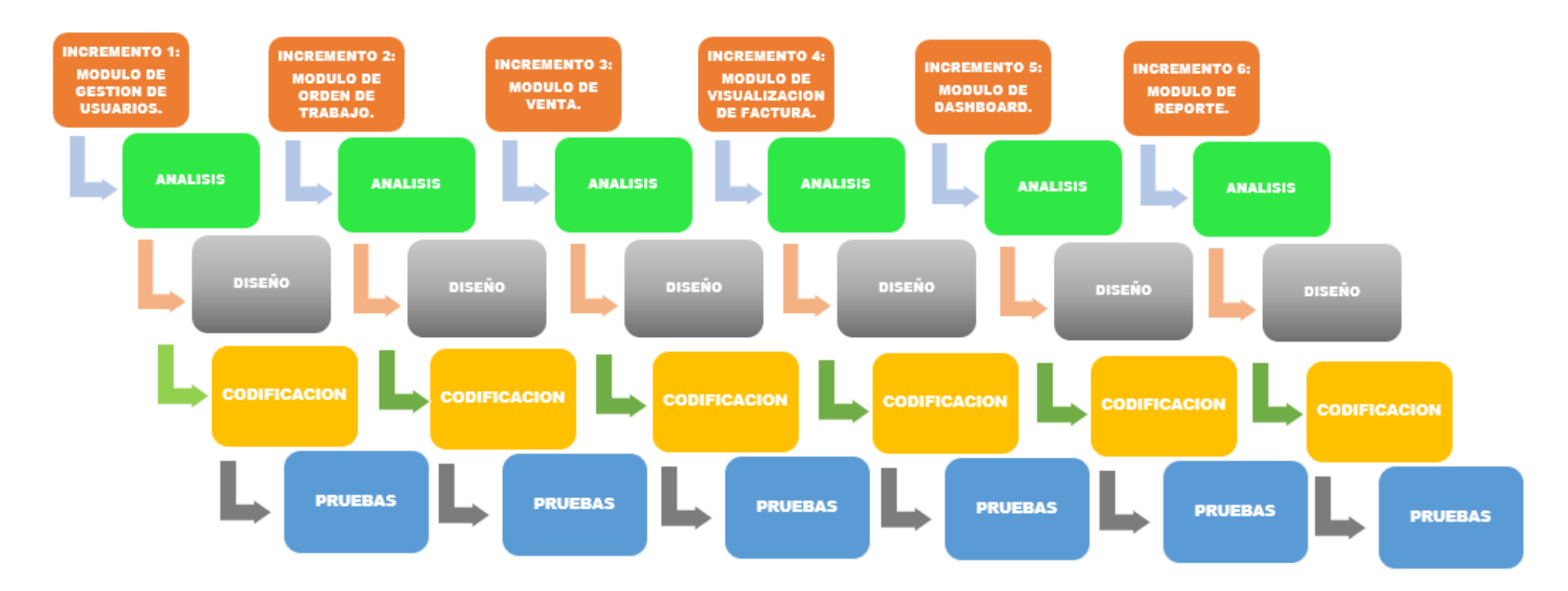

<span id="page-30-0"></span>Figura 6: Metodología de desarrollo del sistema.

## **CAPITULO III**

## <span id="page-31-1"></span><span id="page-31-0"></span>**3. PROPUESTA**

## <span id="page-31-2"></span>**3.1 REQUERIMIENTOS**

A continuación, se detallan los requerimientos funcionales y no funcionales, la información que se describirá en los diferentes procesos operativos se los obtuvo mediante levantamiento de información.

## <span id="page-31-3"></span>**3.1.1. REQUERIMIENTOS FUNCIONALES**

## **Requerimientos del perfil**

➢ El sistema contara con cuatro perfiles: Administrador, Recepcionista, Mecanico y Jefe de Bodega.

## **Requerimientos de roles**

- ➢ El administrador se encargará de la gestión de permisos o acceso al sistema, según los roles de usuarios, para las asignaciones de submenús correspondientes.
- ➢ El Recepcionista y Mecánico tendrán acceso al sistema dependiendo del rol establecido.

#### **Requerimientos de medios de interacción**

- ➢ El sistema web permitirá la interacción con el administrador y sus roles establecidos a través interfaces, tablas, reportes y los dashboard estadísticos.
- $\triangleright$  El sistema web se adaptará a cualquier tipo de dispositivos.

## **Requerimiento de interfaz**

- ➢ El sistema web contará con una pantalla de login, para el ingreso de usuario o correo y contraseña.
- ➢ El sistema web contendrá una interfaz para crear y listar nuevos usuarios.
- ➢ El sistema contará con un dashboard donde se visualizará en tiempo real las ventas de los últimos 12 meses.
- ➢ El sistema web tendrá la interfaz de ingreso de clientes.
- ➢ El sistema web tendrá una interfaz para gestión de vehículos con sus respectivos clientes.
- ➢ El sistema web tendrá una interfaz para crear órdenes de trabajos.
- ➢ El sistema web tendrá una interfaz para la gestión de órdenes de trabajo y podrá visualizar y listar su estado de orden en: Pendiente, Proceso y Atendido.
- $\triangleright$  El sistema web contendrá una interfaz para el registro de ventas de productos, así mismo visualizará, si depende de una orden con su servicio.
- ➢ El sistema web tendrá la interfaz para listar las ventas.
- ➢ El sistema web tendrá una interfaz para la visualización de factura de venta de productos y servicios con su respectiva orden.

#### **Requerimiento de mensajes**

- ➢ La aplicación web emitirá notificaciones de alerta cuando una acción realizada por el usuario sea incorrecta.
- ➢ La aplicación web emitirá notificaciones de alerta cuando una operación se haya completado correctamente.
- ➢ La aplicación web emitirá notificaciones de alerta cuando una operación no se haya realizado correctamente.
- ➢ La aplicación web mostrará un mensaje de advertencia cuando no se cumpla la validación en los formularios.

#### **Requerimiento de informes**

- ➢ El sistema web permitirá imprimir informes de registros de los clientes, vehículos, usuarios, orden de trabajo y ventas.
- ➢ El sistema web permitirá la generación de facturas en pdf para el cobro respectivo de

ventas de repuestos o servicios consumidos en un determinado mantenimiento.

#### **Requerimiento de procesamiento**

- ➢ El sistema web permitirá el registro de usuarios: Administrador, Recepcionista y Mecánico.
- ➢ El sistema web permitirá al administrador gestionar todos los módulos.
- ➢ El sistema web asignará automáticamente a los módulos dependiendo de la gestión de usuarios.
- ➢ El sistema web permitirá realizar el registro de clientes con sus respectivos vehículos.
- ➢ El registro de clientes contendrá los campos de persona\_id, fecha\_ingreso, hora ingreso, estado, created at, update at.
- ➢ El registro de vehículos contendrá los campos marca\_id, placa, modelo, color, kilometro, libre, estado, created\_at, update\_at.
- ➢ En la Gestión de vehículos asignaremos el cliente con sus respectivos vehículos y se almacenará en la tabla clientes\_vehiculos ya que contendrá los campos vehiculo\_id, cliente id, estado, created at, update at.
- ➢ El registro de una nueva orden de trabajo se seleccionará el cliente con su respectivo vehículo, y se asignará el mecánico que esté disponible, también se agrega el servicio de averías-fallas, asi también la fecha inicio, fecha fin, hora de inicio, hora fin y descripción.
- ➢ El sistema web permitirá visualizar el registro de órdenes de trabajos de hoy, ayer, últimos cinco días y última semana, ya que al momento de seleccionar mostrará todas las órdenes pendientes y asi mismo vizualizará el detalle de la orden.
- ➢ El sistema web permitirá realizar el registro de ventas de productos y si dispone de una orden para luego ser facturado.
- ➢ El sistema web permitirá a la recepcionista y administrador realizar el registro de descuento de ventas de productos.
- ➢ El sistema web permitirá listar todas las ventas y filtrar por Hoy, Ayer, Semana y Mes.
- $\triangleright$  La aplicación web contará con un botón que permitirá generar la factura de venta con los datos de la empresa: nombre, dirección, teléfono y los productos que se van a vender, y si dispone de una orden saldrá el detalle y la suma de los servicios.
- ➢ El sistema web permitirá imprimir en pdf las ventas de productos u órdenes con servicios en una sola factura.
- ➢ El sistema web permitirá al mecánico cambiar los estados "Pendiente a Procesos y Atendidas" de las distintas órdenes que se están generando.
- ➢ El sistema web permitirá al mecánico agregar repuesto a cualquier orden de trabajo que este en proceso.
- ➢ El sistema web permitirá al mecánico agregar el porcentaje de la orden siempre y cuando este en la actividad de proceso.
- ➢ El sistema web permitirá al mecánico agregar una observación en la actividad de proceso.

#### **Requerimiento de Gestión y administración**

➢ El sistema permitirá a los usuarios ingresar al sistema mediante un módulo de inicio de sesión.

## <span id="page-34-0"></span>**3.1.2. REQUERIMIENTOS NO FUNCIONALES**

#### **Requerimientos de disponibilidad**

➢ El sistema se encontrará disponible para uso local para todos los usuarios que inicien sesión.

#### **Requerimientos de rendimiento**

- ➢ El sistema requiere de al menos tres equipos de 64 bits para un mayor rendimiento.
- ➢ El sistema requiere de al menos tres procesadores Intel(R) Core (TM) i5-7200U CPU @ 2.50GHz - 2.70 GHz como también para el motor de datos.

### **Requerimientos de seguridad**

- ➢ El sistema permitirá encriptar la contraseña a los usuarios usando SHA256.
- ➢ El sistema no permitirá el ingreso a usuarios no autorizados.

### **Requerimientos de almacenamiento**

➢ La información que se registre en el sistema se guardará una base de datos phpMyAdmin.

## <span id="page-35-0"></span>**3.2 COMPONENTES DE LA PROPUESTA**

## <span id="page-35-1"></span>**3.2.1 ARQUITECTURA DEL SISTEMA**

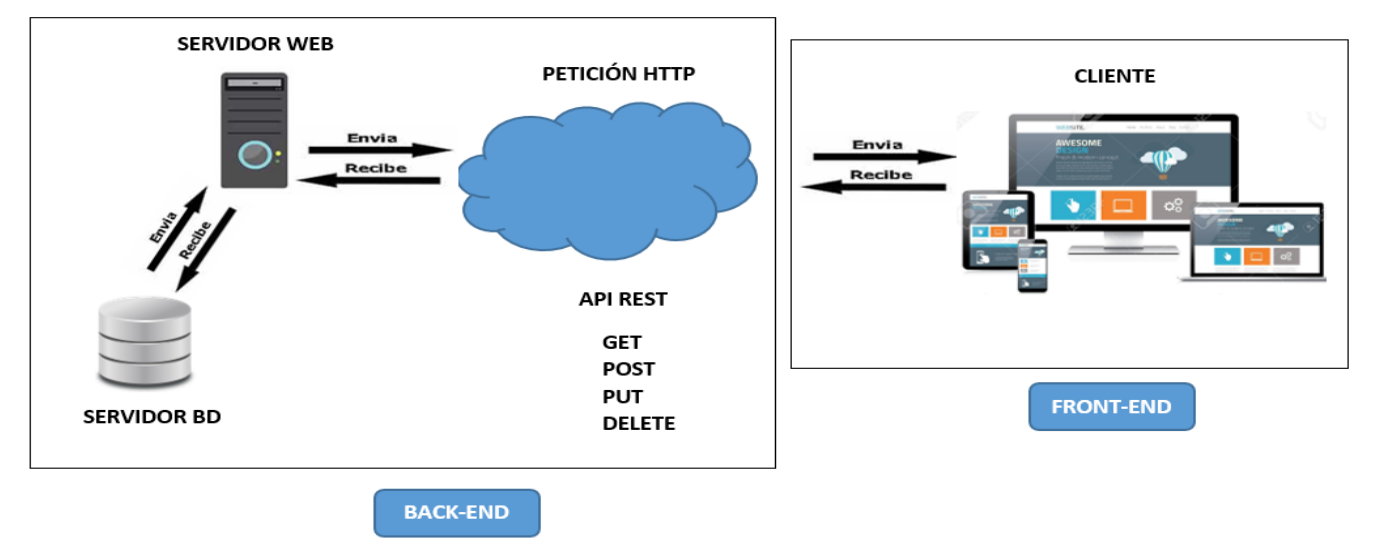

Figura 7: Arquitectura del sistema.

## <span id="page-35-3"></span><span id="page-35-2"></span>**3.2.2 DIAGRAMAS DE CASO DE USO**

La vista de casos de uso captura la funcionalidad de un sistema, de un subsistema, o de una clase, tal como se muestra a un usuario exterior, Reparte la funcionalidad del sistema en transacciones significativas para los usuarios ideales de un sistema, Los usuarios del sistema se denominan actores y las particiones funcionales se conocen con el nombre de casos de uso. [28]
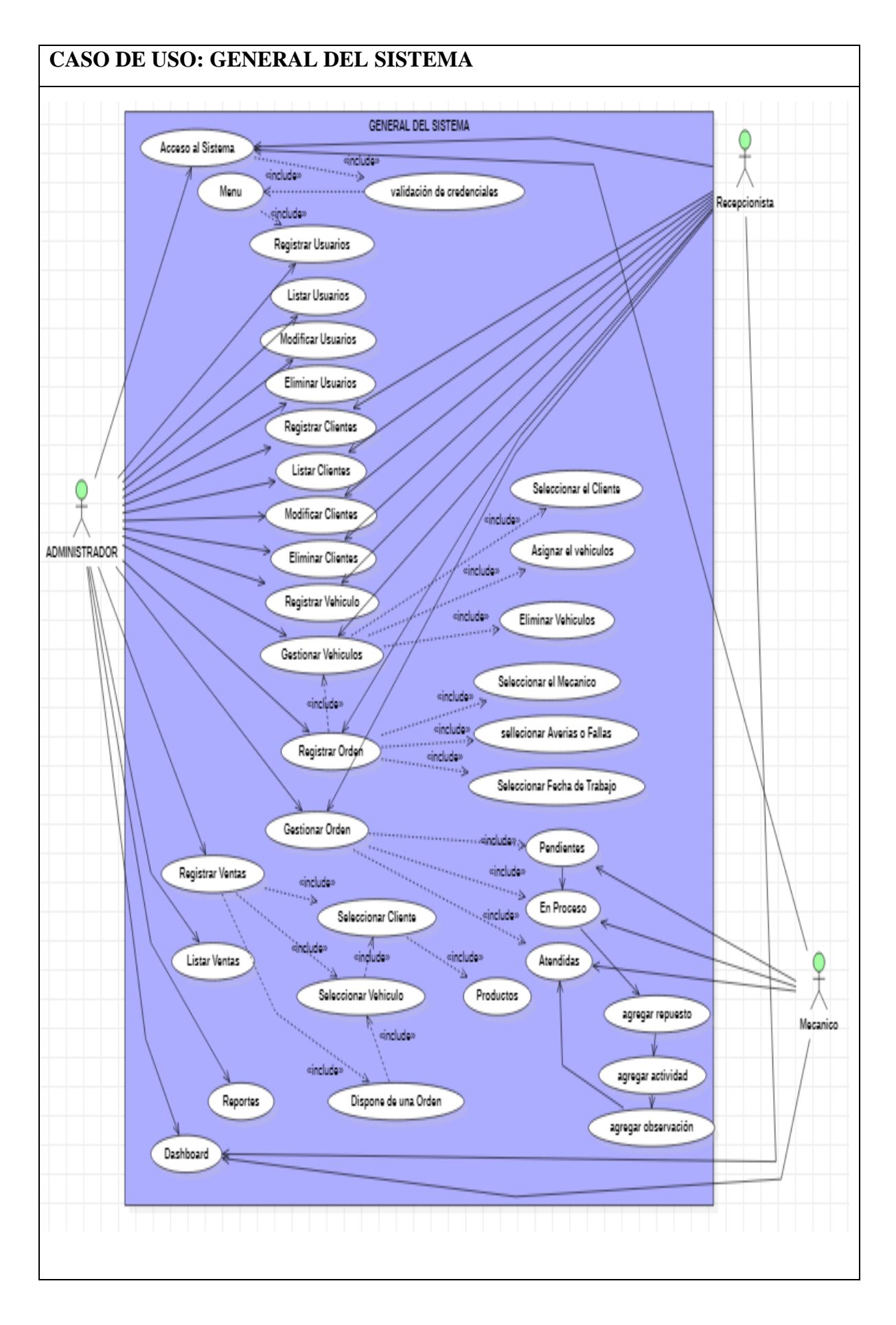

Figura 8: Diagrama de caso de uso general del sistema.

## **Diagrama de Acceso al Sistema.**

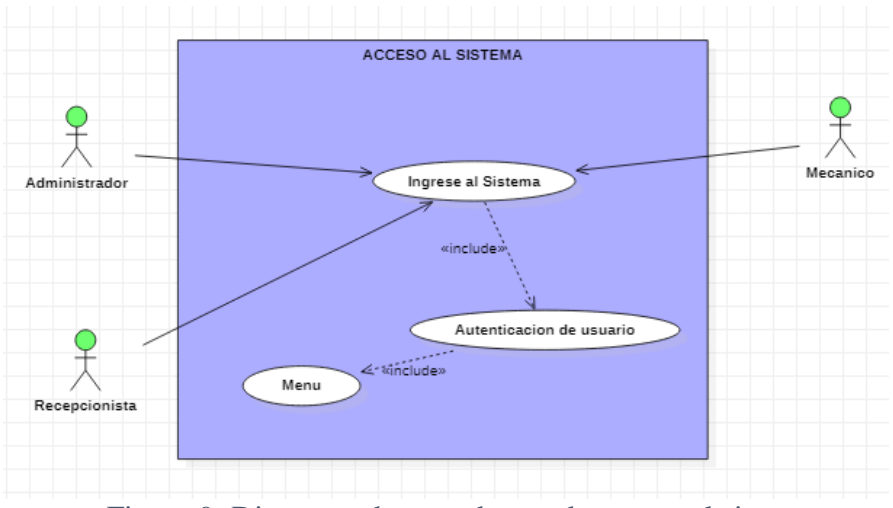

Figura 9: Diagrama de caso de uso de acceso al sistema.

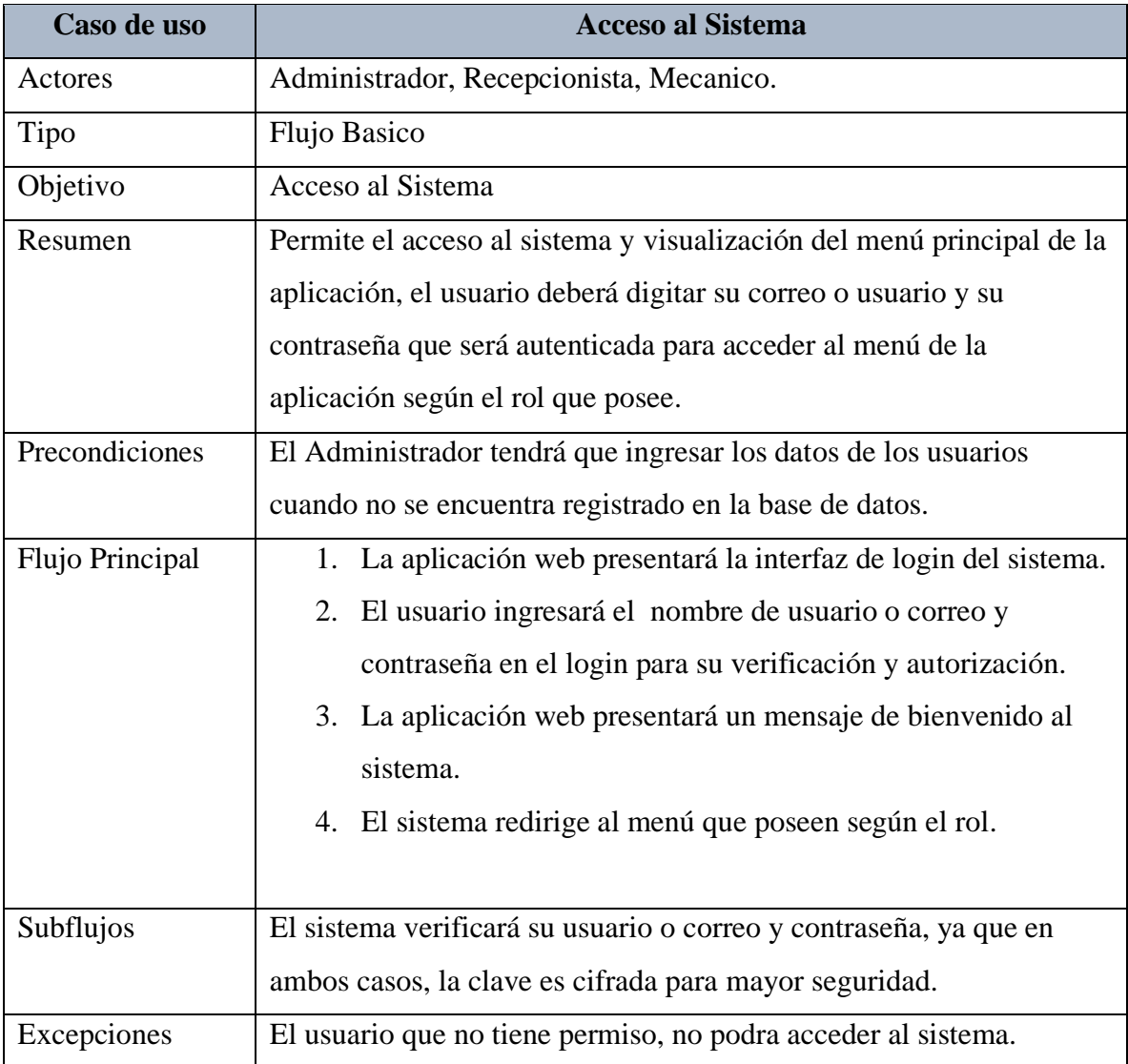

Tabla 1: Caso de uso de acceso al sistema.

## **Diagrama de Gestión de Usuario**

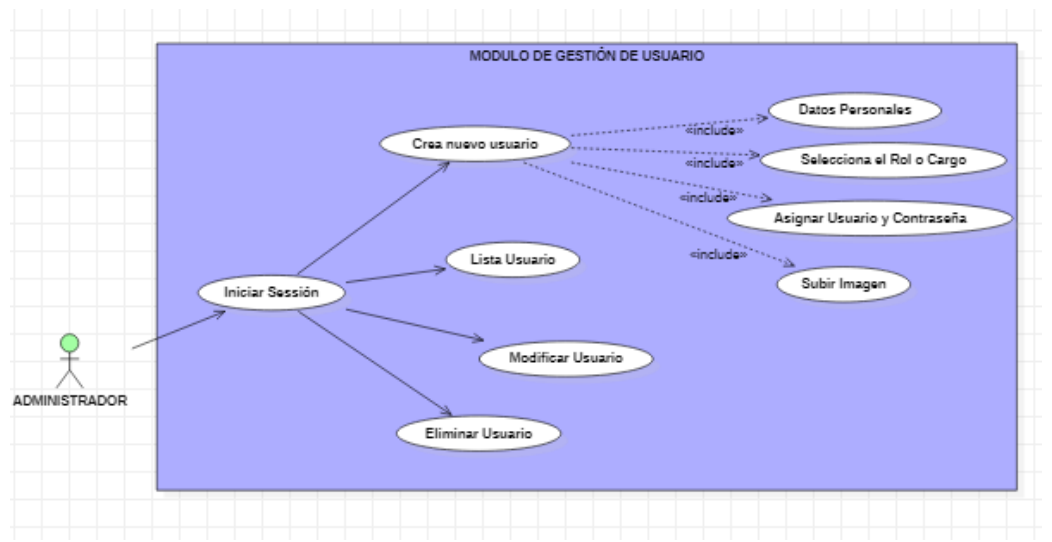

Figura 10: Diagrama de caso de uso de gestión de usuario.

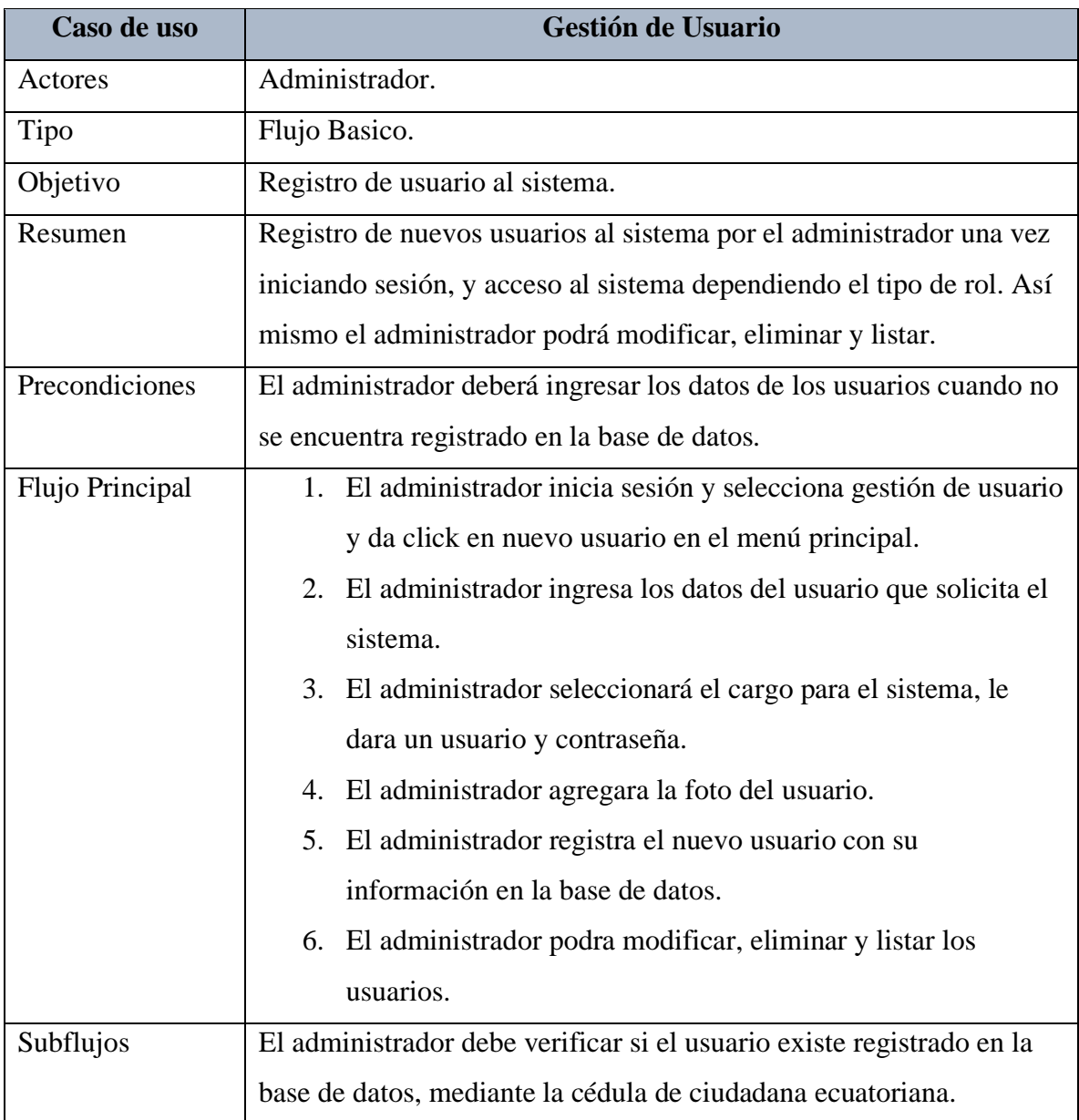

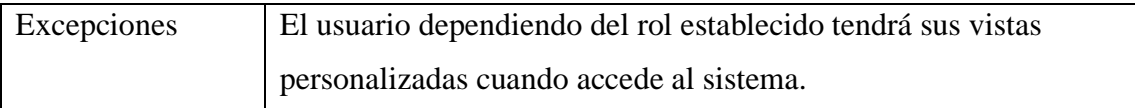

Tabla 2: Caso de uso de gestión de usuario.

# **Diagrama de Gestión de Ordenes de Trabajos.**

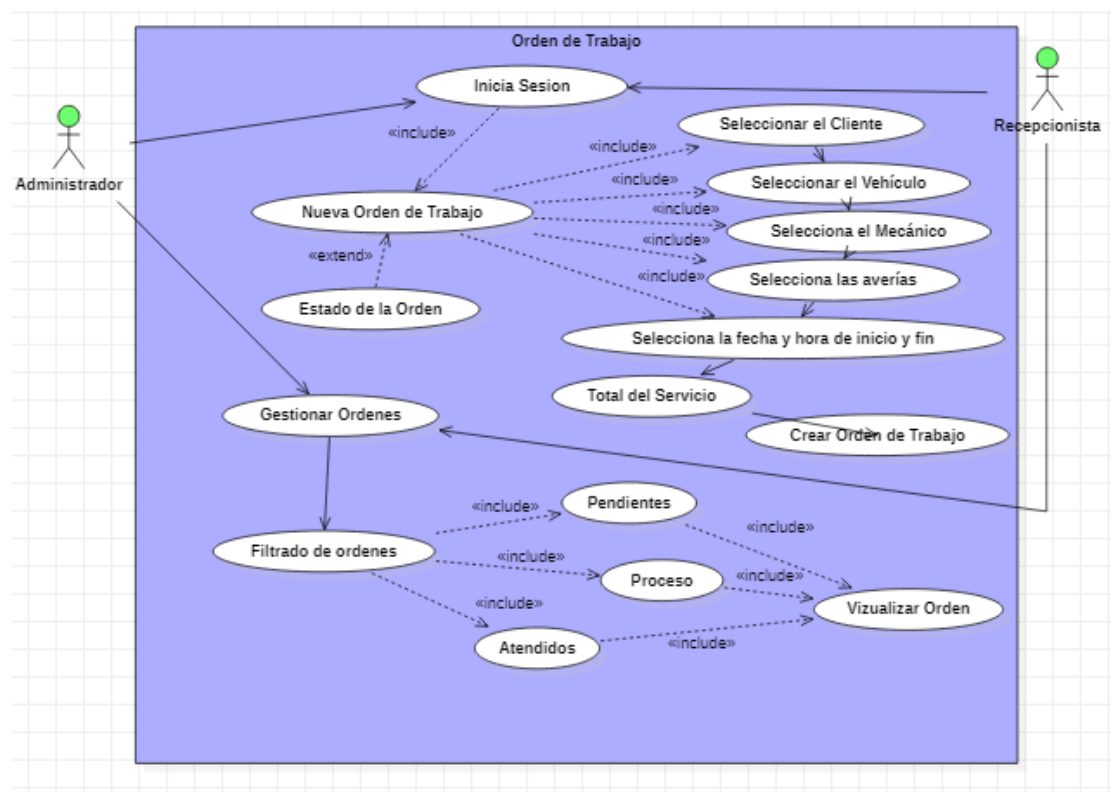

Figura 11: Diagrama de caso de uso de orden de trabajo.

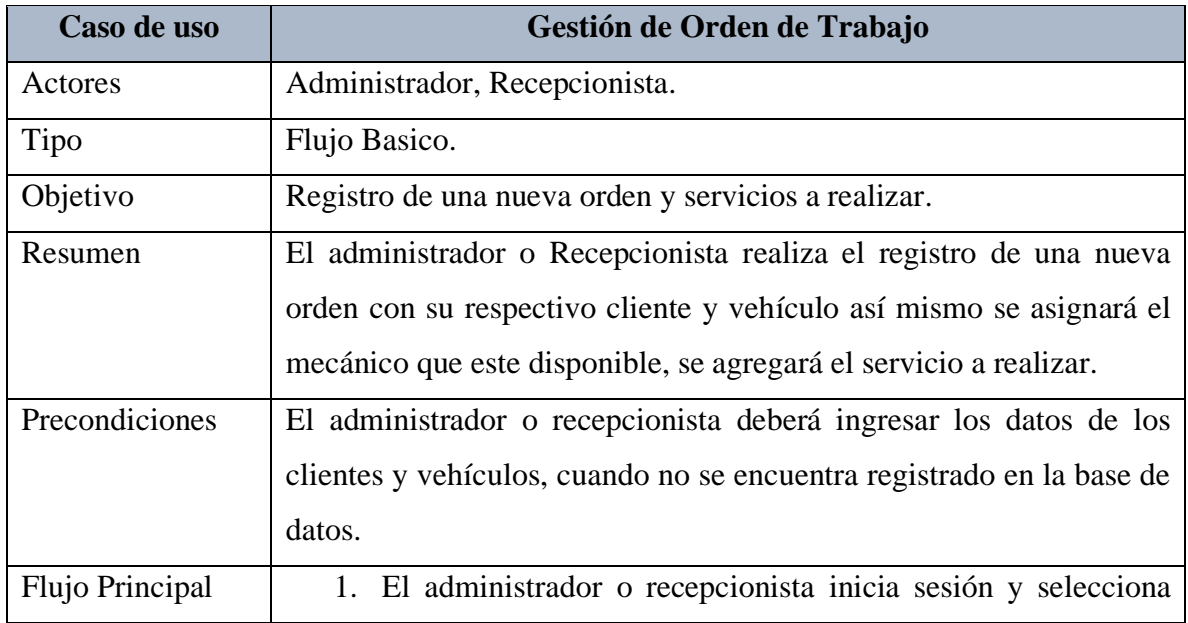

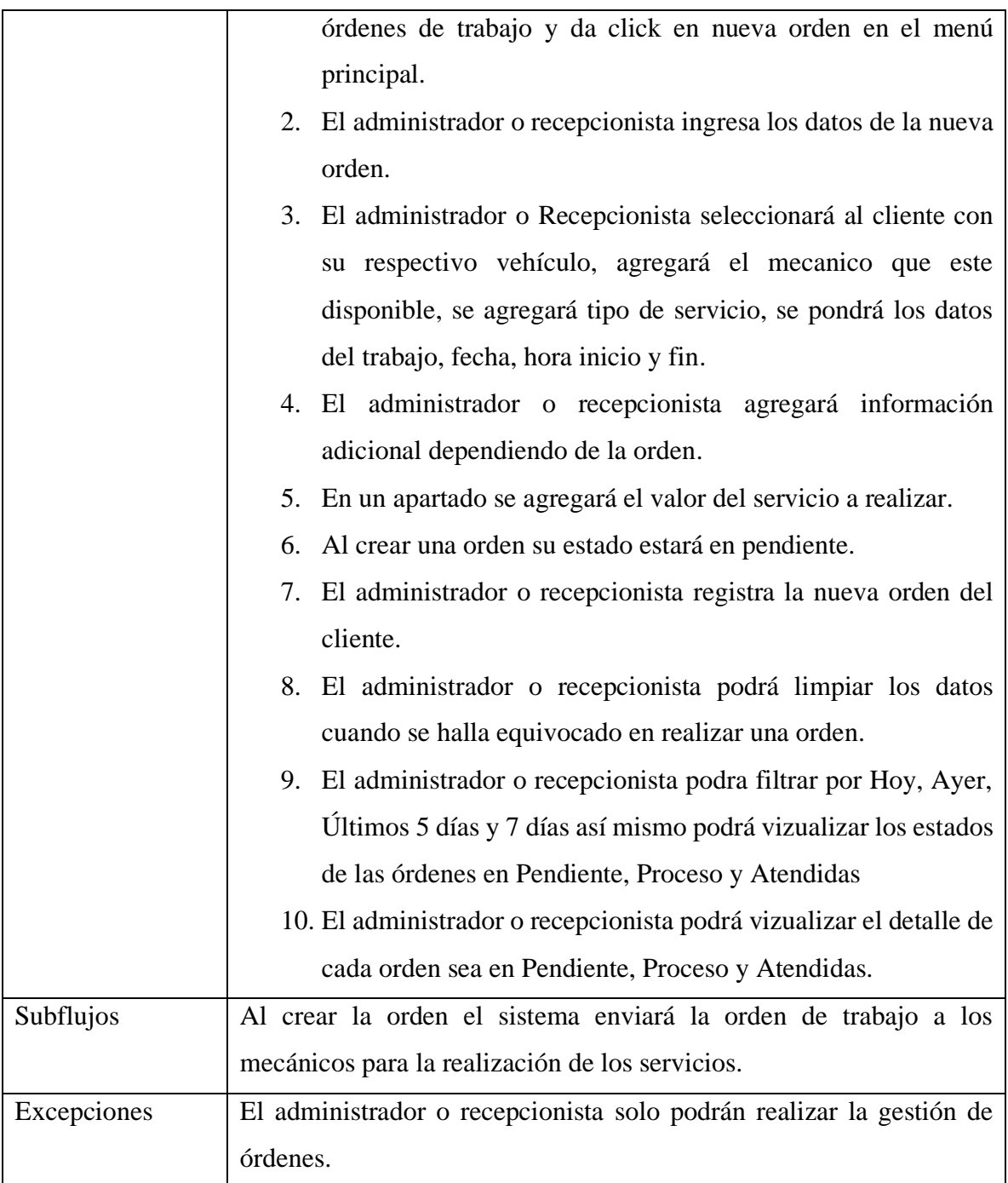

Tabla 3: Caso de uso de orden de trabajo.

## **Diagrama de Gestión de Ventas.**

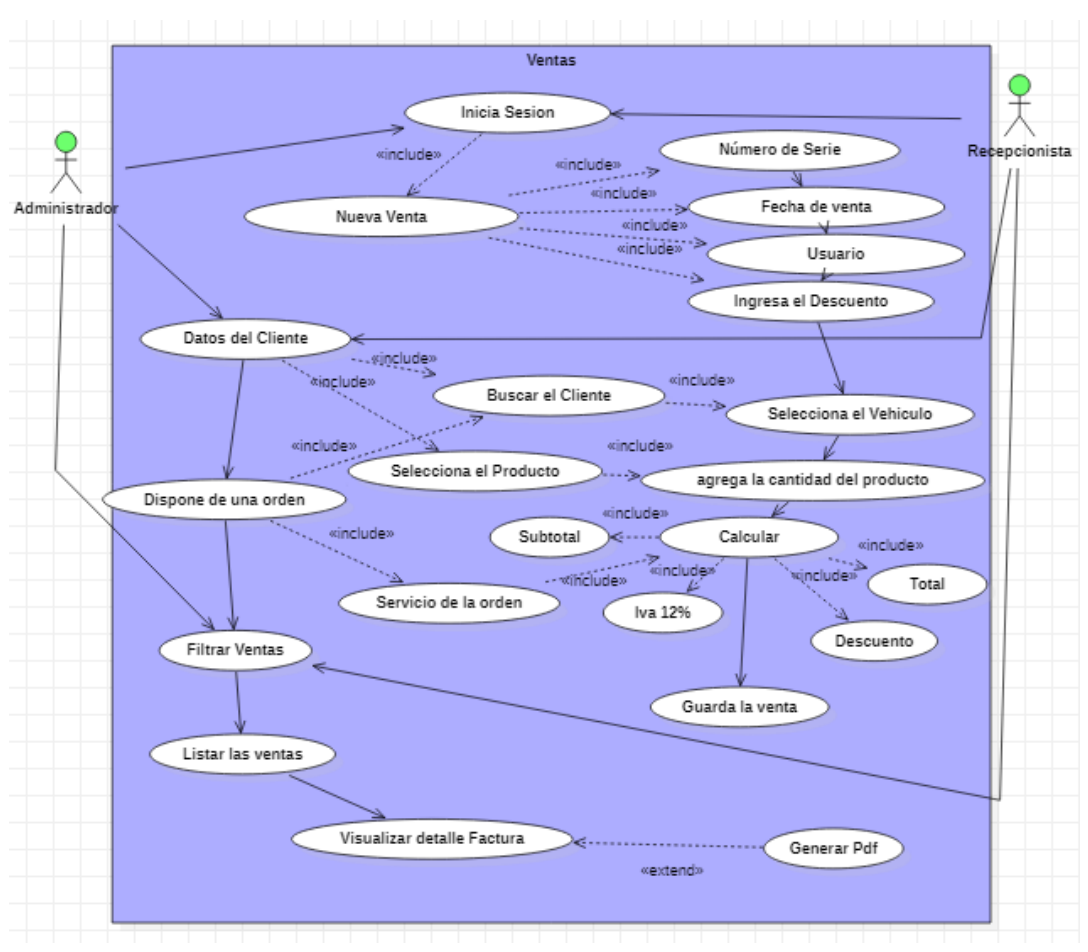

Figura 12: Diagrama de caso de uso de ventas.

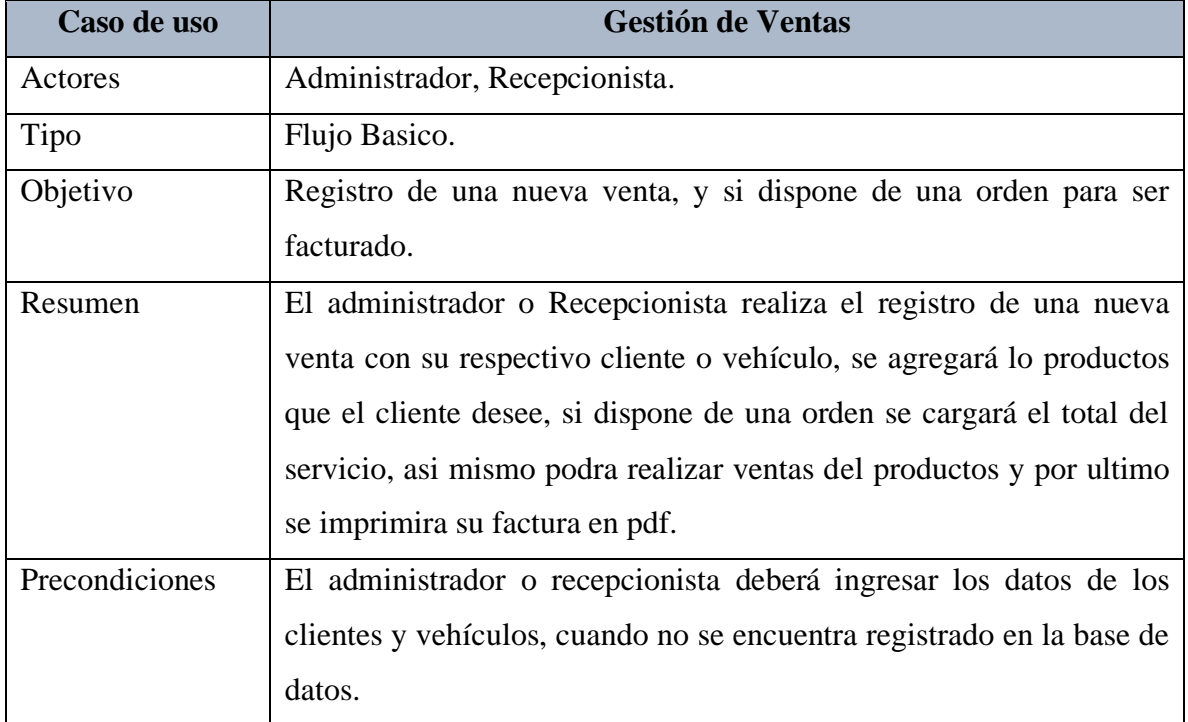

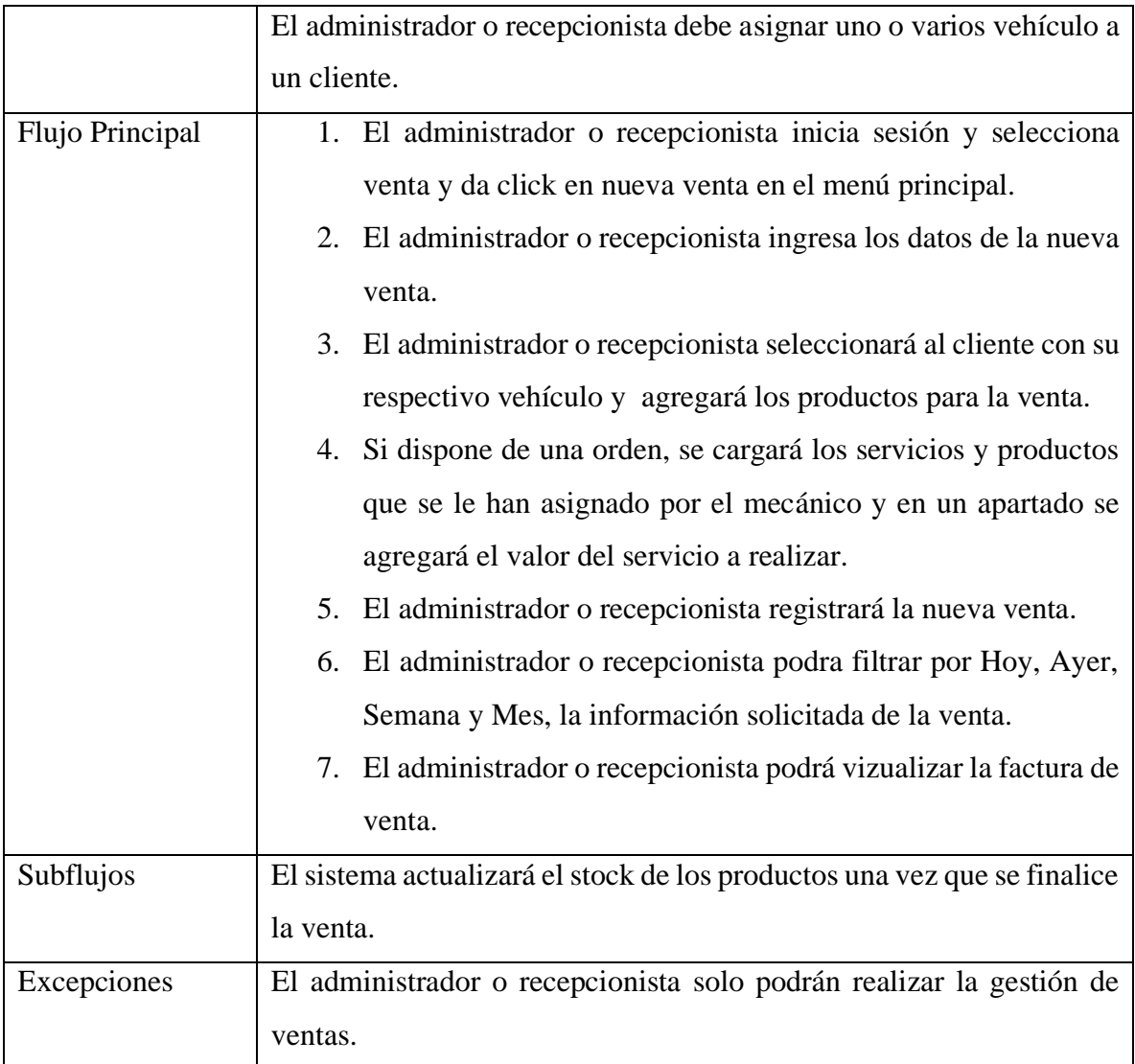

Tabla 4: Caso de uso de ventas.

### **3.2.3 DIAGRAMA DE ACTIVIDADES**

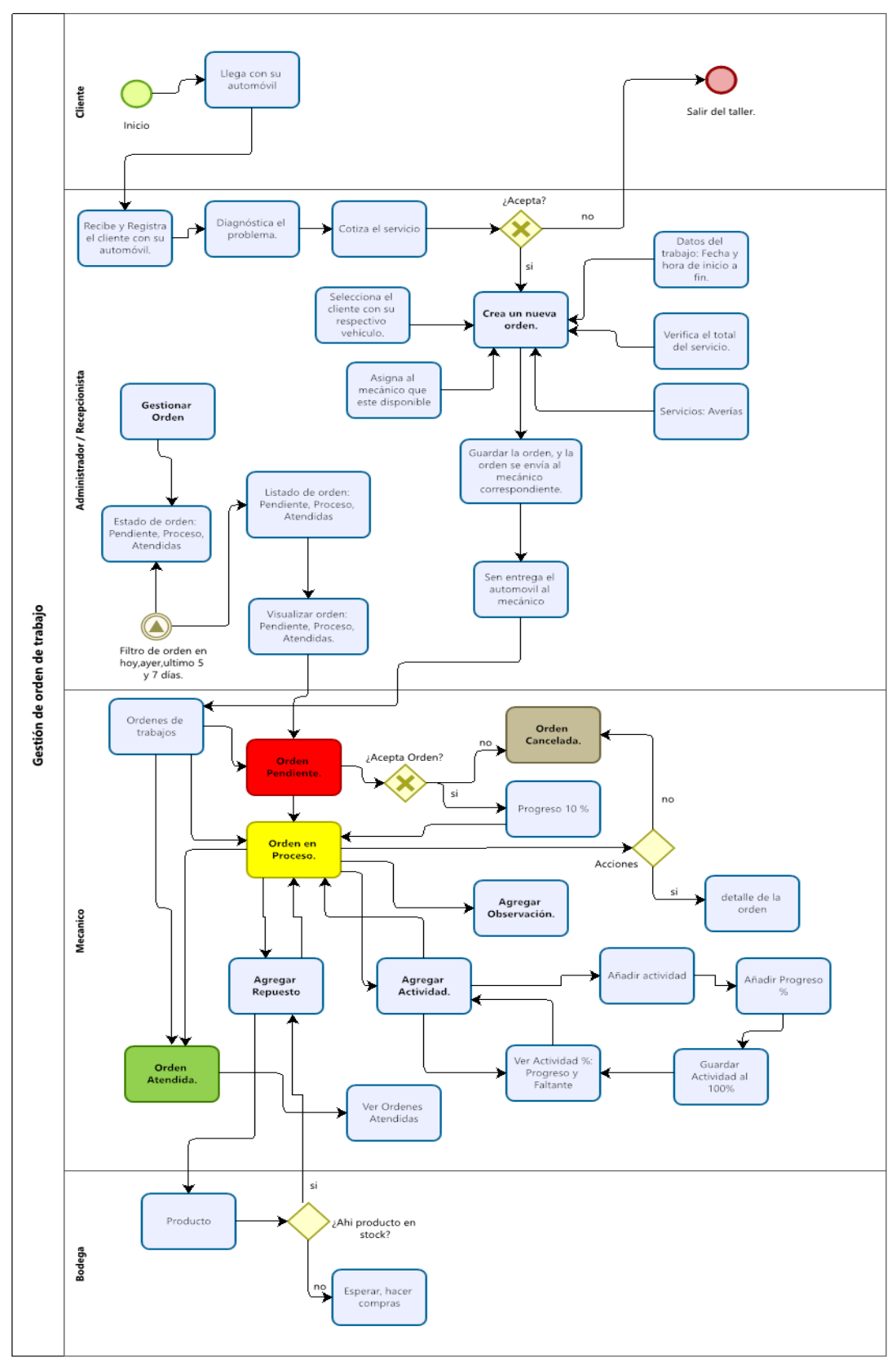

Figura 13: Diagrama de actividad de gestión de órdenes de trabajos.

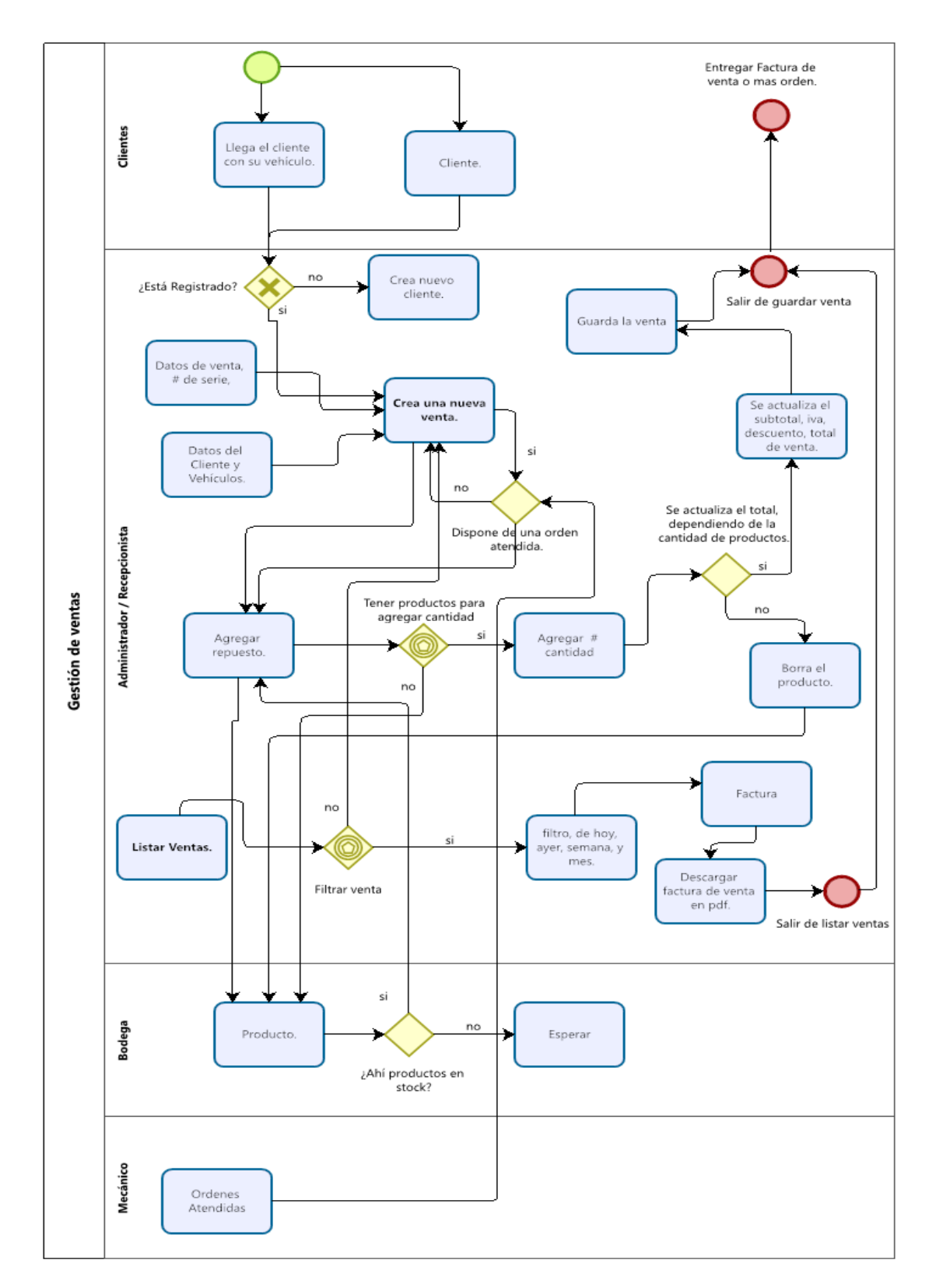

Figura 14: Diagrama de actividad de gestión de venta.

A través de los presentes diagramas de actividades se establecen las acciones que se realizan al momento de gestionar una orden de trabajo y ventas ya que se muestran los actores o roles principales que intervienen en dicha actividad.

#### **3.2.4 MODELADO DE BASE DE DATOS**

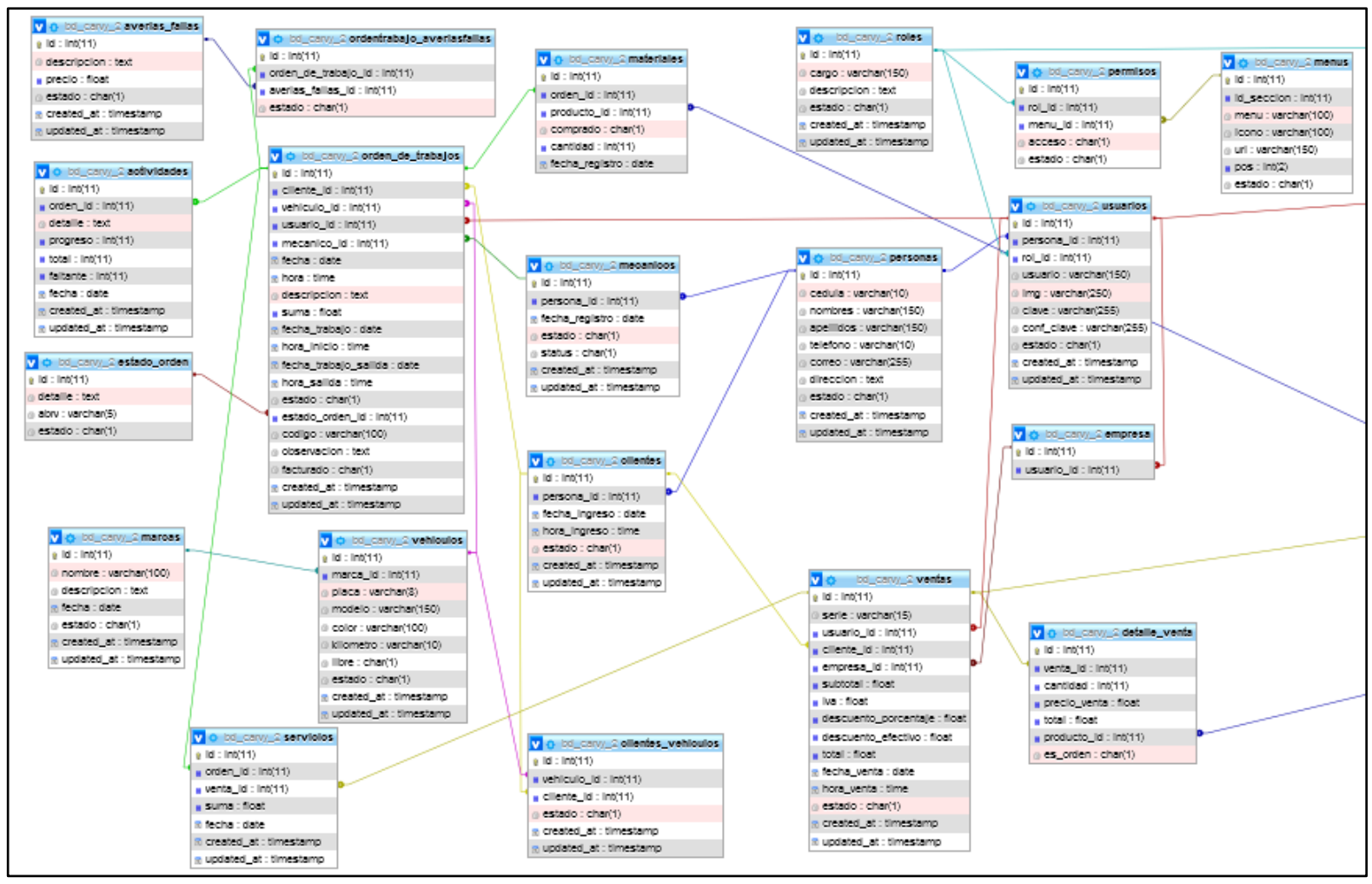

Figura 15: Modelado de base de datos.

## **3.3 DISEÑO DE INTERFACES**

La interfaz de crear una nueva orden de trabajo permitirá al administrador o la recepcionista a registrar nuevas órdenes de trabajo para los clientes con sus respectivos vehículos, se le asignará el mecánico que esté disponible, así mismo se seleccionará el tipo de servicio a realizarse con los datos del trabajo que es la fecha y hora de inicio a fin, también podrá previsualizar los datos de la orden y podrá ver el total del servicio, tendrá un botón para vaciar los datos o guardar la orden.

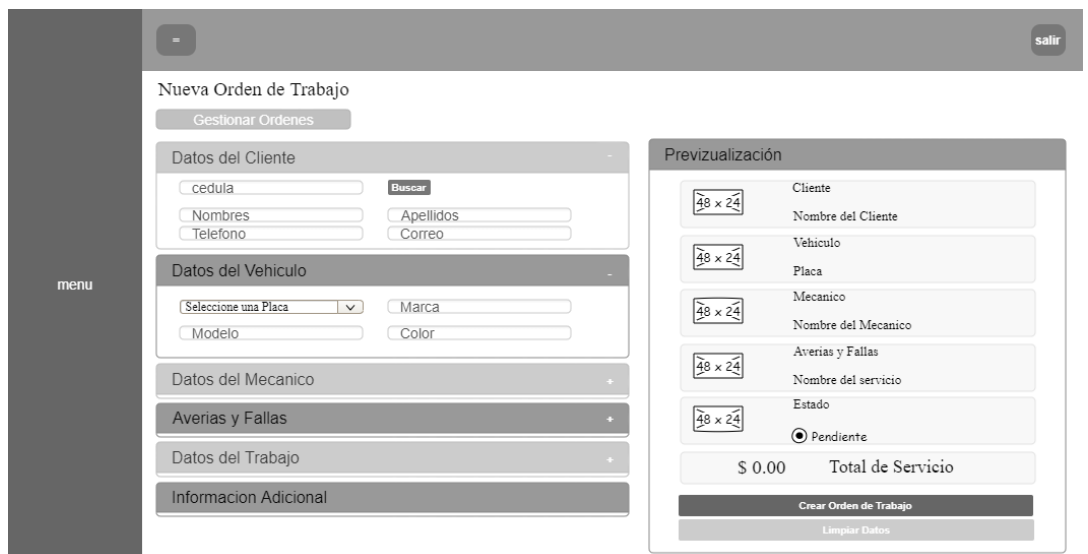

Figura 16: Interfaz de crear una nueva orden de trabajo.

La interfaz de gestionar órdenes permitirá al administrador o la recepcionista filtrar por un rango de días, listar las órdenes que se encuentren en pendientes, proceso y atendidas. Al momento de listar las órdenes, podrá dar click en ver más y en el mismo apartado se visualizará el detalle de la orden con su respectivo servicio y su mecánico asignado.

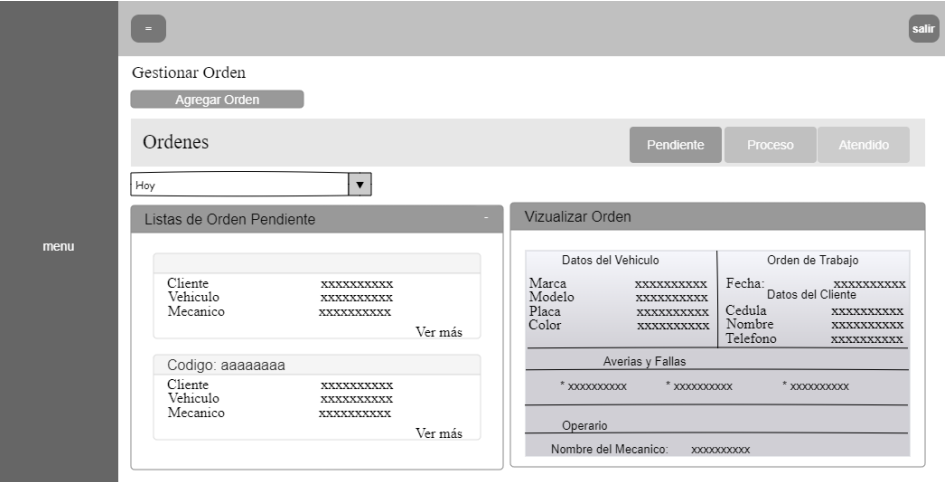

Figura 17: Interfaz de gestionar orden de trabajo.

La interfaz de crear una nueva venta permitirá al administrador o la recepcionista, registrar los datos de la venta, se seleccionará el cliente que no tenga vehículo, asi mismo el cliente que tenga vehículos y adquirirá un producto y se verificara si ahí stock de productos para realizar la venta, así mismo podrán seleccionar lo que disponga de una orden y quieran productos, para ambos casos podrá visualizar el subtotal, iva, descuento y total y tendrá un botón para guardar la venta. El administrador o recepcionista podrán realizar un descuento para la venta.

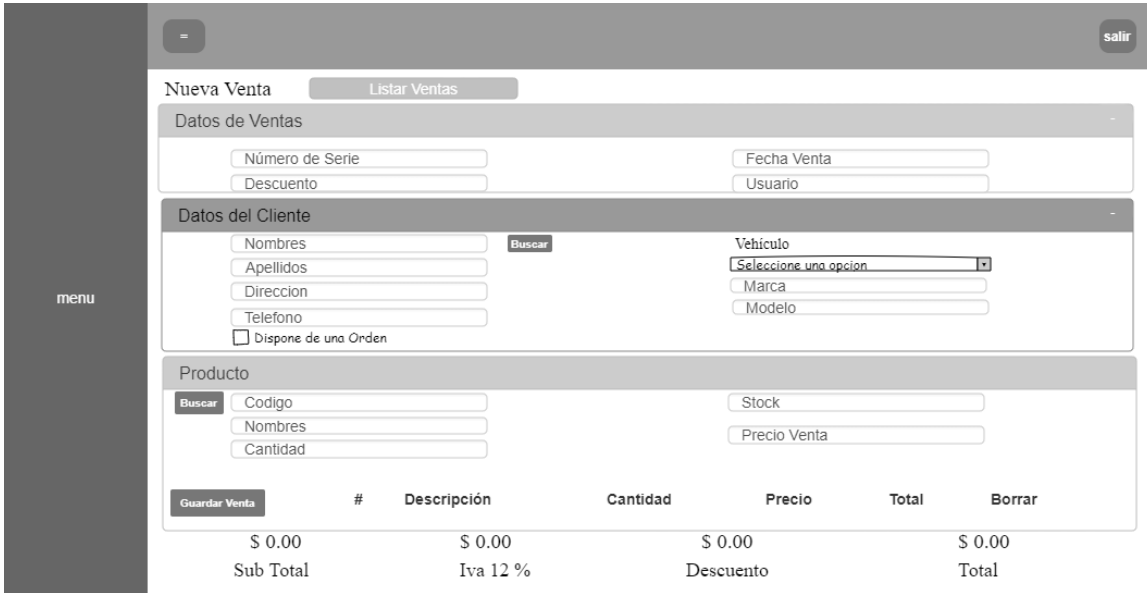

Figura 18: Interfaz de crear una nueva venta.

La interfaz de listar nuevas ventas permitirá al administrador o la recepcionista, filtrar por "hoy, ayer, semana y mes", los nuevos registros de ventas.

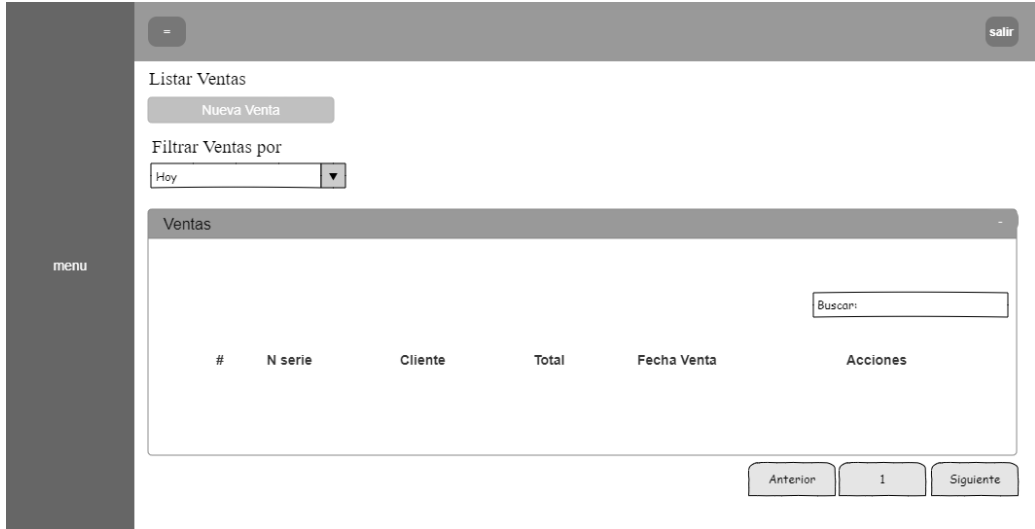

Figura 19: Interfaz de listar nuevas ventas.

La interfaz de visualización de factura de venta permitirá al administrador y recepcionista, visualizar e imprimir en pdf la factura. Ya que esta interfaz debe depender del registro de las ventas.

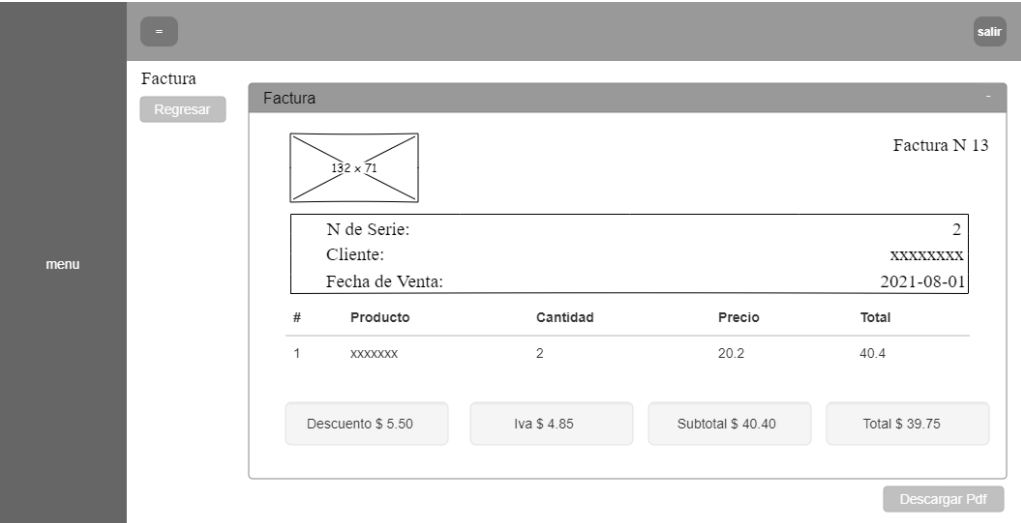

Figura 20: Interfaz de visualización de factura de venta.

## **3.4 PRUEBAS**

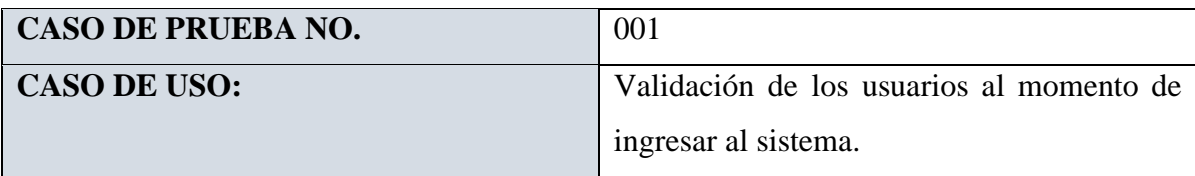

## **DESCRIPCION:**

Controlar el acceso al sistema mediante el ingreso de usuario o correo y contraseña para cada usuario registrado en el sistema.

## **CONDICIONES:**

El ingreso de usuario o correo y contraseña debe coincidir con los registros almacenados en la base de datos.

## **PASOS DE LA PRUEBA:**

- Acceder a la aplicación mediante el dispositivo móvil o web.
- Ingrese el usuario o correo y contraseña en el formulario de acceso al sistema.
- Internamente se encriptan las credenciales de acceso y se envían a validar con los registros almacenados en la base datos.
- Solo el administrador podrá generar las credenciales para los usuarios del sistema web según el rol.
- En el caso de coincidir se ingresa hacia el menú principal del sistema, según el tipo de usuario.
- Caso contrario se le notificará que las credenciales no existen.

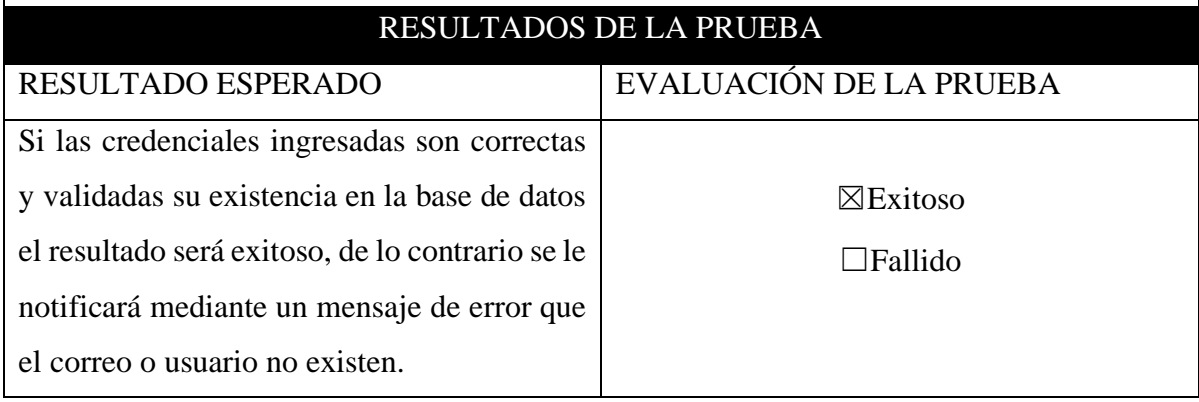

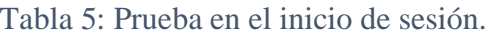

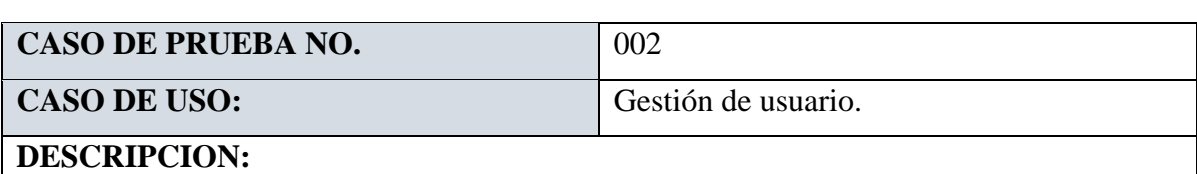

Realizar el registro de los usuarios dependiendo del tipo del rol.

# **CONDICIONES:**

El ingreso de un nuevo usuario, la información debe estar completa

## **PASOS DE LA PRUEBA:**

- Acceder desde la pantalla principal hacia la funcionalidad del menú de gestión de usuario.
- Acceder al registro de nuevo usuario.
- En datos personales deberá ingresar con número de cédula ecuatoriana válida, ya que no le permitirá el ingreso para al siguiente formulario de datos de usuario.
- Realiza el ingreso de todos los campos de datos personales y dar click en siguiente.
- En datos de usuario debe seleccionar el tipo de cargo, escribir sus credenciales y subir su respectiva imagen.
- Antes de guardar se visualizará su nueva imagen.
- Realizar el nuevo ingreso presionando el botón guardar.

## RESULTADOS DE LA PRUEBA

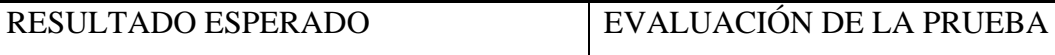

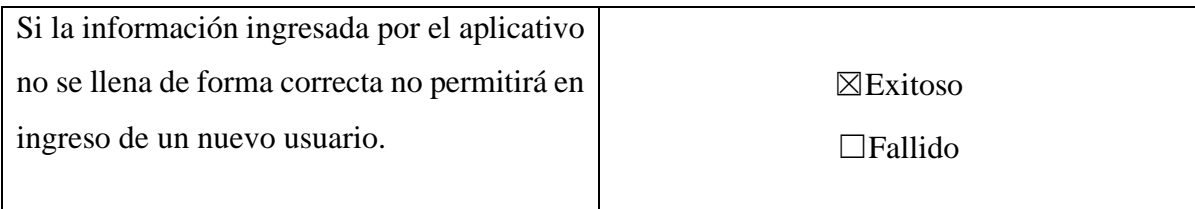

### Tabla 6: Prueba de gestión de usuario.

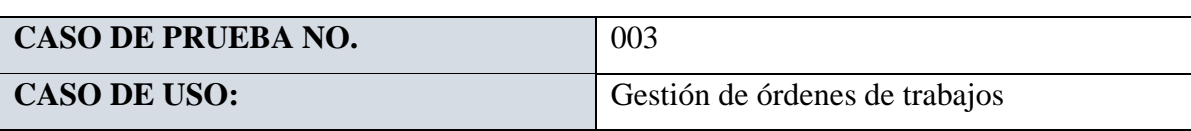

## **DESCRIPCION:**

Realizar el registro de órdenes de trabajo para clientes con su respectivo vehículo.

## **CONDICIONES:**

El ingreso de una nueva orden, la información debe estar completa.

## **PASOS DE LA PRUEBA:**

- Acceder desde la pantalla principal hacia la funcionalidad del menú de orden de trabajo.
- Acceder al registro de nueva orden.
- Deberá seleccionar el cliente con su respectivo vehículo.
- Se asignará el mecánico que esté disponible.
- Seleccionará el tipo de avería y dará click en agregar, además podrá eliminar el servicio.
- Agregará los datos de trabajo para su respectiva orden.
- Podrá agregar información adicional.
- Se previsualizará el registro de orden con su respectivo total del servicio.
- Podrá vaciar los campos si el cliente no desea una orden.
- Realiza una nueva orden presionando el botón crear orden de trabajo.

## RESULTADOS DE LA PRUEBA

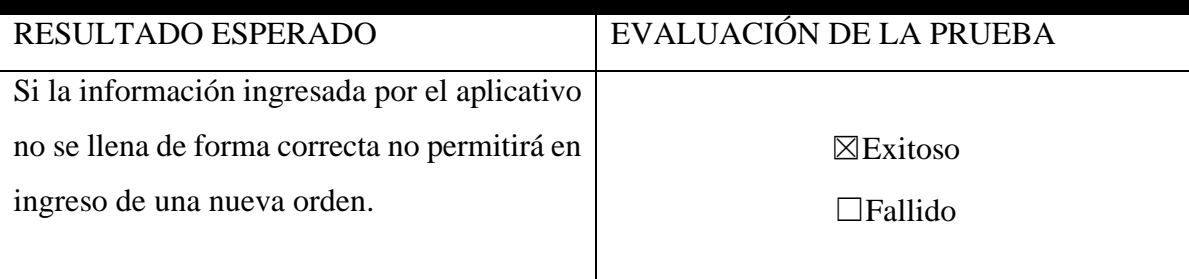

# **CASO DE PRUEBA NO.** 004

**CASO DE USO:** Gestión de ventas

# **DESCRIPCION:**

Realizar el registro de las ventas de productos o repuesto y también lo que disponen de una orden para asi realizar su respectiva venta de repuesto y como parte final podrá imprimir en pdf la factura.

# **CONDICIONES:**

El ingreso de una nueva venta, la información debe estar completa. Y no podrá ingresar el mismo número de serie.

# **PASOS DE LA PRUEBA:**

- Acceder desde la pantalla principal hacia la funcionalidad del menú de venta.
- Acceder al registro de nueva venta.
- Deberá seleccionar el número de serie y podrá aplicar un descuento, automáticamente se visualizará el tipo de usuario en realizar dicha venta.
- En datos de cliente, seleccionará el cliente con su respectivo vehículo.
- Deberá agregar producto, dependido del stock de producto podrá elegir la cantidad, caso contrario si no lo hay, saldrá aun mensaje no hay productos en stock.
- Al momento de registrar el producto, si la cantidad es mayor que el stock saldrá un mensaje de alerta que dirá la cantidad excede al stock actual.
- Caso contrario si la cantidad es menor o igual al stock, podrá agregar el producto.
- En datos de cliente podrá marcar en un check los que disponga de una orden asi mismo podrá seleccionar el tipo de código de orden y dará click un botón para agregar, al momento de seleccionar actualmente se cargarán los datos del cliente.
- Asi mismo podrá visualizar el tipo de orden con su respectivo total de servicio, con su respectivo producto, esto dato visualizará en el detalle de producto, podrá registrar nuevos productos.
- En la parte final podrá visualizar el subtotal, iva, descuento y total a pagar.
- Podrá visualizar un botón para guardar o realizar la dicha venta.

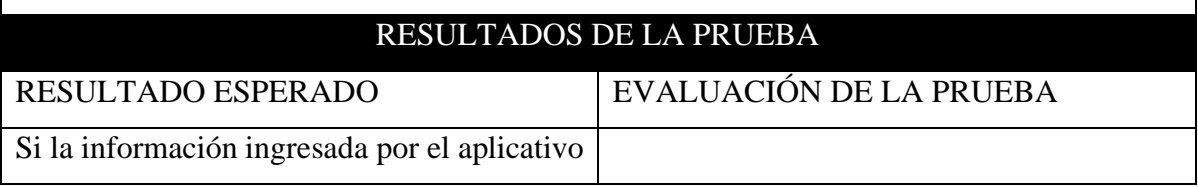

no se llena de forma correcta no permitirá en ingreso de una nueva venta.

☒Exitoso

☐Fallido

Tabla 8: Gestión de ventas.

# **3.5 ANALISIS DE LOS RESULTADOS**

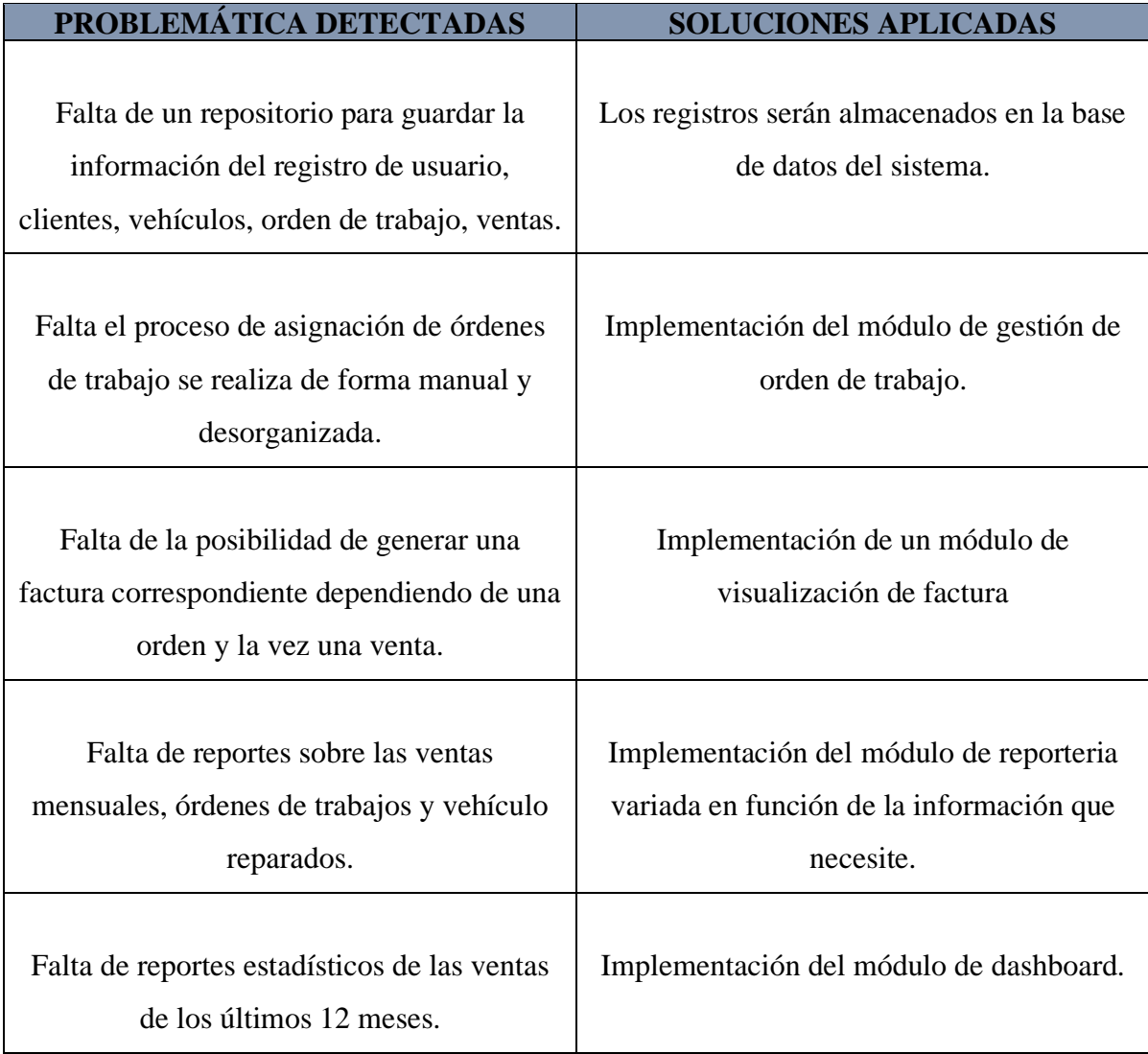

Tabla 9: Análisis de resultados.

#### **CONCLUSIONES**

Mediante el levantamiento de información se obtuvo los requerimientos fundamentales para desarrollar cada módulo del sistema según las especificaciones del jefe del taller.

En el módulo de orden de trabajo y visualización de factura se mejoró el proceso de realización de servicio de mantenimiento y su respectiva venta con el fin de disminuir los procesos manuales que se tenían antes, haciendo el proceso de una manera más rápida.

Se desarrollo el módulo de dashboard para que el administrador tenga la posibilidad de realizar un análisis del estado actual de las ventas juntos a sus reportes para facilitar la toma de decisiones administrativa.

Mediante la comunicación de los dos módulos a través de una API REST con una arquitectura modelo vista controlador (MVC), permite que las aplicaciones o servicios se comuniquen entre sí, se automatizaron todos los procesos realizados en el taller, se redujeron los tiempos de realización de mantenimientos y se proporcionó información mucho más detallada a los distintos usuarios que interactúan con el sistema.

#### **RECOMENDACIONES**

Se recomienda a futuras investigaciones la realización de encuestas a los mecánicos del taller, de esta manera podrá tener mas información necesaria para los procesos que maneja la empresa.

Se recomienda que esta etapa del diseño de orden de trabajo y facturación de ventas, el proceso de notificar al usuario final su orden y factura ya atendida por medio del correo electrónico para facilitar la comodidad a sus clientes.

Se recomienda en el módulo de dashboard de reportes estadísticos de ventas, utilizar un algoritmo que permita las proyecciones de las ventas para realizar una comparativa a futura de las ganancias que el taller genera.

Se recomienda en las posibilidades del propietario del taller carvy soluciones automotrices, la inversión de una aplicación móvil para facilitar la atención del cliente al momento de realizar un servicio en el taller.

## **BIBLIOGRAFÍA**

- [1] M. V. T. G. M. E. L. MUÑOZ, «ANÁLISIS Y DESARROLLO DE UN SISTEMA DE CONTROL Y FICHA TÉCNICA DE TALLER AUTOMOTRIZ.,» Guayaquil, 2015.
- [2] A. M. R. O. César Augusto Panchi Herrera, «"DISEÑO E IMPLEMENTACIÓN DE UN SISTEMA WEB PARA EL MANEJO Y CONTROL DEL FLUJO DE INFORMACIÓN EN EL TALLLER DE SERVCIO AUTOMOTRIZ FADICARST DE LA CIUDAD DE LATACUNGA",» LATACUNGA, 2012.
- [3] V. T. S. YADIRA, «IMPLEMENTACIÓN DE UNA APLICACIÓN WEB PARA LA ADMINISTRACIÓN DE LOS SERVICIOS DE MANTENIMIENTO MECÁNICO DE VEHÍCULOS EN EL TECNICENTRO LLANTA EXPRESS, SANTA ELENA,» SANTA ELENA, 2017.
- [4] D. M. Llácer, «Aplicación web para la gestión de Mantenimiento de vehiculos,» ESPAÑA, 2018.
- [5] J. B. a. m. c. c. Nils Adermann, «Composer A Dependency Manager for PHP,» [En línea]. Available: https://desarrolloweb.com/articulos/composer-gestor-dependencias-paraphp.html. [Último acceso: 08 07 2021].
- [6] C. A. TECHNOLOGIES, «Una guia para el diseño de una api rest,» [En línea]. Available: http://www.idglat.com/afiliacion/whitepapers/453164\_A%20Guide%20to%20REST%2 0and%20API%20Design%20eBook-LAS.pdf?tk=/:. [Último acceso: 06 08 2021].
- [7] M. García, «codingornot.com,» 5 10 2017. [En línea]. Available: https://codingornot.com/mvc-modelo-vista-controlador-que-es-y-para-que-sirve. [Último acceso: 08 07 2021].
- [8] phpMyAdmin, «Llevando MySQL a la web,» 26 Agosto 2020. [En línea]. Available: https://www.phpmyadmin.net/.
- [9] M. Rouse, «TechTarget,» 2005. [En línea]. Available: https://searchdatacenter.techtarget.com/es/definicion/MySQL.
- [1 T. P. Group, «Php,» [En línea]. Available: https://www.php.net/manual/es/intro-0] whatis.php.
- [1 D. Web, «Desarrollo web,» [En línea]. Available: https://desarrolloweb.com/home/html. 1] [Último acceso: 28 Junio 2021].
- [1 D. Web, «AJAX,» [En línea]. Available: https://desarrolloweb.com/home/ajax. 2]
- [1 F. OpenJS, «JQuery,» [En línea]. Available: https://jquery.com/.

3]

- [1 T. Otwell, «Laravel,» 2021. [En línea]. Available: https://laravel.com/docs/8.x. [Último 4] acceso: 28 06 2021].
- [1 Microsoft, «Código de Visual Studio,» 10 Enero 2020. [En línea]. Available: 5] https://code.visualstudio.com/docs.
- $[1 \; A.$ 6] https://www.apachefriends.org/es/index.html. A. Friends, «Apache Friends,» 2020. [En línea]. Available:
- [1 Postman, «The Collaboration Platform for API Development,» [En línea]. Available: 7] https://www.postman.com/.
- [1 M. B. Bizagi, «descargarbizagi.online,» 25 04 2020. [En línea]. Available:
- 8] https://descargarbizagi.online/que-es-bizagi-modeler-y-para-que-sirve/. [Último acceso: 18 12 2020].
- [1 StarUML, 9] https://docs.staruml.io/user-guide/basic-concepts. [Último acceso: 06 08 2021]. StarUML, «documentation, StarUML,» [En línea]. Available:
- $\left[2\right]$  S. 0] http://facsistel.upse.edu.ec. [Último acceso: 18 12 2020]. S. y. Telecomunicaciones, «facsistel,» 2020. [En línea]. Available:
- [2 T. M. C. Xavier, «DESARROLLOE IMPLEMENTACIÓN DE UN SISTEMA WEB
- 1] PARA EL CONTROL Y SEGUIMIENTO DE ÓRDENES DE TRABAJO POR CATÁLOGO EN EL TALLER AUTOMOTRIZ MULTIMARCAS CHEVYTECHUBICADO EN EL D.M.Q.,» QUITO, 2018.
- [2 P. N. d. D. 2. –. 2. T. u. Vida, «planificacion.gob.ec,» 2017. [En línea]. Available:
- 2] https://www.planificacion.gob.ec/plan-nacional-de-desarrollo-2017-2021-toda-unavida/. [Último acceso: 23 12 2020].
- [2 Samuel, «Facturación y Gestion Empresarial,» *My Gestion,* 04 09 2020. 3]
- [2 S. Subotin, «Designers,» *Diseño de Dashboard - Consideraciones y Mejores Prácticas,*  4] p. 10, 2021.
- [2 Á. C. G. P. ROCHA, «PHP y MySQL Tecnologías para el desarrollo de aplicaciones 5] web,» España, 2005.
- [2 C. F. P. B. Roberto Hernéndez Sampieri, Metodología de la Investigación, México: Mc 6] Graw Hill Education, 2010.
- [2 C. I. C. V. P. G. J. F. y. H. L. RIVAS, «Metodologías actuales de desarrollo de software,» 7] *Tecnología e Innovación,* vol. 2, nº 5 980-986, p. 7, Diciembre 2015.
- [2 A. G. H. Francisco José García Peñalvo, «Fundamento de caso de uso,» España, 2018.8]

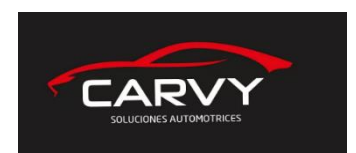

# **ANEXOS**

## **ANEXO 1.**

## **Entrevista al Jefe del Taller**

## **Anexo 1: Entrevista al jefe del taller carvy soluciones automotrices.**

**Objetivo:** Conocer la problemática que abarca la empresa y sus datos más relevantes

- **1. ¿Dónde se encuentra ubicado el taller?**
- **2. ¿Con cuanto personal cuenta el taller?**
- **3. Describa como se lleva el proceso en el taller diariamente.**
- **4. ¿Cuenta con algún tipo de reporte en el taller?**
- **5. ¿La información que se registra de qué manera es almacenada?**
- **6. ¿Existen problemas en el manejo de las órdenes de trabajo e inventario manual?**
- **7. Es necesario automatizar el proceso de compra y ventas de productos.**

## **ANEXO 2**

# **Anexo 2: Modelo de Orden de Trabajo.**

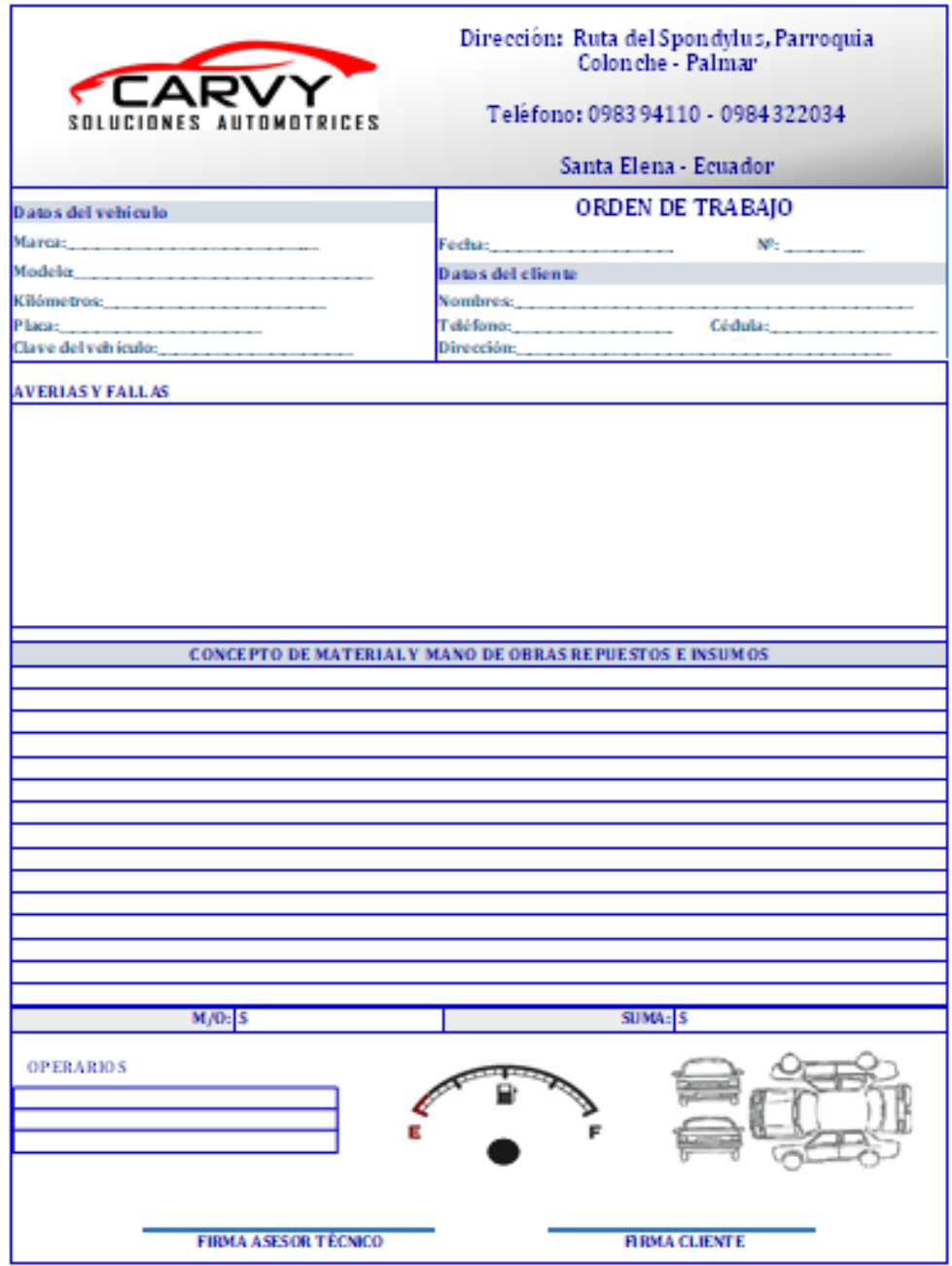

#### **ANEXO 3**

## **Anexo 3: Diagrama de proceso de registro y facturación en el taller Carvy Soluciones Automotrices.**

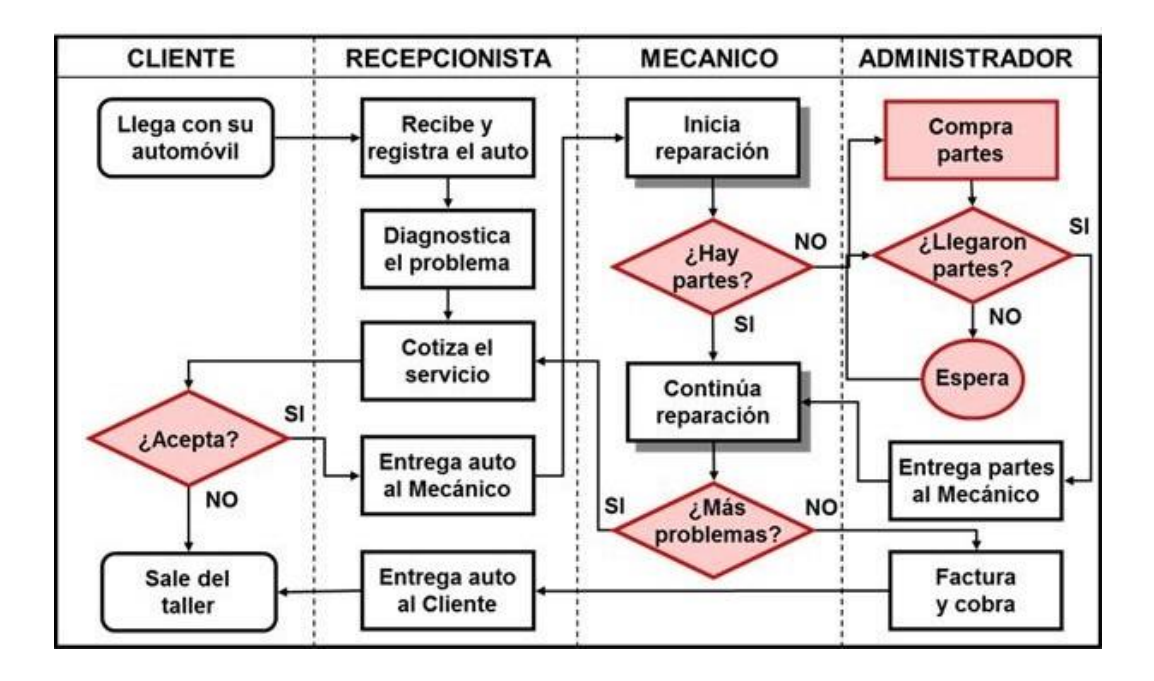

# **ANEXO 4**

Anexo 4: Formato de factura que se entrega a los clientes.

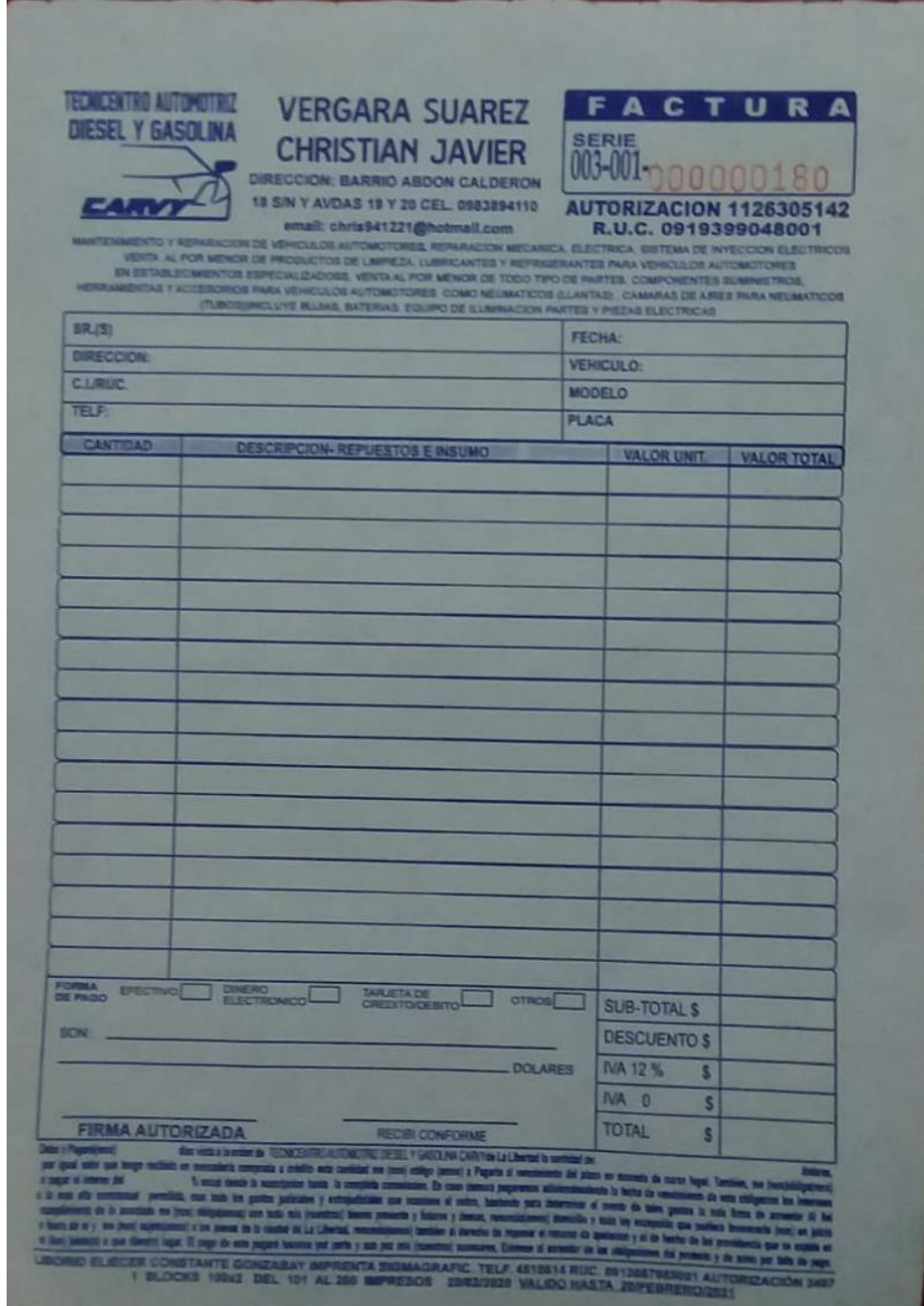

**Service** 

#### **anexo 5 Manual de usuario**

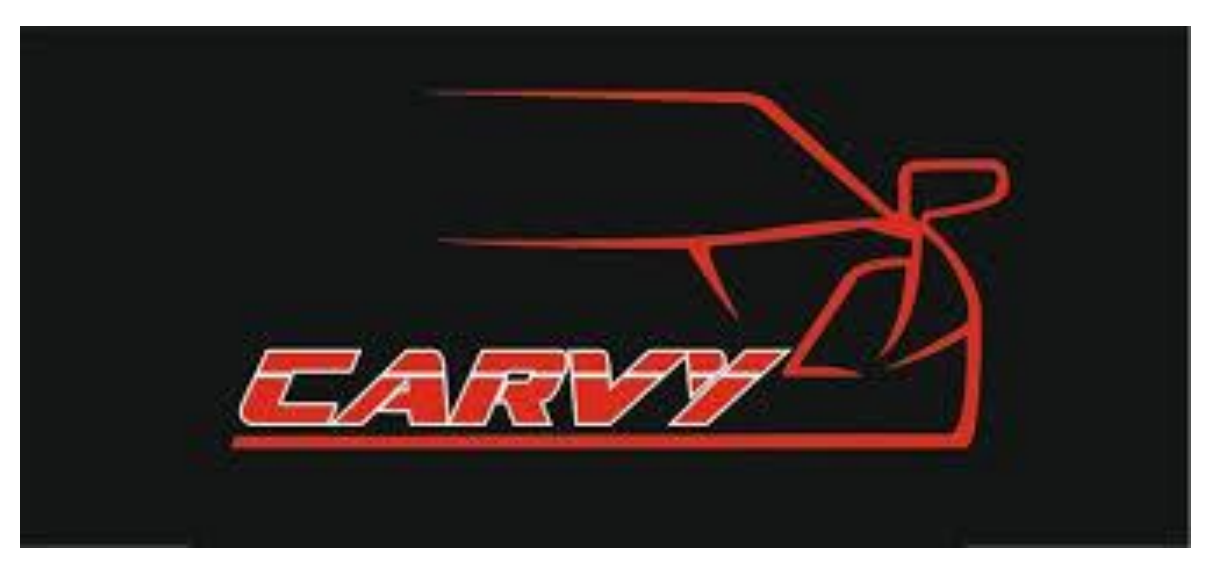

Figura 21: Logo de la empresa.

#### **OPCIONES DEL SISTEMA**

El presente manual esta organizado de acuerdo a los procesos de ingreso al sistema por los tipos roles que son: Administrador, Recepcionista, Mecánico.

## **ADMINISTRADOR**

• Acceso al sistema.

Permite el acceso al sistema, el usuario deberá digitar su correo o usuario y su contraseña que será autenticada para acceder al menú principal de la aplicación según el rol que posee.

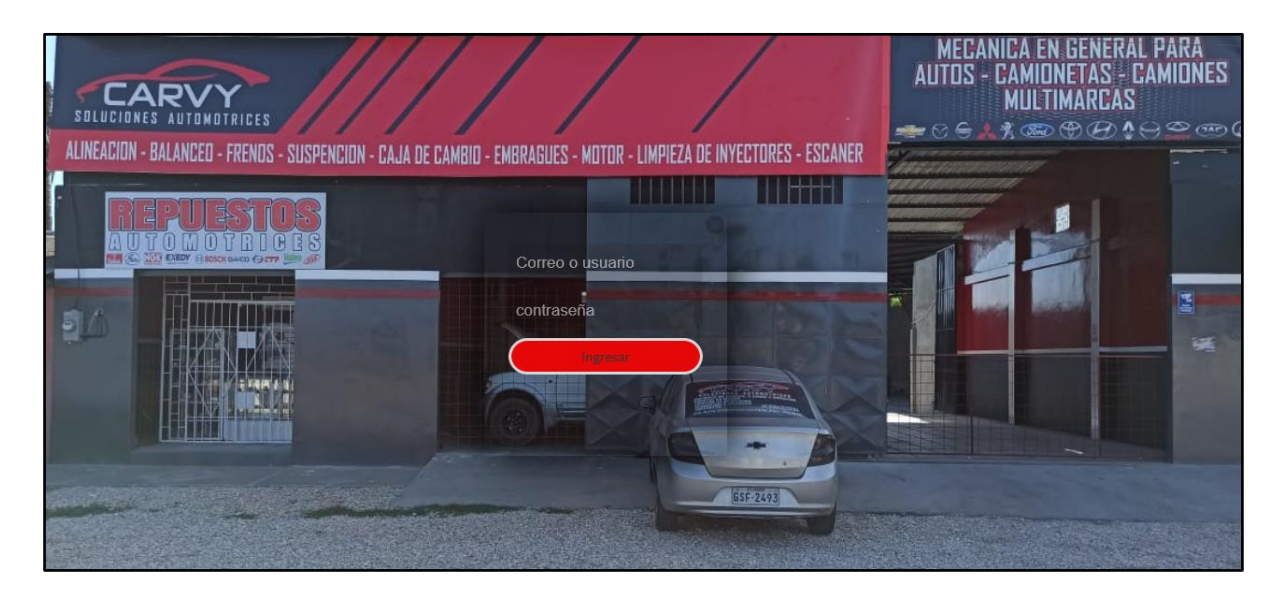

Figura 22: Login principal del sistema.

Al momento que se validen las credenciales nos dirigen al menú principal del sistema y podemos visualizar los tipos de módulos.

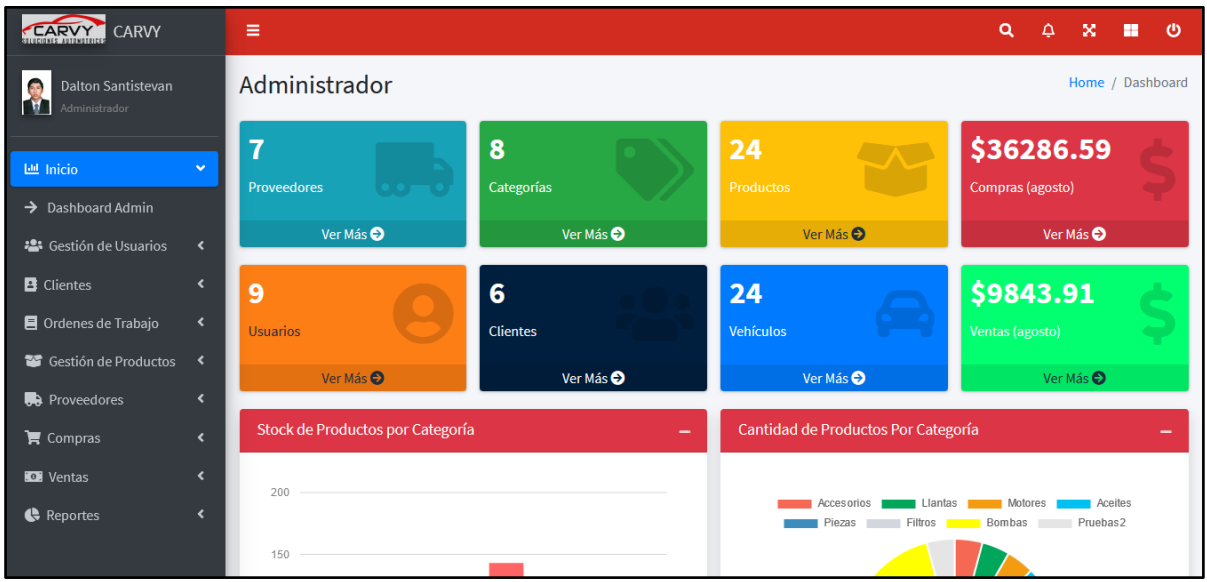

Figura 23: Interfaz principal del administrador.

En la opción de gestión de usuario el administrador realizará el registro de nuevos usuarios como los datos personales.

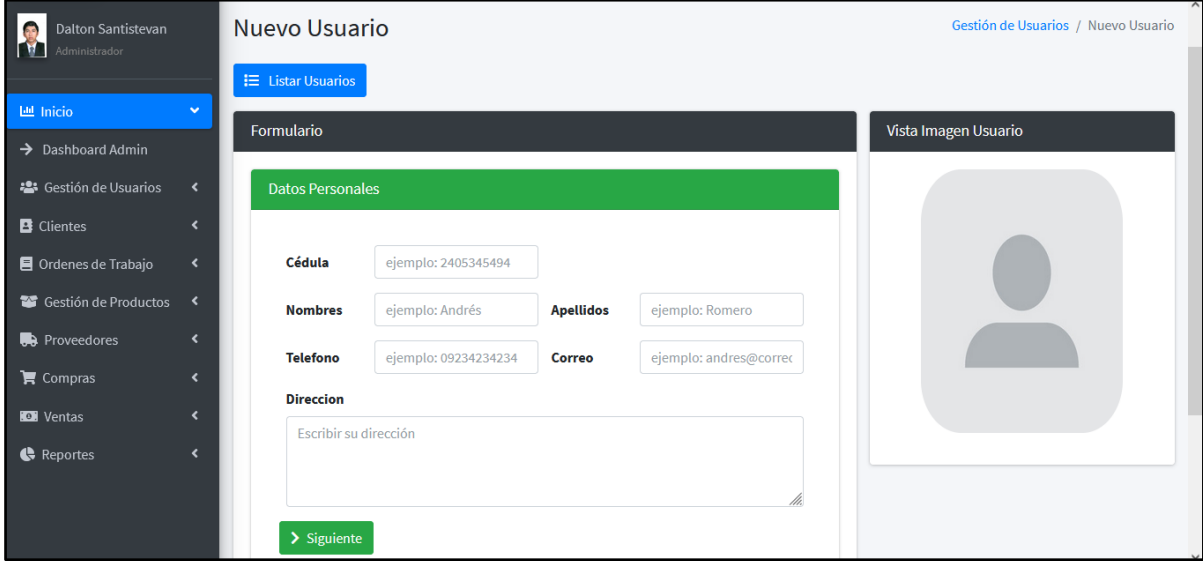

Figura 24: Interfaz para registrar nuevos usuarios.

Asi mismo se le otorgar el cargo y le asignará su usuario y contraseña para el correspondiente acceso al sistema.

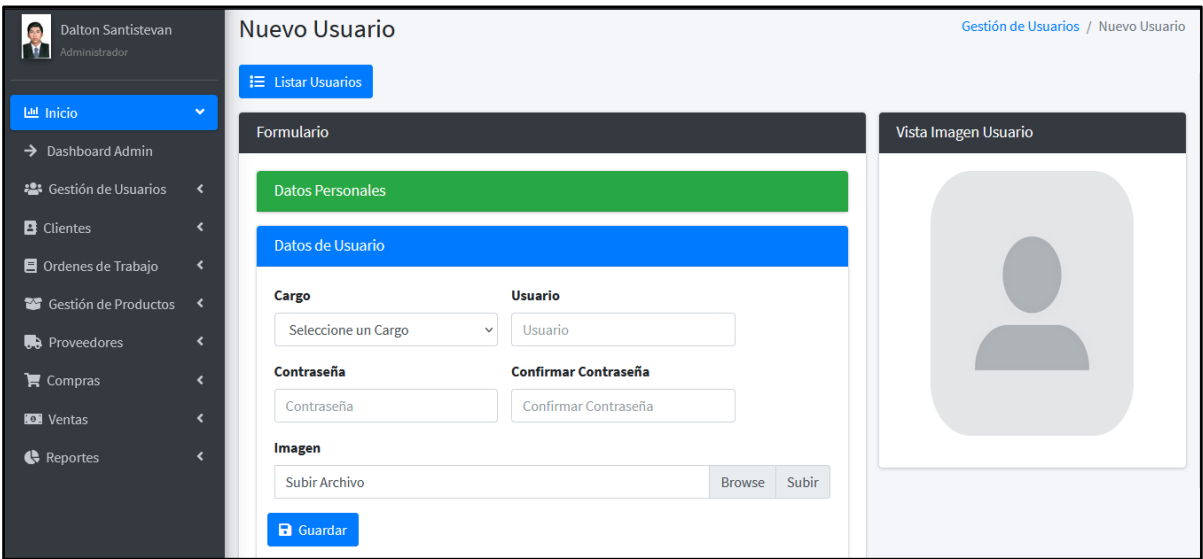

Figura 25: Interfaz para agregar un usuario dependiendo del rol.

Asi mismo el administrador podrá listar, editar, eliminar a los usuarios correspondientes.

| Dalton Santistevan<br>Administrador                     |                                                      | <b>Listar Usuarios</b>  |        |                      |                |                      |                                        |                     | λ<br>Gestión de Usuarios / Listar Usuarios |                      |                   |                      |  |
|---------------------------------------------------------|------------------------------------------------------|-------------------------|--------|----------------------|----------------|----------------------|----------------------------------------|---------------------|--------------------------------------------|----------------------|-------------------|----------------------|--|
| I<br>Lial Inicio                                        | $\checkmark$                                         | + Agregar Usuario       |        |                      |                |                      |                                        |                     |                                            |                      |                   |                      |  |
| $\rightarrow$ Dashboard Admin                           |                                                      | <b>Usuarios</b>         |        |                      |                |                      |                                        |                     |                                            |                      |                   |                      |  |
| - <sup>2</sup> Gestión de Usuarios<br><b>B</b> Clientes | $\left\langle \right\rangle$<br>$\blacktriangleleft$ | <b>Buscar:</b>          |        |                      |                |                      |                                        |                     |                                            |                      |                   |                      |  |
| Ordenes de Trabajo                                      | $\blacktriangleleft$                                 | # 1                     | Imagen | $\uparrow\downarrow$ | <b>Nombres</b> | $\uparrow\downarrow$ | <b>Apellidos</b><br>$\rightsquigarrow$ | <b>Usuario</b><br>仆 | Cargo                                      | $\uparrow\downarrow$ | <b>Acciones</b>   | $\uparrow\downarrow$ |  |
| Gestión de Productos                                    | $\blacktriangleleft$                                 | $\mathbf{1}$            |        |                      | Alfonzo        |                      | Romero                                 | alfonzo             | Mecanico                                   |                      | $\mathbf{z}$<br>÷ |                      |  |
| <b>D</b> Proveedores<br>$\mathbf{\overline{F}}$ Compras | $\blacktriangleleft$<br>$\blacktriangleleft$         |                         |        |                      |                |                      |                                        |                     |                                            |                      |                   |                      |  |
| <b>ID</b> Ventas                                        | $\blacktriangleleft$                                 | $\overline{2}$          |        |                      | Christian      |                      | Vergara                                | christian           | Administrador                              |                      | ÷<br>$\mathbf{z}$ |                      |  |
| Reportes                                                | $\blacktriangleleft$                                 |                         |        |                      |                |                      |                                        |                     |                                            |                      |                   |                      |  |
|                                                         |                                                      | $\overline{\mathbf{3}}$ |        |                      | Dalton         |                      | Santistevan                            | dalton              | Administrador                              |                      | $\mathbf{z}$<br>î |                      |  |

Figura 26: Interfaz de listar usuarios.

## **ADMINISTRADOR Y RECEPCIONISTA**

Bien aquí solo el administrador y recepcionista podrán realizar el registro de nuevos clientes, Esta validado para ingresar la cédula ecuatoriana, caso contrario si es un extranjero estará habilitado el no validar cédula, asi mismo el registro de sus datos personales.

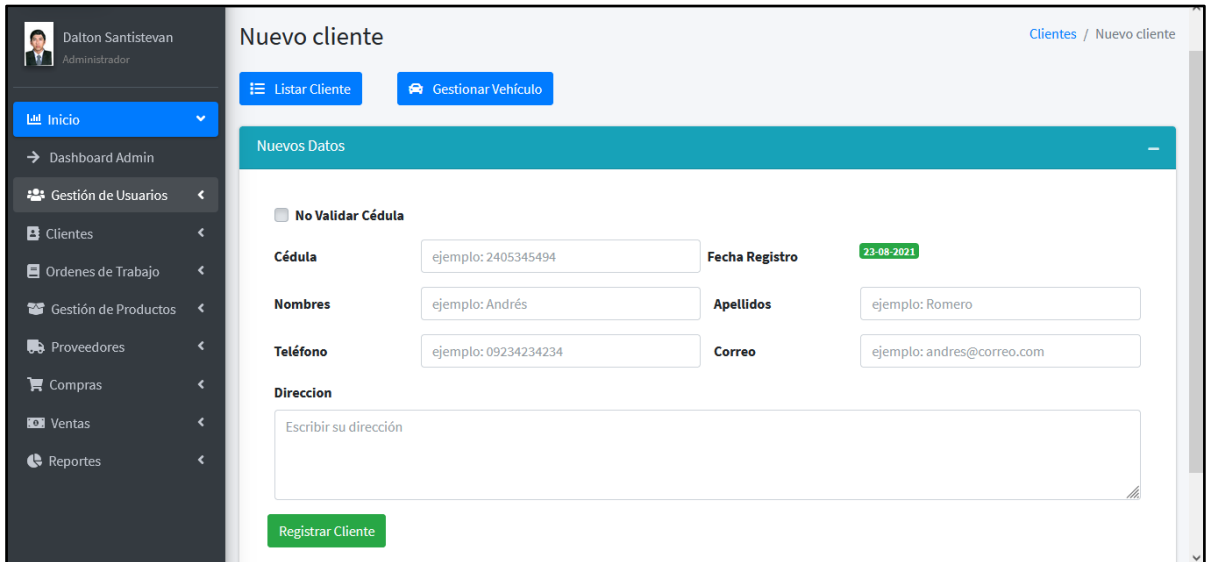

Figura 27: Interfaz de registrar un nuevo cliente.

El administrador y recepcionista podrán listar, eliminar, actualizar los clientes registrados.

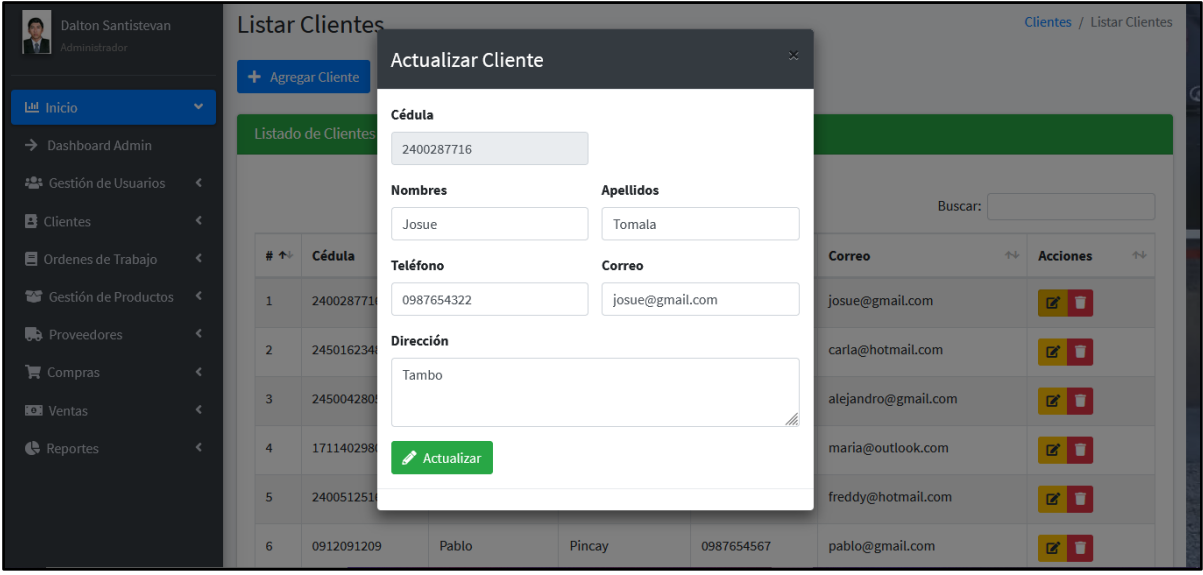

Figura 28: Interfaz para listar, editar y eliminar nuevos clientes.

Aquí en gestionar vehículo realizamos el registro de un nuevo vehículo y buscamos por cédula o nombre, apellidos el dueño o cliente, de tal forma se asignará su vehículo correspondiente.

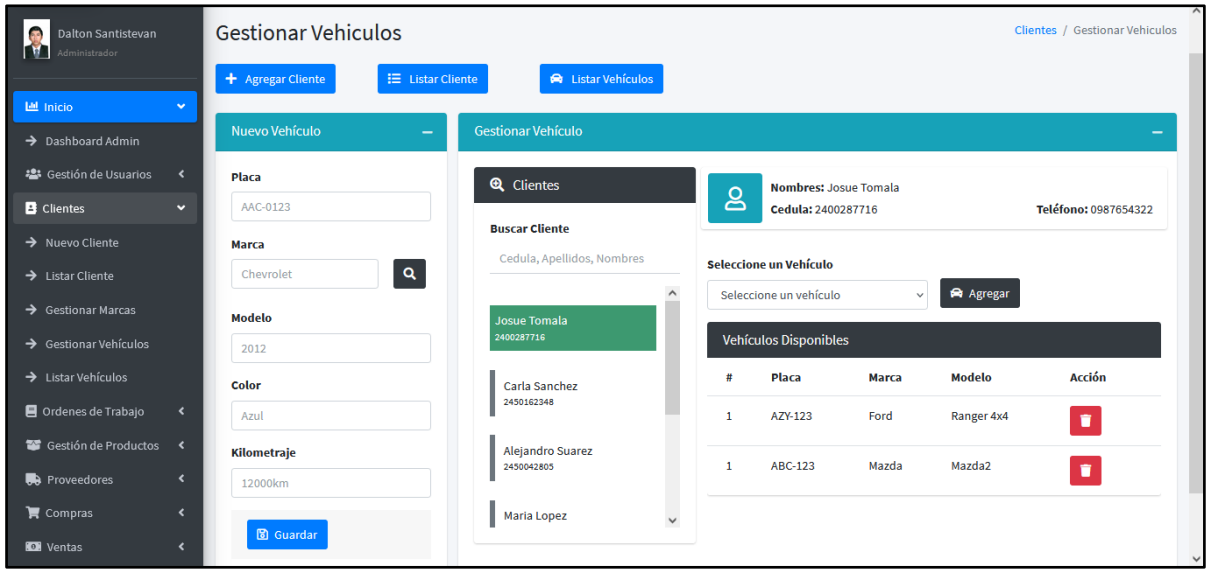

Figura 29: Interfaz de gestionar vehículo con su cliente.

En el módulo de orden de trabajo se creará una nueva orden se seleccionará el cliente con su respectivo vehículo y se asignará el mecánico disponible, para realizar el servicio correspondiente, en un apartado se visualizará los datos registrados asi mismo podrá ver el precio del servicio a realizarse y podrá guardar la orden. Caso contrario podrá limpiar la orden.

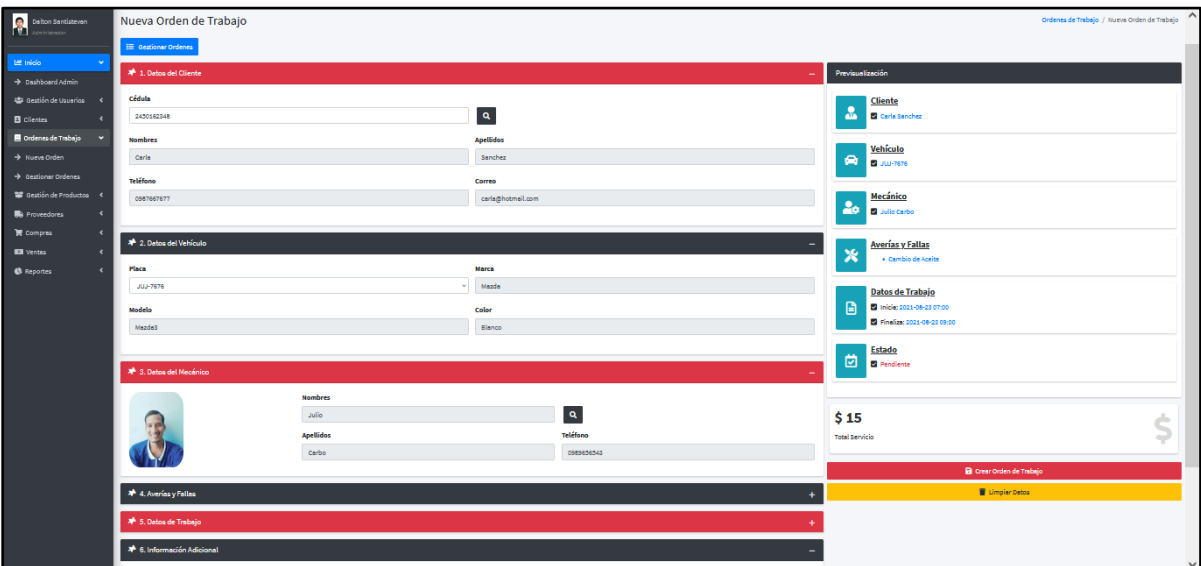

*Figura 30: Interfaz de crear una nueva orden*

El en dashboard podrá ver los procesos de la órdenes recientes aceptadas por el mecánico correspondiente de cada orden.

| 40 F<br>Dalton Santistevan<br>rv I<br>Administrador                                                                                                    | Administrador                                                      |                                               |                                      |                                                                                |              |                                             | Home / Dashboard  |
|----------------------------------------------------------------------------------------------------|--------------------------------------------------------------------|-----------------------------------------------|--------------------------------------|--------------------------------------------------------------------------------|--------------|---------------------------------------------|-------------------|
| 巴 Inicio<br>$\sim$<br>$\rightarrow$ Dashboard Admin<br><b>操</b> Gestión de Usuarios<br>$\left\langle \right\rangle$                                                 | $\overline{1}$<br>$0.0 - 0$<br>Proveedores<br>Ver Más <sup>O</sup> | 8<br>Categorías<br>Ver Más <sup>O</sup>       |                                      | 23<br>Productos<br>Ver Más O                                                   |              | \$36286.59<br>Compras (agosto)<br>Ver Más O |                   |
| <b>B</b> Clientes<br>$\epsilon$<br>Ordenes de Trabajo<br>$\left\langle \right\rangle$<br>Gestión de Productos <<br><b>R</b> B <sub>B</sub> Proveedores<br>$\langle$ | 9<br>Usuarios<br>Ver Más O<br>Stock de Productos por Categoría     | $6\phantom{1}6$<br><b>Clientes</b><br>Ver Más | ٠                                    | 24<br>Vehículos<br>Ver Más <sup>O</sup><br>Cantidad de Productos Por Categoría |              | \$9843.91<br>Ventas (agosto)<br>Ver Más O   |                   |
| $\mathbf{\overline{F}}$ Compras<br>$\langle$<br><b>IDE</b> Ventas<br>$\blacktriangleleft$<br>Reportes<br>$\blacktriangleleft$                                       | Reporte de Compra y Venta Anual                                    |                                               |                                      | <b>Ordenes Recientes</b><br># Orden<br>Estado                                  |              | %<br><b>Ver Detalle</b><br><b>Progress</b>  |                   |
|                                                                                                    | 40,000<br>30,000                                                   |                                               |                                      | 1 ee443eaf6                                                                    | -<br>Proceso | 10%                                         | $\boxed{\bullet}$ |
|                                                                                                    | 20,000                                                             |                                               | diciembre<br>Compras: 0<br>Ventas: 0 |                                                                                |              |                                             |                   |
|                                                                                                    | 10,000                                                             |                                               |                                      |                                                                                |              |                                             |                   |

Figura 31: interfaz del dashboard en ventas mensuales y ordenes recientes.

De tal forma podrá gestionar las órdenes pendientes, procesos y atendidas

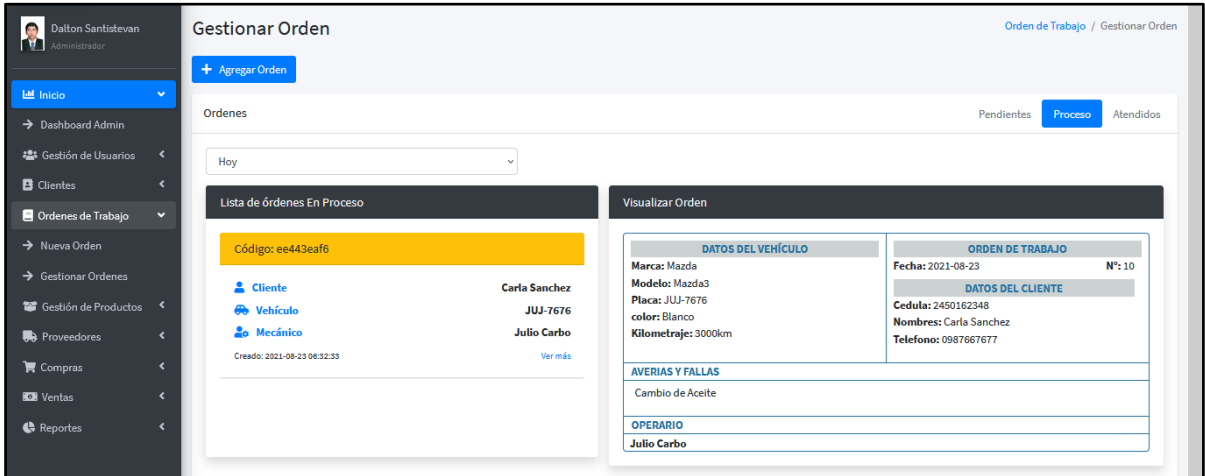

Figura 32: Interfaz de gestionar orden de trabajo en pendientes, en proceso y atendidas*.*

En el módulo de ventas podrá registrar los datos del cliente si solo quiere productos a si mismo se podrá cargar los que disponga de una orden para luego ser facturada.

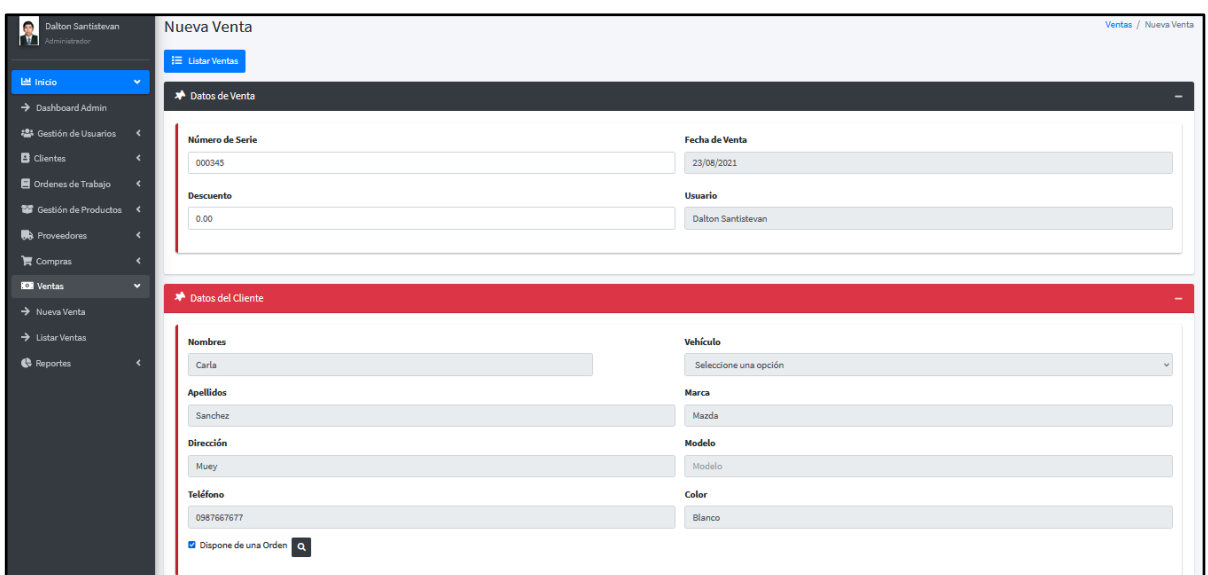

Figura 33: Interfaz de ingreso de una nueva venta.

Se agregará el número de serie y su respectivo descuento, si requieren de mas producto o repuesto se buscará el producto y se elegirá se actualizará el subtotal, iva, descuento si lo halla y por ultimo el total a pagar.

|                                                                | $\blacksquare \equiv$ Listar Ventas            |                                                    |                        |               |  |  |  |  |  |
|----------------------------------------------------------------|------------------------------------------------|----------------------------------------------------|------------------------|---------------|--|--|--|--|--|
| 图 Inicio<br>$\checkmark$                                       | <b>★</b> Datos de Venta                        | $\mathbf{x}$<br><b>Productos - Repuestos</b>       |                        |               |  |  |  |  |  |
| > Dashboard Admin                                              |                                                | <b>Buscar Producto</b>                             |                        |               |  |  |  |  |  |
| 4 Gestión de Usuarios <                                        | <b>»</b> Datos del Cliente                     | Ingrese codigo o nombre de un Producto             |                        | ÷             |  |  |  |  |  |
| <b>B</b> Clientes<br>$\prec$                                   | <b>*</b> Producto                              | 19<br>Amortiguador<br>$\overline{2}$<br>aa-423     | $\wedge$               |               |  |  |  |  |  |
| ■ Ordenes de Trabajo <                                         |                                                | ⊽                                                  |                        |               |  |  |  |  |  |
| <sup>1</sup> Gestión de Productos <                            | $\alpha$<br>Código Código                      | Asiento de Carro<br>asi-458<br>$\circ$<br>3<br>l v |                        |               |  |  |  |  |  |
| <b>B</b> Proveedores<br>$\prec$                                | <b>Nombre</b>                                  | ∣⊻<br>$\overline{4}$<br>bn-903<br>Bobina<br>30     |                        |               |  |  |  |  |  |
| 官 Compras<br>$\prec$                                           | <b>Nombre</b>                                  | M<br>Bomba de Aceite<br>5<br>ba-871<br>$\circ$     | $\checkmark$           |               |  |  |  |  |  |
| <b>IDI</b> Ventas<br>$\checkmark$<br>$\rightarrow$ Nueva Venta | Cantidad                                       |                                                    |                        |               |  |  |  |  |  |
| $\rightarrow$ Listar Ventas                                    | Cantidad                                       | Precio de Venta                                    |                        | $\ddot{}$     |  |  |  |  |  |
| <b>C</b> Reportes<br>$\prec$                                   |                                                |                                                    |                        |               |  |  |  |  |  |
|                                                                | # Descripción                                  | Cantidad                                           | Precio<br><b>Total</b> | <b>Borrar</b> |  |  |  |  |  |
|                                                                | * Orden ee443eaf6                              | $\mathbf{1}$                                       | 15<br>15               | ÷             |  |  |  |  |  |
|                                                                | * Aceite Valvoline                             | $\mathbf{1}$                                       | 19<br>19               | G)            |  |  |  |  |  |
|                                                                |                                                |                                                    |                        |               |  |  |  |  |  |
|                                                                |                                                |                                                    |                        |               |  |  |  |  |  |
|                                                                | <b>B</b> Guardar Venta                         |                                                    |                        |               |  |  |  |  |  |
|                                                                |                                                |                                                    |                        |               |  |  |  |  |  |
|                                                                | 34.00<br>4.08<br>(+) Subtotal<br>$(*)$ IVA 12% | $\mathbf{0}$<br>Ś<br>٠<br>(-) Descuento            | 38.08<br>Total         | \$            |  |  |  |  |  |
|                                                                |                                                |                                                    |                        |               |  |  |  |  |  |
|                                                                |                                                |                                                    |                        |               |  |  |  |  |  |

Figura 34: Interfaz de buscar un producto para su respectiva venta

El administrador o recepcionista podrá guardar la respectiva venta, y se imprimirá en pdf la factura.

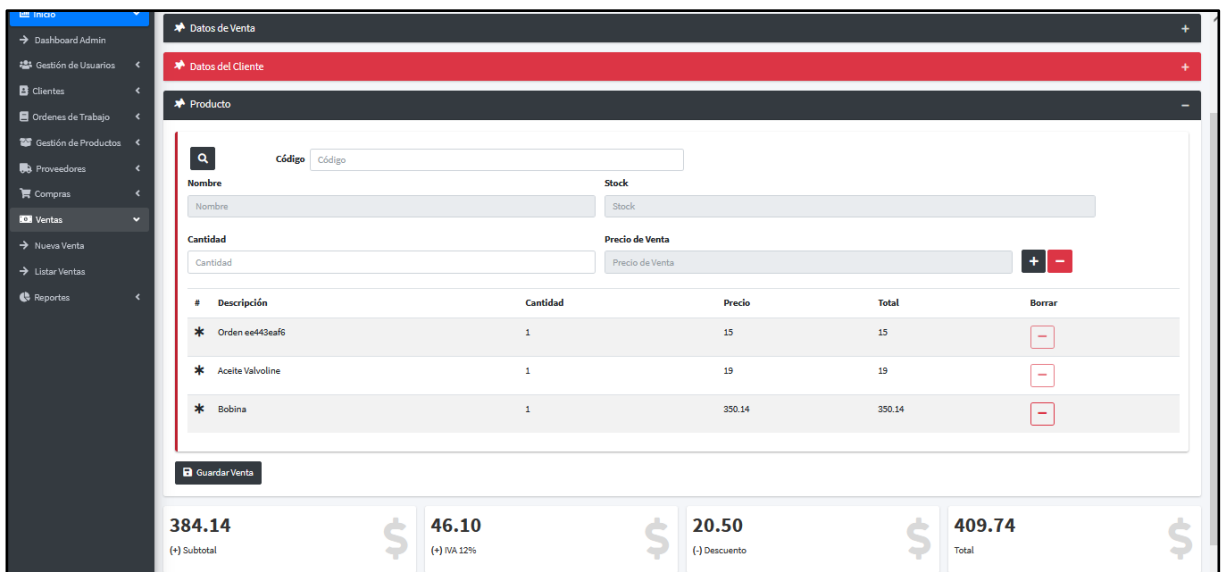

Figura 35: Interfaz de ventas (cargado la orden, servicio y su respectivo producto).

Las ventas facturadas podemos ver el desglose de los servicios, productos y orden correspondiente a los clientes, donde se podrá imprimir en pdf. Podrá ver el subtotal, iva, descuento, y total a pagar.

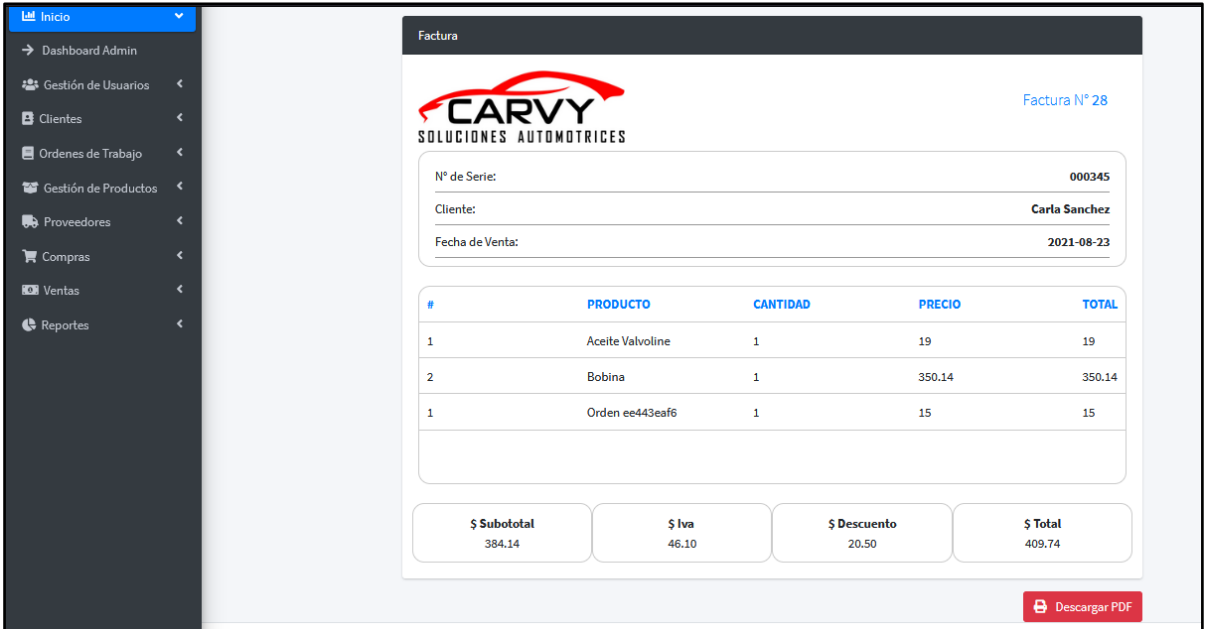

Figura 36: Visualización de factura.

En reportes de orden de trabajo podrá buscar por un rango de fecha con su respectivo mecánico o todos. Y visualizará en los dashboard estadístico el mecánico y el proceso de orden si es cancelada, pendiente, proceso y atendida.

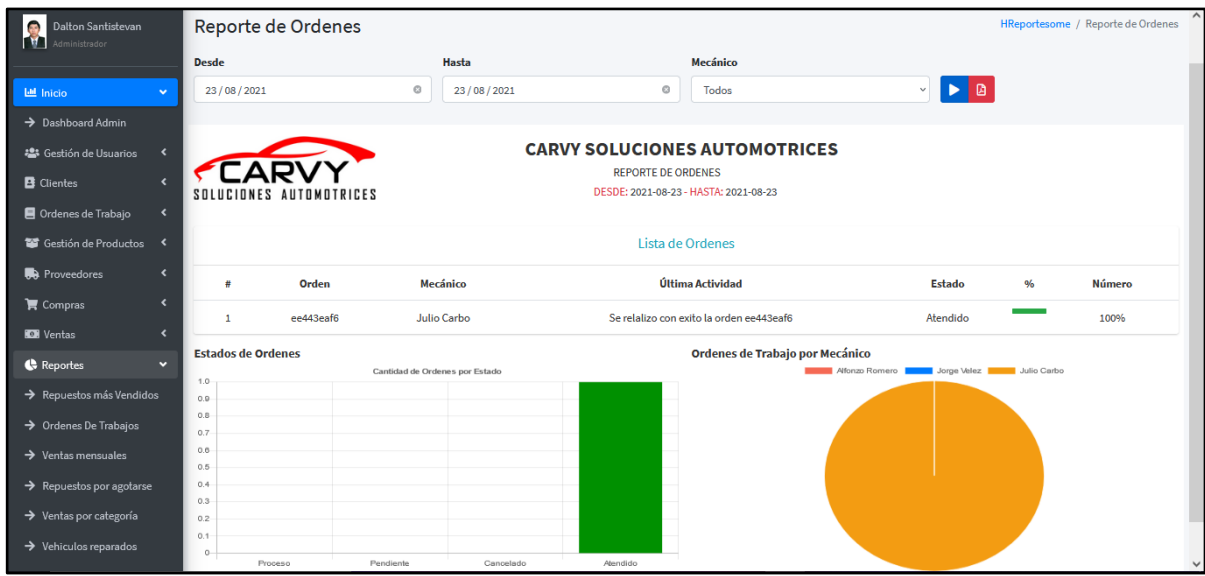

Figura 37: Interfaz de reportes de órdenes de trabajos.

En reporte de los vehiculos reparados, también buscará por un rango de fechas dependiendo de la marca se imprimirá el vehículo reparado por el mecanico asignado.

| CARVV                                              | $\equiv$                                                                          |           |                 |                     |                     |                                   | Q | ×<br>$\Delta$                  | ÷ | - ഗ |  |
|----------------------------------------------------|-----------------------------------------------------------------------------------|-----------|-----------------|---------------------|---------------------|-----------------------------------|---|--------------------------------|---|-----|--|
| Dalton Santistevan<br>ò.<br>LA.<br>Administrador   | Vehículos Reparados                                                               |           |                 |                     |                     |                                   |   | Reportes / Vehículos Reparados |   |     |  |
|                                                    | <b>Desde</b>                                                                      |           | Hasta           | <b>Marca</b>        |                     |                                   |   |                                |   |     |  |
| ٠<br><b>Lill</b> Inicio<br>$\sim$                  | 23/08/2021                                                                        | o         | 23/08/2021      | $_{\odot}$<br>Mazda |                     | $\triangleright$ $\triangleright$ |   |                                |   |     |  |
| $\rightarrow$ Dashboard Admin                      |                                                                                   |           |                 |                     |                     |                                   |   |                                |   |     |  |
| 卷 Gestión de Usuarios<br>$\epsilon$                | <b>CARVY SOLUCIONES AUTOMOTRICES</b>                                              |           |                 |                     |                     |                                   |   |                                |   |     |  |
| <b>B</b> Clientes                                  | REPORTE DE VEHÍCULOS REPARADOS POR MARCA<br>DESDE: 2021-08-23 - HASTA: 2021-08-23 |           |                 |                     |                     |                                   |   |                                |   |     |  |
| $\left\langle \right\rangle$<br>Ordenes de Trabajo | SOLUCIONES AUTOMOTRICES                                                           |           |                 |                     |                     |                                   |   |                                |   |     |  |
| Gestión de Productos<br>$\overline{\mathbf{A}}$    | Lista de Vehículos Reparados                                                      |           |                 |                     |                     |                                   |   |                                |   |     |  |
| <b>R</b> Proveedores<br>∢                          | H)                                                                                | Orden     | Placa           | Color               | <b>F.Reparación</b> |                                   |   | <b>Mecánico</b>                |   |     |  |
| ∢<br>$\mathbf{\nabla}$ Compras                     | $\mathbf{1}$                                                                      | ee443eaf6 | <b>JUJ-7676</b> | Blanco              | 2021-08-23          |                                   |   | Julio Carbo                    |   |     |  |
| <b>IOB</b> Ventas<br>$\epsilon$                    |                                                                                   |           |                 |                     |                     |                                   |   |                                |   |     |  |
| Reportes<br>$\epsilon$                             |                                                                                   |           |                 |                     |                     |                                   |   |                                |   |     |  |
|                                                    |                                                                                   |           |                 |                     |                     |                                   |   |                                |   |     |  |

Figura 38: Interfaz de reporte de vehiculos reparados por marca

En reporte de ventas mensuales, se buscará las ventas realizadas por un rango de fechas y se visualizará el subtotal, iva, y total de las ventas por meses. Se presentará en gráfico estadístico para asi tener un mejor control en el área del administrador del total de las ventas.

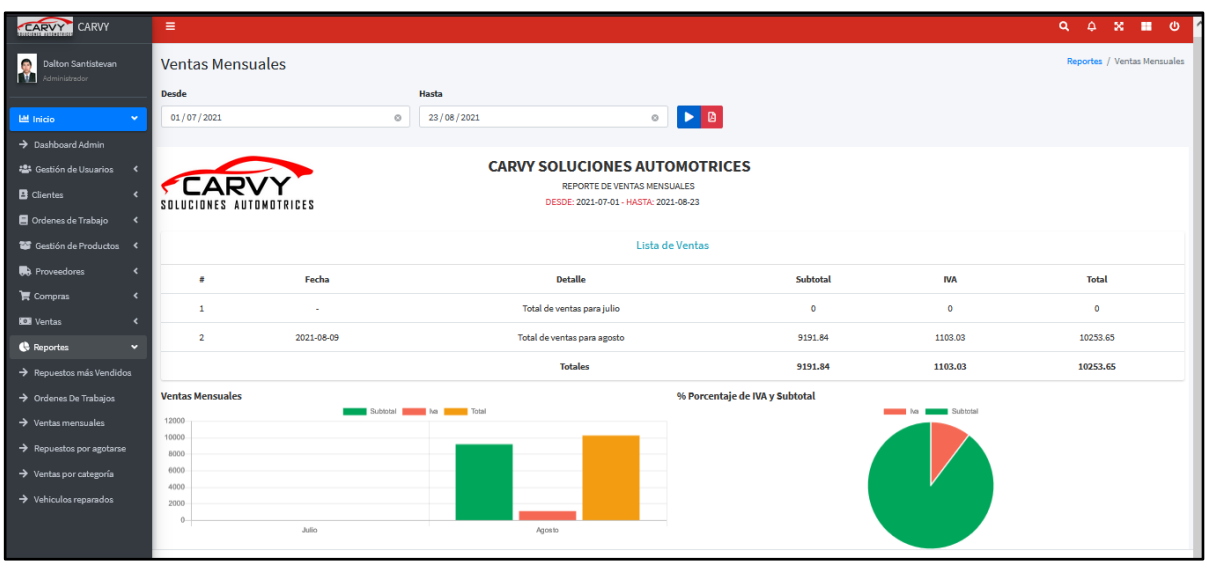

Figura 39: Interfaz de ventas mensuales.

# **MECÁNICO**

El mecánico accede al sistema y podrá visualizar las órdenes pendientes, para realizar los respectivos mantenimientos.

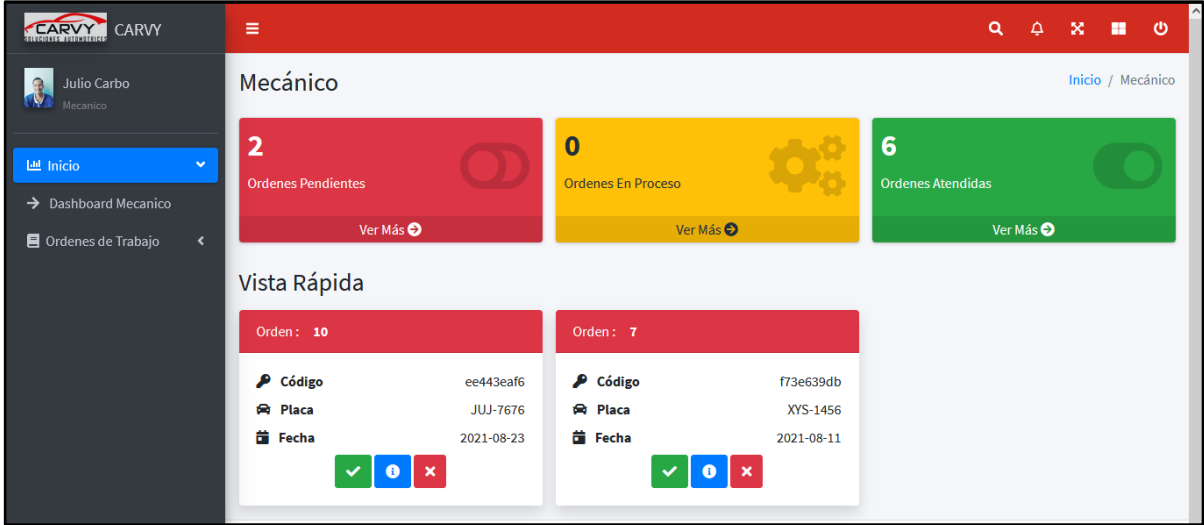

Figura 40: Interfaz del dashboard del mecánico*.*

En órdenes de trabajo, al aceptar cada orden pendiente automáticamente se evaluará su proceso en un 10 %.

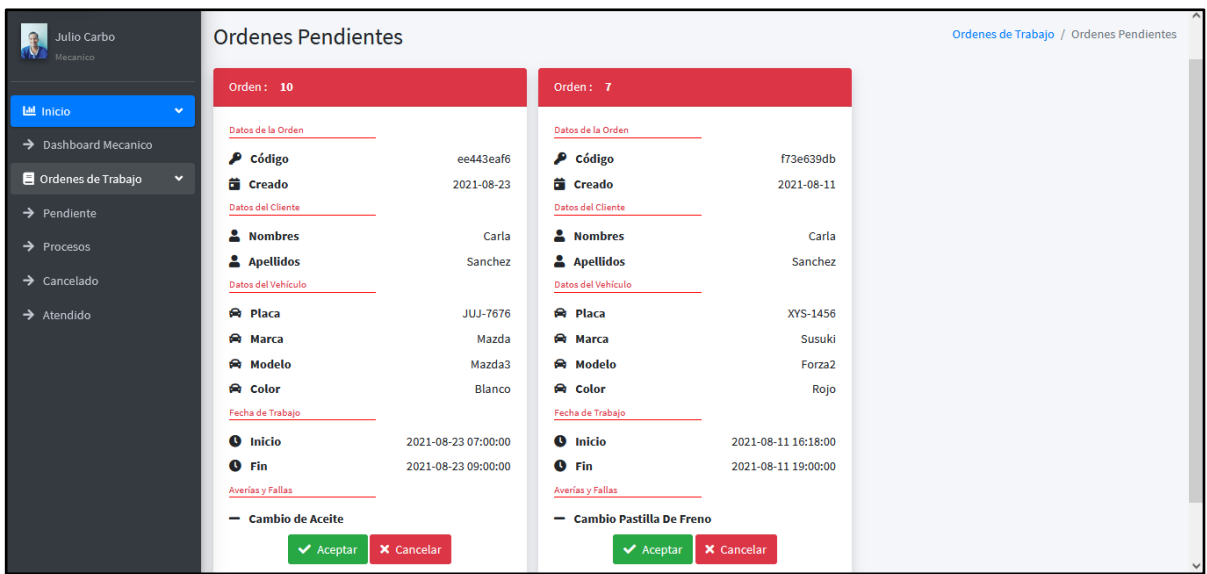

Figura 41: Interfaz de ordenes pendientes.

El mecánico al momento de aceptar la orden pendiente va al estado de progreso, la orden en proceso no podrá hacer atendido ya que su actividad este en 100%.

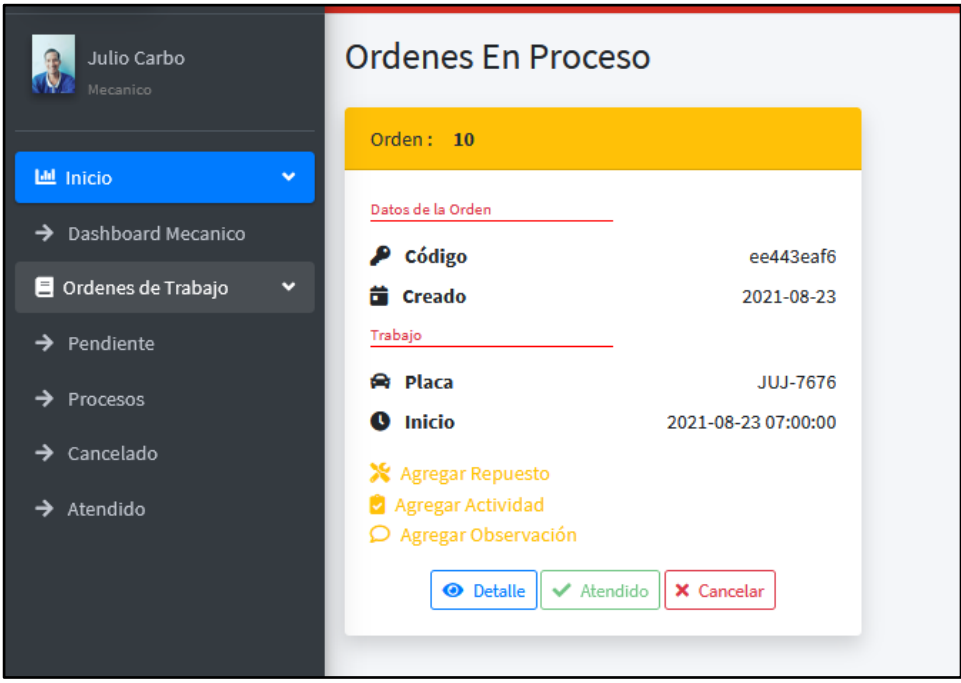

Figura 42: Interfaz de ordenes en proceso.

En este estado se podrá ver el detalle de dicha orden.
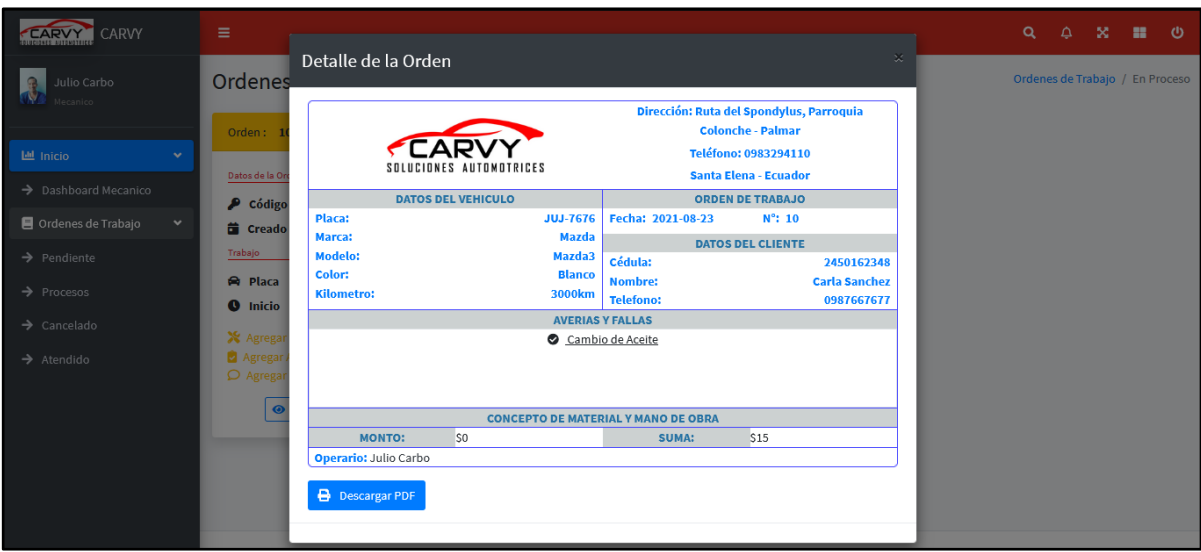

Figura 43: Interfaz de la orden de trabajo.

El mecánico podrá realizar su respectivo mantenimiento además podrá agregar repuestos si el cliente lo requiere. Podrá elegir dependiendo del stock de cada producto. Y podrá guardar los datos solicitados.

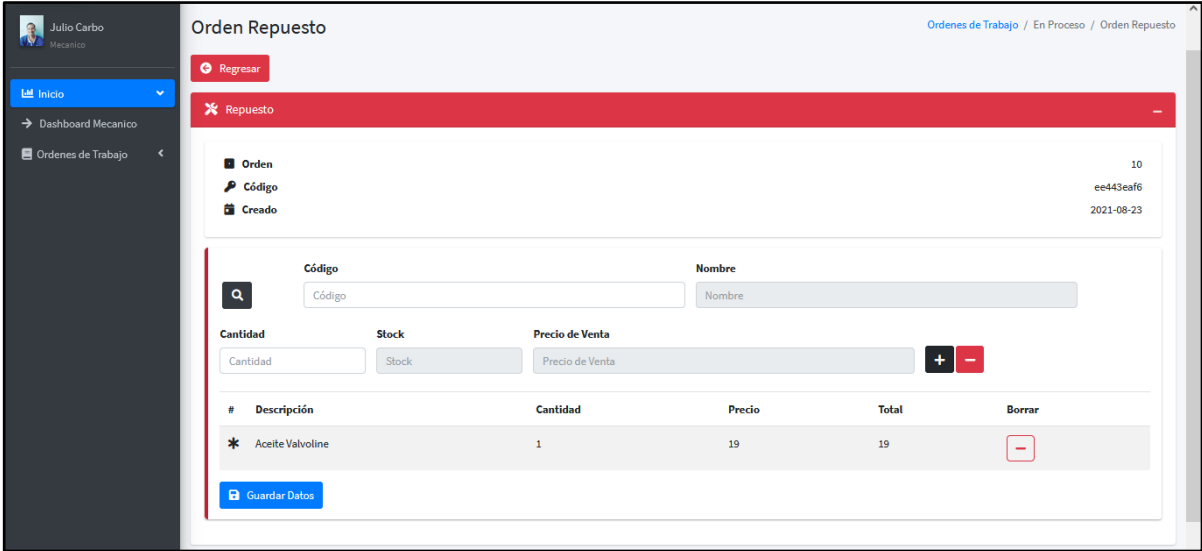

Figura 44: Interfaz de agregar repuesto para la orden*.*

El mecánico podrá agregar el porcentaje de la actividad, dependiendo del proceso de mantenimiento, un momento de estar al 100 % cada orden en proceso, podrá dar click en orden atendida.

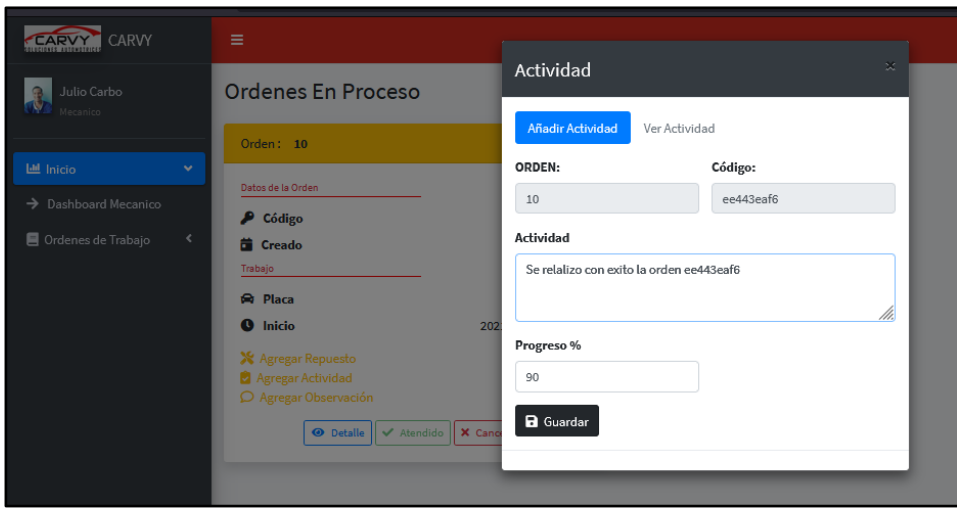

Figura 45: Interfaz de agregar actividad.

Cada mecánico podrá ver su actividad si ya esta al 100 % para luego dar click en finalizar orden.

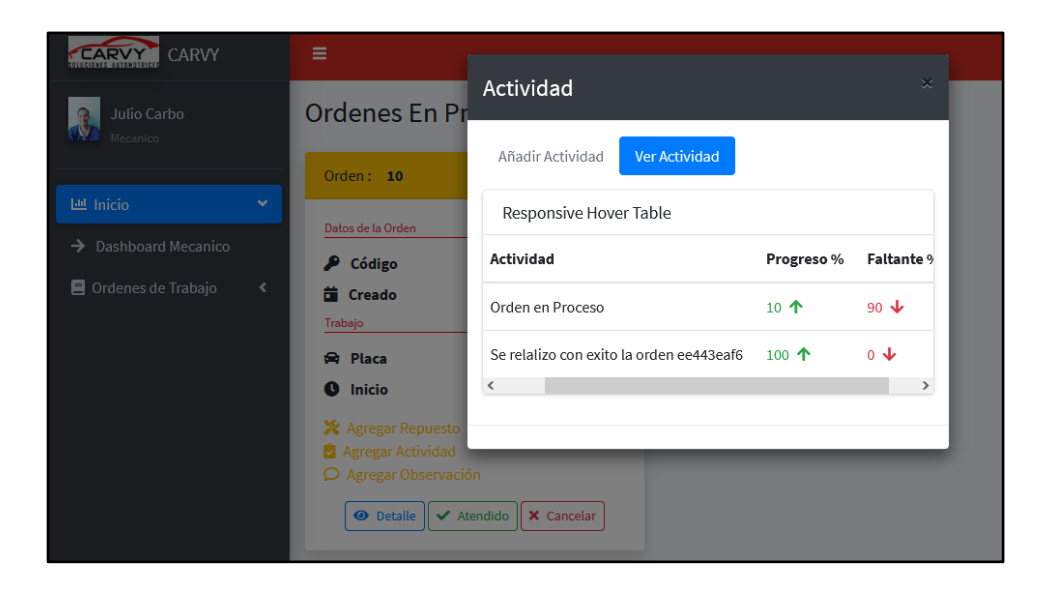

Figura 46: Interfaz de ver los procesos y faltante de la actividad.

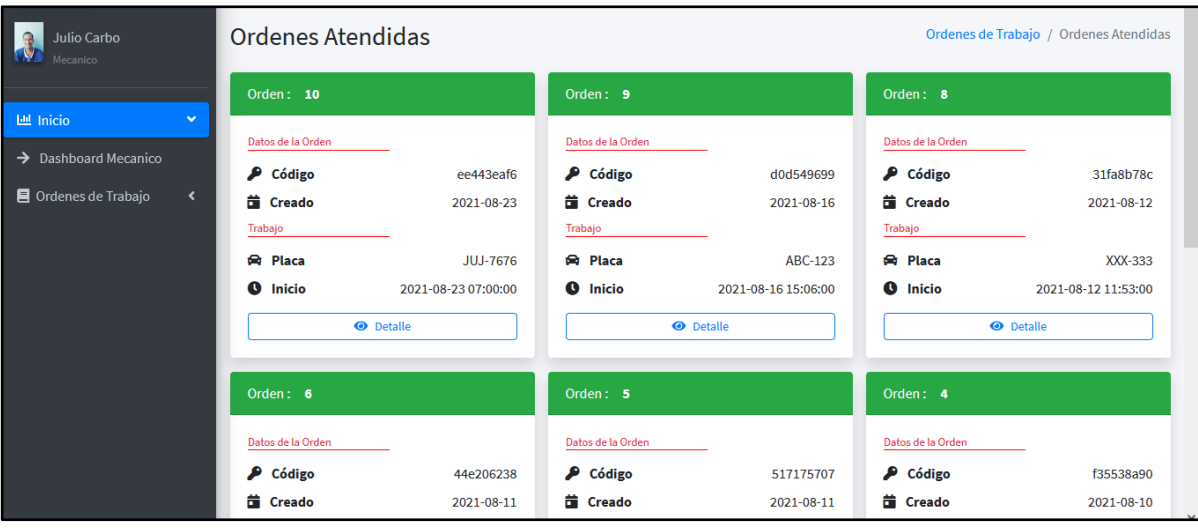

Figura 47: Interfaz de las ordenes atendidas.